# **MultiNet User's Guide**

Part Number: N-0705-55-NN-A

March 2016

This document describes how to use the MultiNet user commands. Included are easy to follow instructions for beginning users and command pages for advanced users.

Revision/Update: This manual supersedes the MultiNet User's Guide, V5.4

**Operating System/Version:** VAX/VMS V5.5-2 or later, OpenVMS VAX V6.2 or later, OpenVMS Alpha V6.2 or later, OpenVMS I64 V8.2 or later

**Software:** MultiNet V5.5

Process Software Framingham, Massachusetts USA The material in this document is for informational purposes only and is subject to change without notice. It should not be construed as a commitment by Process Software. Process Software assumes no responsibility for any errors that may appear in this document.

Use, duplication, or disclosure by the U.S. Government is subject to restrictions as set forth in subparagraph (c)(1)(ii) of the Rights in Technical Data and Computer Software clause at DFARS 252.227-7013.

The following third-party software may be included with your product and will be subject to the software license agreement.

Network Time Protocol (NTP). Copyright © 1992-2004 by David L. Mills. The University of Delaware makes no representations about the suitability of this software for any purpose.

Point-to-Point Protocol. Copyright © 1989 by Carnegie-Mellon University. All rights reserved. The name of the University may not be used to endorse or promote products derived from this software without specific prior written permission. Redistribution and use in source and binary forms are permitted provided that the above copyright notice and this paragraph are duplicated in all such forms and that any documentation, advertising materials, and other materials related to such distribution and use acknowledge that the software was developed by Carnegie Mellon University. The name of the University may not be used to endorse or promote products derived from this software without specific prior written permission. THIS SOFTWARE IS PROVIDED ``AS IS'' AND WITHOUT ANY EXPRESS OR IMPLIED WARRANTIES, INCLUDING, WITHOUT LIMITATION, THE IMPLIED WARRANTIES OF MERCHANTIBILITY AND FITNESS FOR A PARTICULAR PURPOSE.

- 1. Redistributions of source code must retain the above copyright notice, this list of conditions and the following disclaimer.
- 2. Redistributions in binary form must reproduce the above copyright notice, this list of conditions and the following disclaimer in the documentation and/or other materials provided with the distribution.
- 3. All advertising materials mentioning features or use of this software must display the following acknowledgement: This product includes software developed by Niels Provos.
- 4. The name of the author may not be used to endorse or promote products derived from this software without specific prior written permission.

Copyright © 1990 by John Robert LoVerso. All rights reserved. Redistribution and use in source and binary forms are permitted provided that the above copyright notice and this paragraph are duplicated in all such forms and that any documentation, advertising materials, and other materials related to such distribution and use acknowledge that the software was developed by John Robert LoVerso.

Kerberos. Copyright © 1989, DES.C and PCBC\_ENCRYPT.C Copyright © 1985, 1986, 1987, 1988 by Massachusetts Institute of Technology. Export of this software from the United States of America is assumed to require a specific license from the United States Government. It is the responsibility of any person or organization contemplating export to obtain such a license before exporting. WITHIN THAT CONSTRAINT, permission to use, copy, modify, and distribute this software and its documentation for any purpose and without fee is hereby granted, provided that the above copyright notice appear in all copies and that both that copyright notice and this permission notice appear in supporting documentation, and that the name of M.I.T. not be used in advertising or publicity pertaining to distribution of the software without specific, written prior permission. M.I.T. makes no representations about the suitability of this software for any purpose. It is provided "as is" without express or implied warranty.

DNSSIGNER (from BIND distribution) Portions Copyright (c) 1995-1998 by Trusted Information Systems, Inc. Portions Copyright (c) 1998-1999 Network Associates, Inc.

Permission to use, copy, modify, and distribute this software for any purpose with or without fee is hereby granted, provided that the above copyright notice and this permission notice appear in all copies. THE SOFTWARE IS PROVIDED "AS IS" AND TRUSTED INFORMATION SYSTEMS DISCLAIMS

ALL WARRANTIES WITH REGARD TO THIS SOFTWARE INCLUDING ALL IMPLIED WARRANTIES

OF MERCHANTABILITY AND FITNESS. IN NO EVENT SHALL TRUSTED INFORMATION SYSTEMS BE LIABLE FOR ANY SPECIAL, DIRECT, INDIRECT, OR CONSEQUENTIAL DAMAGES OR ANY DAMAGES WHATSOEVER RESULTING FROM LOSS OF USE, DATA OR PROFITS, WHETHER IN AN ACTION OF CONTRACT, NEGLIGENCE OR OTHER TORTIOUS ACTION, ARISING OUT OF OR IN CONNECTION WITH THE USE OR PERFORMANCE OF THIS SOFTWARE.

ERRWARN.C. Copyright © 1995 by RadioMail Corporation. All rights reserved. Redistribution and use in source and binary forms, with or without modification, are permitted provided that the following conditions are met:

- 1. Redistributions of source code must retain the above copyright notice, this list of conditions and the following disclaimer.
- 2. Redistributions in binary form must reproduce the above copyright notice, this list of conditions and the following disclaimer in the documentation and/or other materials provided with the distribution.
- 3. Neither the name of RadioMail Corporation, the Internet Software Consortium nor the names of its contributors may be used to endorse or promote products derived from this software without specific prior written permission. THIS SOFTWARE IS PROVIDED BY RADIOMAIL CORPORATION, THE INTERNET SOFTWARE CONSORTIUM AND CONTRIBUTORS "AS IS" AND ANY EXPRESS OR IMPLIED WARRANTIES, INCLUDING, BUT NOT LIMITED TO, THE IMPLIED WARRANTIES OF MERCHANTABILITY AND FITNESS FOR A PARTICULAR PURPOSE ARE DISCLAIMED. IN NO EVENT SHALL RADIOMAIL CORPORATION OR CONTRIBUTORS BE LIABLE FOR ANY DIRECT, INDIRECT, INCIDENTAL, SPECIAL, EXEMPLARY, OR CONSEQUENTIAL DAMAGES (INCLUDING, BUT NOT LIMITED TO, PROCUREMENT OF SUBSTITUTE GOODS OR SERVICES; LOSS OF

USE, DATA, OR PROFITS; OR BUSINESS INTERRUPTION) HOWEVER CAUSED AND ON ANY THEORY OF LIABILITY, WHETHER IN CONTRACT, STRICT LIABILITY, OR TORT (INCLUDING NEGLIGENCE OR OTHERWISE) ARISING IN ANY WAY OUT OF THE USE OF THIS SOFTWARE, EVEN IF ADVISED OF THE POSSIBILITY OF SUCH DAMAGE. This software was written for RadioMail Corporation by Ted Lemon under a contract with Vixie Enterprises. Further modifications have been made for the Internet Software Consortium under a contract with Vixie Laboratories.

IMAP4R1.C, MISC.C, RFC822.C, SMTP.C Original version Copyright © 1988 by The Leland Stanford Junior University

ACCPORNAM technology Copyright (c) 1999 by Brian Schenkenberger - TMESIS SOFTWARE

NS PARSER.C Copyright © 1984, 1989, 1990 by Bob Corbett and Richard Stallman

This program is free software. You can redistribute it and/or modify it under the terms of the GNU General Public License as published by the Free Software Foundation, either version 1, or (at your option) any later version. This program is distributed in the hope that it will be useful, but WITHOUT ANY WARRANTY; without even the implied warranty of MERCHANTABILITY or FITNESS FOR A PARTICULAR PURPOSE. See the GNU General Public License for more details. You should have received a copy of the GNU General Public License along with this program; if not, write to the Free Software Foundation, Inc., 675 Mass Ave, Cambridge, MA 02139 USA

IF\_ACP.C Copyright © 1985 and IF\_DDA.C Copyright © 1986 by Advanced Computer Communications

IF\_PPP.C Copyright © 1993 by Drew D. Perkins

ASCII ADDR.C Copyright © 1994 Bell Communications Research, Inc. (Bellcore)

DEBUG.C Copyright © 1998 by Lou Bergandi. All Rights Reserved.

NTP FILEGEN.C Copyright © 1992 by Rainer Pruy Friedrich-Alexander Universitaet Erlangen-Nuernberg

RANNY.C Copyright © 1988 by Rayan S. Zachariassen. All Rights Reserved.

MD5.C Copyright © 1990 by RSA Data Security, Inc. All Rights Reserved.

Portions Copyright © 1981, 1982, 1983, 1984, 1985, 1986, 1987, 1988, 1989 by SRI International

Portions Copyright © 1984, 1989 by Free Software Foundation

Portions Copyright © 1993, 1994, 1995, 1996, 1997, 1998 by the University of Washington. Permission to use, copy, modify, and distribute this software and its documentation for any purpose and without fee is hereby granted, provided that the above copyright notices appear in all copies and that both the above copyright notices and this permission notice appear in supporting documentation, and that the name of the University of Washington or The Leland Stanford Junior University not be used in advertising or publicity pertaining to distribution of the software without specific, written prior permission. This software is made available "as is", and THE UNIVERSITY OF WASHINGTON AND THE LELAND STANFORD JUNIOR UNIVERSITY DISCLAIM ALL WARRANTIES, EXPRESS OR IMPLIED, WITH REGARD TO THIS SOFTWARE, INCLUDING WITHOUT LIMITATION ALL IMPLIED WARRANTIES OF MERCHANTABILITY AND FITNESS FOR A PARTICULAR PURPOSE, AND IN NO EVENT SHALL THE UNIVERSITY OF WASHINGTON OR THE LELAND STANFORD JUNIOR UNIVERSITY BE LIABLE FOR ANY SPECIAL, INDIRECT OR CONSEQUENTIAL DAMAGES OR ANY DAMAGES WHATSOEVER RESULTING FROM LOSS OF USE, DATA OR PROFITS, WHETHER IN AN ACTION OF CONTRACT, TORT (INCLUDING NEGLIGENCE) OR STRICT LIABILITY, ARISING OUT OF OR IN CONNECTION WITH THE USE OR PERFORMANCE OF THIS SOFTWARE.

Portions Copyright © 1980, 1982, 1985, 1986, 1988, 1989, 1990, 1993 by The Regents of the University of California. All rights reserved. Redistribution and use in source and binary forms, with or without modification, are permitted provided that the following conditions are met:

- 1. Redistributions of source code must retain the above copyright notice, this list of conditions and the following disclaimer.
- 2. Redistributions in binary form must reproduce the above copyright notice, this list of conditions and the following disclaimer in the documentation and/or other materials provided with the distribution.
- ${\it 3. All advertising materials mentioning features or use of this software must display the following acknowledgement:}\\$

This product includes software developed by the University of California, Berkeley and its contributors.

4. Neither the name of the University nor the names of its contributors may be used to endorse or promote products derived from this software without specific prior written permission.

THIS SOFTWARE IS PROVIDED BY THE REGENTS AND CONTRIBUTORS "AS IS" AND ANY EXPRESS OR IMPLIED WARRANTIES, INCLUDING, BUT NOT LIMITED TO, THE IMPLIED WARRANTIES OF MERCHANTABILITY AND FITNESS FOR A PARTICULAR PURPOSE ARE DISCLAIMED. IN NO EVENT SHALL THE REGENTS OR CONTRIBUTORS BE LIABLE FOR ANY DIRECT, INDIRECT, INCIDENTAL, SPECIAL, EXEMPLARY, OR CONSEQUENTIAL DAMAGES (INCLUDING, BUT NOT LIMITED TO, PROCUREMENT OF SUBSTITUTE GOODS OR SERVICES; LOSS OF USE, DATA, OR PROFITS; OR BUSINESS INTERRUPTION) HOWEVER CAUSED AND ON ANY THEORY OF LIABILITY, WHETHER IN CONTRACT, STRICT LIABILITY, OR TORT (INCLUDING NEGLIGENCE OR OTHERWISE) ARISING IN ANY WAY OUT OF THE USE OF THIS SOFTWARE, EVEN IF ADVISED OF THE POSSIBILITY OF SUCH DAMAGE.

Portions Copyright © 1993 by Hewlett-Packard Corporation.

Permission to use, copy, modify, and distribute this software for any purpose with or without fee is hereby granted, provided that the above

copyright notice and this permission notice appear in all copies, and that the name of Hewlett-Packard Corporation not be used in advertising or publicity pertaining to distribution of the document or software without specific, written prior permission. THE SOFTWARE IS PROVIDED "AS IS" AND HEWLETT-PACKARD CORP. DISCLAIMS ALL WARRANTIES WITH REGARD TO THIS SOFTWARE, INCLUDING ALL IMPLIED WARRANTIES OF MERCHANTABILITY AND FITNESS. IN NO EVENT SHALL HEWLETT-PACKARD CORPORATION BE LIABLE FOR ANY SPECIAL, DIRECT, INDIRECT, OR CONSEQUENTIAL DAMAGES OR ANY DAMAGES WHATSOEVER RESULTING FROM LOSS OF USE, DATA OR PROFITS, WHETHER IN AN ACTION OF CONTRACT, NEGLIGENCE OR OTHER TORTIOUS ACTION, ARISING OUT OF OR IN CONNECTION WITH THE USE OR PERFORMANCE OF THIS SOFTWARE.

Portions Copyright © 1995 by International Business Machines, Inc.

International Business Machines, Inc. (hereinafter called IBM) grants permission under its copyrights to use, copy, modify, and distribute this Software with or without fee, provided that the above copyright notice and all paragraphs of this notice appear in all copies, and that the name of IBM not be used in connection with the marketing of any product incorporating the Software or modifications thereof, without specific, written prior

permission. To the extent it has a right to do so, IBM grants an immunity from suit under its patents, if any, for the use, sale or manufacture of products to the extent that such products are used for performing Domain Name System dynamic updates in TCP/IP networks by means of the Software. No immunity is granted for any product per se or for any other function of any product. THE SOFTWARE IS PROVIDED "AS IS", AND IBM DISCLAIMS ALL WARRANTIES, INCLUDING ALL IMPLIED WARRANTIES OF MERCHANTABILITY AND FITNESS FOR A PARTICULAR PURPOSE. IN NO EVENT SHALL IBM BE LIABLE FOR ANY SPECIAL, DIRECT, INDIRECT, OR CONSEQUENTIAL DAMAGES OR ANY DAMAGES WHATSOEVER ARISING OUT OF OR IN CONNECTION WITH THE USE OR PERFORMANCE OF THIS SOFTWARE, EVEN IF IBM IS APPRISED OF THE POSSIBILITY OF SUCH DAMAGES.

Portions Copyright © 1995, 1996, 1997, 1998, 1999, 2000 by Internet Software Consortium. All Rights Reserved. Permission to use, copy, modify, and distribute this software for any purpose with or without fee is hereby granted, provided that the above copyright notice and this permission notice appear in all copies. THE SOFTWARE IS PROVIDED "AS IS" AND INTERNET SOFTWARE CONSORTIUM DISCLAIMS ALL WARRANTIES WITH REGARD TO THIS SOFTWARE INCLUDING ALL IMPLIED WARRANTIES OF MERCHANTABILITY AND FITNESS. IN NO EVENT SHALL INTERNET SOFTWARE CONSORTIUM BE LIABLE FOR ANY SPECIAL, DIRECT, INDIRECT, OR CONSEQUENTIAL DAMAGES OR ANY DAMAGES WHATSOEVER RESULTING FROM LOSS OF USE, DATA OR PROFITS, WHETHER IN AN ACTION OF CONTRACT, NEGLIGENCE OR OTHER TORTIOUS ACTION, ARISING OUT OF OR IN CONNECTION WITH THE USE OR PERFORMANCE OF THIS SOFTWARE. Copyright (c) 1996-2000 Internet Software Consortium.

Use is subject to license terms which appear in the file named ISC-LICENSE that should have accompanied this file when you received it. If a file named ISC-LICENSE did not accompany this file, or you are not sure the one you have is correct, you may obtain an applicable copy of the license at: <a href="http://www.isc.org/isc-license-1.0.html">http://www.isc.org/isc-license-1.0.html</a>.

This file is part of the ISC DHCP distribution. The documentation associated with this file is listed in the file DOCUMENTATION, included in the top-level directory of this release. Support and other services are available for ISC products - see <a href="http://www.isc.org">http://www.isc.org</a> for more information. ISC LICENSE, Version 1.0

- 1. This license covers any file containing a statement following its copyright message indicating that it is covered by this license. It also covers any text or binary file, executable, electronic or printed image that is derived from a file that is covered by this license, or is a modified version of a file covered by this license, whether such works exist now or in the future. Hereafter, such works will be referred to as "works covered by this license," or "covered works."
- 2. Each source file covered by this license contains a sequence of text starting with the copyright message and ending with "Support and other services are available for ISC products see <a href="http://www.isc.org">http://www.isc.org</a> for more information." This will hereafter be referred to as the file's Bootstrap License.
- 3. If you take significant portions of any source file covered by this license and include those portions in some other file, then you must also copy the Bootstrap License into that other file, and that file becomes a covered file. You may make a good-faith judgement as to where in this file the bootstrap license should appear.
- 4. The acronym "ISC", when used in this license or generally in the context of works covered by this license, is an abbreviation for the words "Internet Software Consortium."
- 5. A distribution, as referred to hereafter, is any file, collection of printed text, CD ROM, boxed set, or other collection, physical or electronic, which can be distributed as a single object and which contains one or more works covered by this license.
- 6. You may make distributions containing covered files and provide copies of such distributions to whomever you choose, with or without charge, as long as you obey the other terms of this license. Except as stated in (9), you may include as many or as few covered files as you choose in such distributions.
- 7. When making copies of covered works to distribute to others, you must not remove or alter the Bootstrap License. You may not place your own copyright message, license, or similar statements in the file prior to the original copyright message or anywhere within the Bootstrap License. Object files and executable files are exempt from the restrictions specified in this clause.
- 8. If the version of a covered source file as you received it, when compiled, would normally produce executable code that would print a copyright message followed by a message referring to an ISC web page or other ISC documentation, you may not modify the the file in such a way that, when compiled, it no longer produces executable code to print such a message.
- 9. Any source file covered by this license will specify within the Bootstrap License the name of the ISC distribution from which it came, as well as a list of associated documentation files. The associated documentation for a binary file is the same as the associated documentation for the source file or files from which it was derived. Associated documentation files contain human-readable documentation which the ISC intends to accompany any distribution.

If you produce a distribution, then for every covered file in that distribution, you must include all of the associated documentation files for that

file. You need only include one copy of each such documentation file in such distributions.

Absence of required documentation files from a distribution you receive or absence of the list of documentation files from a source file covered by this license does not excuse you from this from this requirement. If the distribution you receive does not contain these files, you must obtain them from the ISC and include them in any redistribution of any work covered by this license. For information on how to obtain required documentation not included with your distribution, see: <a href="http://www.isc.org/getting-documentation.html">http://www.isc.org/getting-documentation.html</a>.

If the list of documentation files was removed from your copy of a covered work, you must obtain such a list from the ISC. The web page at <a href="http://www.isc.org/getting-documentation.html">http://www.isc.org/getting-documentation.html</a> contains pointers to lists of files for each ISC distribution covered by this license.

It is permissible in a source or binary distribution containing covered works to include reformatted versions of the documentation files. It is also permissible to add to or modify the documentation files, as long as the formatting is similar in legibility, readability, font, and font size to other documentation in the derived product, as long as any sections labeled CONTRIBUTIONS in these files are unchanged except with respect to formatting, as long as the order in which the CONTRIBUTIONS section appears in these files is not changed, and as long as the manual page which describes how to contribute to the Internet Software Consortium (hereafter referred to as the Contributions Manual Page) is unchanged except with respect to formatting.

Documentation that has been translated into another natural language may be included in place of or in addition to the required documentation, so long as the CONTRIBUTIONS section and the Contributions Manual Page are either left in their original language or translated into the new language with such care and diligence as is required to preserve the original meaning.

10. You must include this license with any distribution that you make, in such a way that it is clearly associated with such covered works as are present in that distribution. In any electronic distribution, the license must be in a file called "ISC-LICENSE".

If you make a distribution that contains works from more than one ISC distribution, you may either include a copy of the ISC-LICENSE file that accompanied each such ISC distribution in such a way that works covered by each license are all clearly grouped with that license, or you may include the single copy of the ISC-LICENSE that has the highest version number of all the ISC-LICENSE files included with such distributions, in which case all covered works will be covered by that single license file. The version number of a license appears at the top of the file containing the text of that license, or if in printed form, at the top of the first page of that license.

- 11. If the list of associated documentation is in a seperated file, you must include that file with any distribution you make, in such a way that the relationship between that file and the files that refer to it is clear. It is not permissible to merge such files in the event that you make a distribution including files from more than one ISC distribution, unless all the Bootstrap Licenses refer to files for their lists of associated documentation, and those references all list the same filename.
- 12. If a distribution that includes covered works includes a mechanism for automatically installing covered works, following that installation process must not cause the person following that process to violate this license, knowingly or unknowingly. In the event that the producer of a distribution containing covered files accidentally or wilfully violates this clause, persons other than the producer of such a distribution shall not be held liable for such violations, but are not otherwise excused from any requirement of this license.
- 13. COVERED WORKS ARE PROVIDED "AS IS". ISC DISCLAIMS ALL WARRANTIES WITH REGARD TO COVERED WORKS INCLUDING THE IMPLIED WARRANTIES OF MERCHANTABILITY AND FITNESS FOR A PARTICULAR PURPOSE.
- 14. IN NO EVENT SHALL ISC BE LIABLE FOR ANY SPECIAL, INDIRECT, OR CONSEQUENTIAL DAMAGES OR ANY DAMAGES WHATSOEVER RESULTING FROM LOSS OF USE, DATA OR PROFITS, WHETHER IN AN ACTION OF CONTRACT, NEGLIGENCE OR OTHER TORTIOUS ACTION, ARISING OUT OF OR IN CONNECTION WITH THE USE OF COVERED WORKS.

Use of covered works under different terms is prohibited unless you have first obtained a license from ISC granting use pursuant to different terms. Such terms may be negotiated by contacting ISC as follows:

Internet Software Consortium 950 Charter Street Redwood City, CA 94063

Tel: 1-888-868-1001 (toll free in U.S.) Tel: 1-650-779-7091

Fax: 1-650-779-7055 Email: info@isc.org Email: licensing@isc.org

#### DNSSAFE LICENSE TERMS

This BIND software includes the DNSsafe software from RSA Data Security, Inc., which is copyrighted software that can only be distributed under the terms of this license agreement.

The DNSsafe software cannot be used or distributed separately from the BIND software. You only have the right to use it or distribute it as a

bundled, integrated product.

The DNSsafe software can ONLY be used to provide authentication for resource records in the Domain Name System, as specified in RFC 2065 and successors. You cannot modify the BIND software to use the

DNSsafe software for other purposes, or to make its cryptographic functions available to end-users for other uses.

If you modify the DNSsafe software itself, you cannot modify its documented API, and you must grant RSA Data Security the right to use, modify, and distribute your modifications, including the right to use any patents or other intellectual property that your modifications depend upon.

You must not remove, alter, or destroy any of RSA's copyright notices or license information. When distributing the software to the Federal Government, it must be licensed to them as "commercial computer software" protected under 48 CFR 12.212 of the FAR, or 48 CFR 227.7202.1 of the DFARS.

You must not violate United States export control laws by distributing the DNSsafe software or information about it, when such distribution is prohibited by law.

THE DNSSAFE SOFTWARE IS PROVIDED "AS IS" WITHOUT ANY WARRANTY WHATSOEVER. RSA HAS NO OBLIGATION TO SUPPORT, CORRECT, UPDATE OR MAINTAIN THE RSA SOFTWARE. RSA DISCLAIMS ALL WARRANTIES, EXPRESS, IMPLIED OR STATUTORY, AS TO ANY MATTER WHATSOEVER, INCLUDING ALL IMPLIED WARRANTIES OF MERCHANTABILITY, FITNESS FOR A PARTICULAR PURPOSE AND NON-INFRINGEMENT OF THIRD PARTY RIGHTS.

If you desire to use DNSsafe in ways that these terms do not permit, please contact:

RSA Data Security, Inc.

100 Marine Parkway

Redwood City, California 94065, USA

to discuss alternate licensing arrangements.

Secure Shell (SSH). Copyright © 2000. This License agreement, including the Exhibits ("Agreement"), effective as of the latter date of execution ("Effective Date"), is hereby made by and between Data Fellows, Inc., a California corporation, having principal offices at 675 N. First Street, 8th floor, San Jose, CA 95112170 ("Data Fellows") and Process Software, Inc., a Massachusetts corporation, having a place of business at 959 Concord Street, Framingham, MA 01701 ("OEM").

All other trademarks, service marks, registered trademarks, or registered service marks mentioned in this document are the property of their respective holders.

MultiNet is a registered trademark and Process Software and the Process Software logo are trademarks of Process Software.

 $Copyright @1997, 1998, 1999, 2000 \ Process \ Software \ Corporation. \ All \ rights \ reserved. \ Printed \ in \ USA.$ 

Copyright ©2000, 2001, 2004, 2005, 2007, 2008 Process Software, LLC. All rights reserved. Printed in USA.

If the examples of URLs, domain names, internet addresses, and web sites we use in this documentation reflect any that actually exist, it is not intentional and should not to be considered an endorsement, approval, or recommendation of the actual site, or any products or services located at any such site by Process Software. Any resemblance or duplication is strictly coincidental.

# **Contents**

| Preface                                                                   | 16 |
|---------------------------------------------------------------------------|----|
| Obtaining Online Help                                                     | 16 |
| MultiNet Frequently Asked Questions List                                  | 16 |
| Accessing the MultiNet Public Mailing List                                | 16 |
| Process Software World Wide Web Server                                    | 17 |
| 1. Exploring Your Network Environment                                     | 18 |
| Specifying Remote Hosts                                                   | 18 |
| Displaying Names of Other Users                                           | 18 |
| Displaying Host Information                                               | 18 |
| Displaying User Information                                               | 19 |
| Interacting with another User                                             | 21 |
| Restrictions for Using TALK                                               | 21 |
| Sending Reminders to Yourself                                             | 22 |
| 2. Sending and Receiving Electronic Mail                                  | 24 |
| Using OpenVMS Mail across the Network                                     | 24 |
| Specifying Addresses                                                      | 24 |
| Specifying a Host Alias                                                   | 25 |
| Specifying Individual Aliases                                             |    |
| Using Mail Under ALL-IN-1                                                 | 26 |
| 3. Using Kerberos Authentication                                          | 28 |
| Understanding Kerberos                                                    | 28 |
| Making Sure Kerberos is Available                                         | 29 |
| Acquiring and Deleting Tickets                                            | 29 |
| Obtaining Tickets Under Another User Name                                 | 29 |
| Using Kerberos with the RCP, RLOGIN, RSHELL, and TELNET Commands          |    |
| Checking Ticket Status                                                    |    |
| Changing Your Kerberos Password                                           |    |
| 4. Accessing Remote Systems with the RSHELL, RLOGIN, and TELNET Utilities | 32 |
| Executing Commands on a Remote System Using RSHELL                        | 32 |
| Using RSHELL                                                              |    |
| Interrupting and Terminating RSHELL                                       |    |
| Logging Into a Remote System with RLOGIN                                  |    |

| Using RLOGIN                                                | 33 |
|-------------------------------------------------------------|----|
| Terminating an RLOGIN Session                               | 34 |
| "R" Services Authentication                                 | 34 |
| Host Equivalences                                           | 34 |
| User Equivalences                                           | 34 |
| Cautions Concerning Use of Equivalences                     | 35 |
| Logging Into a Remote System with TELNET                    | 35 |
| Starting a TELNET Connection                                | 36 |
| Using TELNET Commands                                       | 36 |
| Using TELNET Control Sequences                              | 37 |
| Running Applications over TELNET Connections                | 39 |
| Accessing IBM Hosts with the TELNET Command                 | 40 |
| Starting TELNET with an IBM Terminal Emulator               | 40 |
| Stopping an IBM Emulator Session                            | 40 |
| IBM 3278 Models                                             | 40 |
| Mapping Your Keyboard                                       | 41 |
| Displaying the Current Keyboard Mapping                     | 41 |
| Keyboard Mapping File Format                                | 43 |
| Functions                                                   | 44 |
| Specifying Multiple Keystrokes                              | 44 |
| TN3270 Function Key Mapping                                 | 44 |
| TN5250 Function Key Mapping                                 | 46 |
| Editing the Keyboard Mapping File                           | 47 |
| Capturing Screen Output and Printing Screen Captures        | 48 |
| Using Transparent Mode                                      | 48 |
| Application Keypad Access for TN3270 and TN5250             | 49 |
| TN3270 Emulation                                            | 49 |
| TN3270 Translation Table Mapping                            | 49 |
| Kerberos V5 Authentication and Encryption                   | 51 |
| Troubleshooting TELNET                                      | 51 |
| Connection Problems                                         | 51 |
| Problems Logging In                                         | 51 |
| 5. Remote File Access with the RCP, FTP, and TFTP Utilities | 52 |
| Copying Files Using RCP                                     | 52 |

| Requirements for RCP                             | 52 |
|--------------------------------------------------|----|
| Using RCP                                        | 52 |
| Inhibiting Output from SYLOGIN.COM and LOGIN.COM | 53 |
| Accessing Files with FTP                         | 54 |
| Requirements for Using FTP                       | 54 |
| Invoking FTP and Logging In                      | 54 |
| Using FTP Commands                               | 55 |
| Getting FTP Command Help                         | 56 |
| Using Basic FTP Commands                         | 56 |
| Specifying TCP Window Size with FTP              | 57 |
| File Name Translations                           | 57 |
| Listing the Contents of a File                   | 60 |
| Working with Directories                         | 60 |
| Commands for Copying Files                       | 61 |
| Parameters for Copying Files                     | 61 |
| FTP VMS Structure                                | 62 |
| FTP Commands While a Transfer is in Progress     | 62 |
| Issuing FTP Commands From the DCL Command Line   | 63 |
| FTP Command Scripts                              | 63 |
| Ending an FTP Session                            | 64 |
| Using FTP over TLS (FTPS)                        | 64 |
| FTP Log Files                                    | 64 |
| Anonymous FTP                                    | 65 |
| Transferring Files From Behind a Firewall        | 65 |
| FTP Initialization File                          | 66 |
| Troubleshooting FTP                              | 67 |
| General Troubleshooting Tips                     | 67 |
| Transmitted Files Are Corrupt                    | 67 |
| Copying Files Using TFTP                         | 67 |
| Requirements for TFTP                            | 68 |
| Using TFTP                                       | 68 |
| Using DECwindows with MultiNet                   | 70 |
| Running DECwindows Applications                  | 70 |
| Authorizing Remote Systems                       | 70 |

| 7. Accessing Remote Systems with the Secure Shell (SSH) Utilities | 71  |
|-------------------------------------------------------------------|-----|
| SSH Protocol Support                                              | 71  |
| Secure Shell Client (remote login program)                        | 71  |
| Initial Server System Authentication                              | 73  |
| Host-based Authentication                                         | 73  |
| Publickey Authentication                                          | 74  |
| Password Authentication                                           | 75  |
| Using Publickey Authentication with SSH                           | 75  |
| Break-in and Intrusion Detection                                  | 75  |
| Session Termination                                               | 76  |
| X11 Forwarding                                                    | 76  |
| Configuring the SSH Client                                        | 76  |
| Authorization File Options                                        | 81  |
| Options that can be specified:                                    | 81  |
| SSH Client/Server Authentication Configuration Examples           | 82  |
| Hostbased Authentication Example                                  | 82  |
| Public Key Authentication Example                                 | 83  |
| SSH1 Example                                                      | 84  |
| SSH2 User Authentication Using Certificates:                      | 86  |
| SSH2 Hostkey Authentication Using Certificates                    | 87  |
| Host Key Verification Using DNS                                   | 87  |
| Port Forwarding                                                   | 88  |
| Other Files                                                       | 90  |
| SSHKEYGEN                                                         | 92  |
| SSH1                                                              | 93  |
| SSH2                                                              | 93  |
| SSHAGENT (authentication agent)                                   | 95  |
| SSHADD                                                            | 96  |
| CERTTOOL                                                          | 97  |
| CERTVIEW                                                          | 99  |
| CMPCLIENT                                                         | 100 |
| Public-key Subsystem                                              | 101 |
| Publickey Assistant Commands                                      | 101 |
| Publickey Assistant Qualifiers                                    | 102 |

| Other Implementations             | 102 |
|-----------------------------------|-----|
| 8. Secure File Transfer           | 103 |
| SCP-SERVER1                       | 104 |
| SCP2                              | 104 |
| File Specifications               | 106 |
| Qualifiers                        | 106 |
| Logicals                          | 108 |
| SFTP2                             | 111 |
| Configuration File Parameters     | 117 |
| FTP over SSH                      | 118 |
| Appendix A. DCL User Commands     | 119 |
| Command Summary                   | 119 |
| MULTINET DECODE                   | 120 |
| MULTINET FINGER                   | 121 |
| MULTINET FTP                      | 122 |
| MULTINET KERBEROS DESTROY         | 125 |
| MULTINET KERBEROS INIT            | 126 |
| MULTINET KERBEROS LIST            | 127 |
| MULTINET KERBEROS PASSWORD        | 128 |
| MULTINET LPRM                     | 129 |
| MULTINET RCP                      | 130 |
| MULTINET REMIND                   | 134 |
| MULTINET RLOGIN                   | 136 |
| MULTINET RSHELL                   | 138 |
| MULTINET RUSERS                   | 140 |
| MULTINET SEND                     | 141 |
| MULTINET TALK                     | 142 |
| MULTINET TELNET                   | 144 |
| MULTINET TFTP                     | 149 |
| MULTINET WHOIS                    | 150 |
| Appendix B. FTP Command Reference | 151 |
| Command Summary                   | 151 |
| ACCOUNT                           | 155 |
| AGET                              | 156 |

| APPEND GET       | 157 |
|------------------|-----|
| APPEND PUT       | 158 |
| APPEND RECEIVE   | 159 |
| APPEND SEND      | 160 |
| APUT             | 161 |
| ASCII            | 162 |
| ATTACH           | 163 |
| BELL             | 164 |
| BINARY           | 165 |
| BLOCK            | 166 |
| BYE              | 167 |
| BYTE             | 168 |
| CD               | 169 |
| CDUP             | 170 |
| CLOSE            | 171 |
| CONFIRM          | 172 |
| CONNECT          | 173 |
| CPATH            | 174 |
| CREATE-DIRECTORY | 175 |
| CWD              | 176 |
| DELETE           | 177 |
| DIRECTORY        | 178 |
| DISCONNECT       | 179 |
| EXIT             | 180 |
| EXIT-ON-ERROR    | 181 |
| FACT             | 182 |
| GET              | 183 |
| HASH             | 185 |
| HELP             | 186 |
| LCD              | 187 |
| LDIR             | 188 |
| LIST             | 189 |
| LOCAL-CD         | 190 |
| LOCAL-DIRECTORY  | 191 |

| LOCAL-PWD                    | 192 |
|------------------------------|-----|
| LOGIN                        | 193 |
| LPWD                         | 194 |
| LS                           | 195 |
| MDELETE                      | 196 |
| MGET                         | 197 |
| MKDIR                        | 198 |
| MODE                         | 199 |
| MPUT                         | 200 |
| MULTIPLE DELETE              | 201 |
| MULTIPLE GET                 | 202 |
| MULTIPLE PUT                 | 203 |
| MULTIPLE RECEIVE             | 204 |
| MULTIPLE SEND                | 205 |
| OPEN                         | 206 |
| PASSIVE                      | 207 |
| PASSWORD                     | 209 |
| PORT                         | 210 |
| PROMPT-FOR-MISSING-ARGUMENTS | 211 |
| PROMPT-ON-CONNECT            | 212 |
| PUSH                         | 213 |
| PUT                          | 214 |
| PWD                          | 216 |
| QUIT                         | 217 |
| QUOTE                        | 218 |
| RECEIVE                      | 219 |
| RECORD-SIZE                  | 220 |
| REMOTE-HELP                  | 221 |
| REMOVE-DIRECTORY             | 222 |
| RENAME                       | 223 |
| RETAIN                       | 224 |
| RM                           | 225 |
| RMDIR                        | 226 |
| SEND                         | 227 |

| SET                                  | 228 |
|--------------------------------------|-----|
| SHOW-DIRECTORY                       | 230 |
| SITE                                 | 231 |
| SPAWN                                | 232 |
| STATISTICS                           | 233 |
| STATUS                               | 234 |
| STREAM                               | 235 |
| STRUCTURE                            | 236 |
| TAKE                                 | 237 |
| TENEX                                | 238 |
| TYPE                                 | 239 |
| USER                                 | 240 |
| VERBOSE                              | 241 |
| VERSION                              | 242 |
| WINDOW-SIZE                          | 243 |
| Appendix C. TELNET Command Reference | 244 |
| Command Summary                      | 244 |
| ABORT                                | 246 |
| ATTACH                               | 247 |
| ATTN                                 | 248 |
| AYT                                  | 249 |
| BINARY                               | 250 |
| BREAK                                | 251 |
| BYE                                  | 252 |
| CLOSE                                | 253 |
| CONNECT                              | 254 |
| CREATE-NTY                           | 255 |
| DEBUG                                | 256 |
| ECHO                                 | 257 |
| EXIT                                 | 258 |
| HELP                                 | 259 |
| LOG-FILE                             | 260 |
| PUSH                                 | 261 |
| QUIT                                 | 262 |

| SET ABORT-OUTPUT-CHARACTER         | 263 |
|------------------------------------|-----|
| SET ARE-YOU-THERE-CHARACTER        | 264 |
| SET AUTO-FLUSH                     | 265 |
| SET BREAK-CHARACTER                | 266 |
| SET DEBUG                          | 267 |
| SET ERASE-CHARACTER-CHARACTER      | 268 |
| SET ERASE-LINE-CHARACTER           | 269 |
| SET ESCAPE-CHARACTER               | 270 |
| SET EXTENDED                       | 271 |
| SET INTERRUPT-PROCESS-CHARACTER    | 272 |
| SET LOCAL-FLOW-CONTROL             | 273 |
| SET LOG-FILE                       | 274 |
| SET REMOTE-USERNAME                | 275 |
| SET UNIX-LINE-TERMINATOR           | 276 |
| SPAWN                              | 277 |
| STATUS                             | 278 |
| TERMINAL-TYPE                      | 279 |
| VERSION                            | 280 |
| Appendix D. TFTP Command Reference | 281 |
| Command Summary                    | 281 |
| CONNECT                            | 282 |
| GET                                | 283 |
| PUT                                | 284 |
| QUIT                               | 285 |
| REXMT                              | 286 |
| STATUS                             | 287 |
| TIMEOUT                            | 288 |
| TRACE                              | 289 |

## **Preface**

This document contains information you might find helpful when using MultiNet for OpenVMS.

- Chapter 1, Exploring Your Network Environment, understanding your network environment.
- Chapter 2, Sending and Receiving Electronic Mail, sending and receiving e-mail.
- Chapter 3, *Using Kerberos Authentication*, acquiring and releasing Kerberos authentication tickets for use with the RCP, RLOGIN, RSHELL, and TELNET commands.
- Chapter 4, Accessing Remote Systems with the RSHELL, RLOGIN, and TELNET Utilities, logging into a remote system.
- Chapter 5, *Remote File Access with the RCP, FTP, and TFTP Utilities*, transferring files to or from a remote system.
- Chapter 6, *Using DECwindows with MultiNet*, using DECwindows with MultiNet.
- Chapter 7, Accessing Remote Systems with the Secure Shell (SSH) Utilities.
- Chapter 8, Secure File Transfer.

## **Obtaining Online Help**

Extensive information about MultiNet is provided in the MultiNet help library. For more information, use the following command:

**\$ HELP MULTINET** 

## **MultiNet Frequently Asked Questions List**

You can obtain an updated list of frequently asked questions (FAQs) and answers about MultiNet products from the Process Software web site at www.process.com.

## Accessing the MultiNet Public Mailing List

Process Software maintains two public mailing lists for MultiNet customers:

- Info-MultiNet@process.com
- MultiNet-Announce@process.com

The Info-MultiNet@process.com mailing list is a forum for discussion among MultiNet system managers and programmers. Questions and problems regarding MultiNet can be posted for a response by any of the subscribers. To subscribe to Info-MultiNet, send a mail message with the word "SUBSCRIBE" in the body to <a href="mailto:Info-MultiNet-request@process.com">Info-MultiNet-request@process.com</a>.

The **MultiNet-Announce@process.com** mailing list is a one-way communication (from Process Software to you) used for the posting of announcements relating to MultiNet (patch releases, product releases, etc.). To subscribe to MultiNet-Announce, send a mail message with the word "SUBSCRIBE" in the body to <a href="MultiNet-Announce-request@process.com">MultiNet-Announce-request@process.com</a>.

## **Process Software World Wide Web Server**

Electronic support is provided through the Process Software World Wide Web server, which you can access with any World Wide Web browser; the URL is www.process.com (select Customer Support).

# 1. Exploring Your Network Environment

This chapter helps you start exploring your network environment.

## **Specifying Remote Hosts**

Most MultiNet applications allow you to specify a remote host by either name or Internet address. To access a host by name, the remote host must either be listed in the local system's host database or registered with a DNS (Domain Name System) server accessible from the local system. If you have difficulty accessing a remote host by its host name, contact your system manager or network administrator.

## **Displaying Names of Other Users**

You can display a list of users on your system or on a remote system with the RUSERS command. For example:

#### **\$ MULTINET RUSERS**

SURETE RICK PATRICK

MIFIVE MATT MATT MATT

KGB KEN KEN GIGI KEN JOEL JOEL JOEL

SCIENCE RICK RICK RICK

WHO PATRICK PATRICK PATRICK PATRICK PATRICK ROB ROB

DESIGN BRUCE BRUCE BRUCE BRUCE

CHAZ GEORGE GEORGE GEORGE RICK RICK GEORGE GEORGE GEORGE

The RUSERS utility uses the RUSERS Remote Procedure Call (RPC) service to display information about users logged into the local system or a remote system. It can display information about a particular system, or, if supported by the network hardware, use broadcasts to display information about all remote systems on directly connected networks. RUSERS uses UDP/IP (User Datagram Protocol/Internet Protocol) as the transport mechanism for the RPC services it calls. When using RUSERS, the command can appear to hang, but is in fact waiting for a timeout period to ensure that the last packet is received.

**Note!** If the system you are querying does not support the RUSERS RPC service, you will not receive any response (the RPC call times out silently).

## **Displaying Host Information**

Use the WHOIS command to display information about a user, host, or domain accessed from the Internet's repository of information. The WHOIS command sends your request across the Internet to the NIC (at the RS.INTERNIC.NET host) and displays the information returned.

For example:

#### **\$ WHOIS ULANOV**

Ulanov, V.I. ulanov@abc.COM

ABC, Incorporated

100 Nevsky Street

Anytown, CA 95060

(408) 555-1212

Record last updated on 31-March-03.

The InterNIC Registration Services Host contains only Internet information (Networks, ASN's, Domains, and POC's).

Because RS.INTERNIC.NET is heavily used, you may receive a message stating that "the network is busy, try later." As an alternative, you can ask your system manager about possibly selecting another WHOIS server.

## **Displaying User Information**

You can display information about a domain, host, IP address, or single user. The FINGER utility accesses information on your local system or on a remote system.

You can display information about your host, as shown in the following example:

#### **\$ MULTINET FINGER/NOCLUSTER**

Monday, March 15, 2016 7:59PM-EST Up 1 10:33:01 nn+0 Jobs on CHUCKO Load ave 0.02 0.01 0.02

```
Terminal Console Location
User
       Personal Name
                       Job
                              Subsys
BROWN
       John Brown
                       40A0022C MM
                                          6.FTA13
                       40A0022D EMACS 1:20.FTA14
                       40A0022E *DCL*
                                       22.FTA15
                       40A0025F *DCL* 3:46.FTA23
                       40A00260 *DCL* 3:33.FTA24
                        40A00261 FINGER
                                          .FTA25
SYSTEM System Manager
                        23000120 *DCL*
                                        BIRD$RTA1 KARLA::PIPER
                       23000121 *DCL*
                                        BIRD$RTA2 KARLA::PIPER
```

If you want to display FINGER information about every node in a VMScluster, omit the /NOCLUSTER qualifier. To display information about another host, add its name to the end of the command:

#### **\$ MULTINET FINGER**

Monday, March 15, 2016 7:59PM-EST Up 1 10:33:01 nn+0 Jobs on CHUCKO Load ave 0.02 0.01 0.02

| User   | Personal Name  | Job      | Subsys       | Terminal   | Console Location |
|--------|----------------|----------|--------------|------------|------------------|
| BROWN  | John Brown     | 40A0022C | MM           | 6.FTA13    |                  |
|        |                | 40A0022D | <b>EMACS</b> | 1:20.FTA14 |                  |
|        |                | 40A0022E | *DCL*        | 22.FTA15   |                  |
|        |                | 40A0025F | *DCL*        | 3:46.FTA23 |                  |
|        |                | 40A00260 | *DCL*        | 3:33.FTA24 |                  |
|        |                | 40A00261 | FINGER       | .FTA25     |                  |
| SYSTEM | System Manager | 23000120 | *DCL*        | BIRD\$RTA1 | KARLA::PIPER     |
|        |                | 23000121 | *DCL*        | BIRD\$RTA2 | KARLA::PIPER     |

| RICH  | I. M. | Rich  | 23200227 *DCL* | * CODEZ\$NTY1 | Rich.ABC.COM    |
|-------|-------|-------|----------------|---------------|-----------------|
| POOR  | U.R.  | Poor  | 2280027B *DCL* | * 4\$FTA4     |                 |
| JONES | Mary  | Jones | 21C00C04 EMACS | S SYS1\$NTY5  | BigBird.ABC.COM |

You can only display information about another system if a FINGER server is running there and if the system permits it (some do not). The information you receive can vary depending on the FINGER server in use.

To display information about users at a specific IP address, use this command format:

#### \$ MULTINET FINGER @192.168.11.1

Monday, March 15, 2015 7:59PM-EST Up 1 10:33:01 nn+0 Jobs on CHUCKO Load ave 0.02 0.01 0.02

| nn+0 Job | s on CHUCKO Load | ave 0.02 0.01 0.02 |                           |
|----------|------------------|--------------------|---------------------------|
| User     | Personal Name    | Job Subsys         | Terminal Console Location |
| BROWN    | John Brown       | 40A0022C MM        | 6.FTA13                   |
|          |                  | 40A0022D EMACS     | 1:20.FTA14                |
|          |                  | 40A0022E *DCL*     | 22.FTA15                  |
|          |                  | 40A0025F *DCL*     | 3:46.FTA23                |
|          |                  | 40A00260 *DCL*     | 3:33.FTA24                |
|          |                  | 40A00261 FINGER    | .FTA25                    |
| SYSTEM   | System Manager   | 23000120 *DCL*     | BIRD\$RTA1 KARLA::PIPER   |
|          |                  | 23000121 *DCL*     | BIRD\$RTA2 KARLA::PIPER   |
|          |                  |                    |                           |

The load average information displayed at the beginning of the FINGER output is the average number of processes waiting for the CPU for the last one, two, and five minutes. For more information, ask your system manager.

To display information about a single user, use this command format:

### **\$ MULTINET FINGER BROWN**

| BROWN | John | 40A0022  | C MM    | 11.FTA13   |
|-------|------|----------|---------|------------|
|       |      | 40A00221 | ) EMACS | .FTA14     |
|       |      | 40A0022I | *DCL*   | 27.FTA15   |
|       |      | 40A00251 | FINGER  | .FTA23     |
|       |      | 40A0026  | *DCL*   | 3:39.FTA24 |
|       |      | 40A00263 | L *DCL* | 2.FTA25    |

Mail from firefly@example.edu (Rufus T. Firefly) at Mon 15-Mar-2016 7:53 PM-EST Last read on Mon 15-Mar-2004 7:59 PM-EST

```
Plan: At the beach today. The higher, the fewer!
-- Alexander in the colony of free spirits (ST-TNG)
```

If you want specific information to be available when someone seeks information about you with FINGER, create a PLAN.TXT text file in your login directory. If you want to have a plan file on a UNIX system, create a .plan file in your login directory.

The information in this file is available even when you are not logged in. When you create this file, ensure the file has world read access (W:R) and your login directory has world execute permissions (W:E). You can insert any text (except control characters which are filtered out), and the file can be any length you want.

• If you FINGER a single user on a VMS system running MultiNet, the utility looks for a file named PLAN. TXT in that user's login directory. If that file does not exist, it looks for a file named .PLAN.

• If you FINGER a single user on a UNIX system, FINGER looks for a file named .plan.

## Interacting with another User

You can communicate with another user over the network using the TALK utility. TALK is similar to the OpenVMS PHONE utility except TALK can work with some non-OpenVMS operating systems.

TALK divides the screen into two sections; it displays text you enter in one section, and text entered by the other user in the other. You can then converse with each other until one of you presses **Ctrl/C** to end the session.

Use the following keystrokes during a TALK session:

| Press  | То                                  | Press  | То                         |
|--------|-------------------------------------|--------|----------------------------|
| Delete | Delete the last character typed     | Ctrl/L | Redraw the screen          |
| Ctrl/C | Exit and return to DCL command mode | Ctrl/W | Delete the last word typed |

## **Restrictions for Using TALK**

Some restrictions apply when using TALK:

• You and the person with whom you wish to TALK need to be on systems with the same byteordering scheme (either "Big Endian" or "Little Endian").

For example, if the other person is using a Sun workstation or a terminal connected to one, they cannot use the TALK command. Sun users need to use the NTALK command. NTALK is provided on the MultiNet software distribution CD-ROM in the [CONTRIBUTED-SOFTWARE.APPLICATIONS.NTALK] directory, or elsewhere as public domain software. Your system manager can provide more information.

• Both of your terminals must be able to accept broadcasts. Use these commands to enable broadcasts but suppress mail broadcasts:

```
$ SET TERMINAL /BROADCAST
$ SET BROADCAST=NOMAIL
```

- Your terminal type must be listed in the OpenVMS TERMTABLE.TXT database. As shipped with OpenVMS, this database includes all HP VT-series terminals. If you have a non-HP terminal, check with your system manager.
- The other person's system must be known to your system. TALK must be able to translate the remote system's IP address into its name. Your system must be using the Domain Name System (DNS) or have the remote system recorded in its host tables.

When a user uses TALK to call you, a message of the following form appears on your terminal:

Message from TALK-DAEMON@EXAMPLE.COM at 1:53PM-PDT Connection request by username

```
[Respond with: TALK username@hostname]
Type a TALK command to start the conversation:
$ TALK username@hostname
```

Once communication is established, you and the other user can type simultaneously, with your output appearing in separate windows.

If you try to TALK with a user who has disabled reception of broadcast messages, this message appears:

```
[Your party is refusing messages]
```

The TALK Server uses the PHONE operator class.

**Note!** To prevent users from attempting to TALK with you, use the SET BROADCAST=NOPHONE command.

## **Sending Reminders to Yourself**

You can send reminders with the REMIND utility, as shown in the following example:

#### **\$ REMIND**

```
REMIND Version V5.5(nn), 15-MAR-2015
There are no reminders in your remind file.
REMIND>CREATE
Time of first reminder? 22:45
Expiration count? 1
How should I send it? SEND
Addresses? ME
Subject? Testing
Text (end with ^Z)
This is a test.
^Z
REMIND>exit
  [Entering your changes...]
```

When REMIND starts, it checks to see if any reminders are pending. It then displays the REMIND> prompt. Use the CREATE command to start a new reminder. The time of the reminder can be in 12-hour or 24-hour time and can also be a special name. The expiration count is the number of times you want the message sent. You can specify that the message be sent by mail, broadcast to the terminal ("send"), or both. You can enter details in much the same way as a mail message with the address of the recipient, the subject, and the text. When you press Ctrl/Z, the message is queued.

If you request reminders by mail, the information you specify is used to construct an electronic mail message. If you request reminders by broadcast to the terminal, REMIND sends a message like the following:

```
[REMIND(10:50PM): subject Message text]
```

For help, enter a question mark (?) at any prompt. For example, at the "Time of first reminder?" prompt, the following help appears:

```
Time of first reminder? ?
```

date and time or one of the following:
FRIDAY MONDAY SATURDAY SUNDAY THURSDAY TODAY TOMORROW TUESDAY WEDNESDAY

or one of the following:

APRIL-FOOLS BASTILLE-DAY BEETHOVENS-BIRTHDAY

BLBOS-BIRTHDAY CHRISTMAS COLUMBUS-DAY

FLAG-DAY FRODO'S-BIRTHDAY GONDORIAN-NEW-YEAR

GROUND-HOG-DAY GUY-FAWKES-DAY HALLOWEEN

INDEPENDENCE-DAY LEAP-DAY LINCOLNS-BIRTHDAY

# 2. Sending and Receiving Electronic Mail

This chapter describes how to use OpenVMS MAIL and ALL-IN-1 Mail with MultiNet.

## **Using OpenVMS Mail across the Network**

MultiNet enhances OpenVMS Mail so you can send and receive mail across the network.

### **Specifying Addresses**

When you use OpenVMS Mail to send mail to a host outside your VMScluster, the message is sent via SMTP (Simple Mail Transfer Protocol). For this reason, you must specify the address so that SMTP accepts the mail correctly. The format for the address is:

```
To: SMTP%"recipient@destination"
```

The string SMTP and the destination system name are not case-sensitive; that is, you can type them in either uppercase or lowercase letters. The destination recipient specification may be case-sensitive, however, depending on the destination system's software. On some UNIX systems, ROOT and root specify two different user names (and hence different electronic mail addresses).

If the address contains an apostrophe, enter the address with either \' or \s as shown in the following example formats:

```
To: SMTP%"Thomas.O\'Malley@example.net"
To: SMTP%"Thomas.O\sMalley@example.net"
```

For the address < Thomas. O'Malley@example.net >.

```
To: SMTP%"\'recipient@destination"
```

or

To: SMTP%"\srecipient@destination"

If the address is on a local DECnet network, use this format:

```
To: SMTP%nodename::username
```

If the address is on a remote DECnet network, you may use this format:

```
To: SMTP%"'nodename::username'@destination"
```

**Note!** MultiNet assumes that an address containing a double colon (::) is a DECnet address. If an address contains a double colon and is not a DECnet address, SMTP does not handle it correctly.

If you know the recipient's IP address, but not the host name (or if the host name is not registered in the Domain Name System), specify the recipient address as follows:

```
To: smtp%"recipient@[aa.bb.cc.dd]"
```

aa.bb.cc.dd is the destination system's IP address in dotted-decimal form. You must specify the IP address in square brackets.

The OpenVMS Mail utility also allows you to specify an addressee on the command line:

#### \$ MAIL filename addressee

To use this form of the command with MultiNet, you must enclose the address in quotes (and you must double all existing quotes), as follows:

```
$ MAIL filename smtp%"recipient@destination"
```

The following example shows the user sending mail using the OpenVMS MAIL utility to a user named John Smith with a user name of "johns" on system SALES.EXAMPLE.COM.

```
$ MAIL
MAIL>SEND
To: SMTP%"johns@sales.example.com"
Subj: This is a test message.
Enter your message below. Press Ctrl/Z when complete, or
Ctrl/C to quit:
Hi John, this is a test of the MultiNet extension to the VMS MAIL utility.
Ctrl/Z
MAIL>EXIT
$
```

You receive network mail as you would all other mail in the VMS MAIL utility. The following example shows the user "WHORFIN" reading an SMTP mail message sent by the user "johns."

```
New mail on node KAOS from SMTP%"johns@sales.example.com" "John Smith"
$ MAIL
You have 1 new message.
MAIL>READ/NEW
#1
            03-15-2015 10:05:40.79
From:
        SMTP%"johns@sales.example.com"
                                            "John Smith"
To:
       WHORFIN
cc:
Subi:
        Re: This is a test message.
Date: Mon, 15 Mar 2015 10:04:50 EST
From: johns@sales.example.com (John Smith)
Message-Id: <891120100450.77@SALES.EXAMPLE.COM>
Subject: Re: This is a test message.
To: whorfin@example.com
X-Vmsmail-To: SMTP%"whorfin@example.com"
Glad to see your test worked.
This is my response.
MAIL>EXIT
```

## **Specifying a Host Alias**

MultiNet allows a system to have multiple names-or host aliases-with respect to electronic mail delivery. You can specify the host alias you want to use by defining the MULTINET\_SMTP\_FROM\_HOST logical name. The alias you choose must be one of the SMTP host name aliases registered on the

system (see the translation of the logical name MULTINET\_SMTP\_HOST\_NAME and the contents of the file MULTINET\_HOST\_ALIAS\_FILE). If the alias you use is unknown, the setting of MULTINET\_SMTP\_FROM\_HOST is ignored.

The host alias feature allows users from different administrative units within an organization to have their return address reflect the name of their unit, even though mail for all units is handled by one system.

**Note!** You can control the envelope by using the MULTINET\_SMTP\_ENVELOPE\_FROM\_HOST logical. In MultiNet v4.4 or higher this can be configured via MULTINET CONFIGURE/MAIL.

## **Specifying Individual Aliases**

MultiNet supports both *system-wide* and *per-user* mail aliases. Using these aliases, you can refer to electronic mail addresses with names that are meaningful to you. Per-user mail aliases are kept in the file SMTP\_ALIASES. in your login directory.

The format for alias entries is:

```
alias: real address[,...];
```

alias is an alphanumeric string and real\_address is an electronic mail address. You can specify multiple addresses by separating them with commas (,). The alias definition may span multiple lines, if needed, and must always be terminated with a semicolon (;).

For example, a local user may have a user name of JB134A, but you want to send mail to him as john. Add the following line to your SMTP\_ALIASES. file:

```
john: jb134A;
```

Aliases are repeatedly translated until no more translations are found. You can circumvent the repeated translations by including a leading underscore (\_) in the <code>real\_address</code>. For example, this definition causes mail to be forwarded and delivered locally:

fnord: fnord@somewhere.else.edu, \_fnord:

## **Using Mail Under ALL-IN-1**

This section explains how to use the mail subsystem under ALL-IN-1 to send mail to and receive mail from users on remote systems.

To send mail to a user on a remote system, specify an ALL-IN-1 e-mail address in the format:

```
recipient@destination@SMTP
```

@SMTP indicates to the ALL-IN-1 mail subsystem that the message should be given to the SMTP/MR gateway facility for eventual handling by the MultiNet SMTP mail system.

**Note!** The string SMTP and the destination system name are not case-sensitive; that is, you can type them in either uppercase or lowercase letters. However, the destination recipient specification may

be case-sensitive, depending on the destination system's software. On some UNIX systems, ROOT and root specify two different user names (and hence different electronic mail addresses).

You receive network mail as you would all other mail in the ALL-IN-1 mail subsystem. Contact your system manager for the correct syntax for remote users; frequently, the proper syntax is:

yourname@A1.yourdomain

# 3. Using Kerberos Authentication

This chapter explains how to use the Kerberos authentication system.

## **Understanding Kerberos**

Kerberos provides a secure way of proving a user's identity across an unsecure network. It does this without transmitting passwords where an intruder could see them. MultiNet has several enhanced or *Kerberized* commands including RCP, RLOGIN, RSHELL, and TELNET.

The process of proving one's identity is called *authentication*. Deciding whether or not to allow access to a resource is called *authorization*. Kerberos is an authentication system. Because authentication is a prerequisite to authorization, an application can make an authorization decision (for example, deciding to permit you to log in) based on your identity as authenticated by Kerberos.

Kerberos maintains a list of users and their encrypted passwords. Before you can use Kerberized commands, your system manager must have added your name to this list. You can only use Kerberized commands if you have a ticket for the command you wish to use. Analogous to the tickets you purchase when you go to a movie, Kerberos tickets permit you to invoke Kerberized utilities while you are logged in.

To use Kerberos, you must first:

- Acquire an initial ticket when you log in. This initial ticket, known as a ticket-getting ticket
  (or TGT), enables you to automatically get other tickets you will need to access application
  servers. You may also need to acquire another TGT when a previous one expires.
- Delete tickets before you log out. *It is very important to remember to delete your tickets any time you leave your terminal!* If another user "borrows" your tickets, you can be locked out of the network or impersonated by the intruder.
- Always run Kerberized utilities with the /AUTH qualifier. (The full form of the qualifier is /AUTHENTICATION=KERBEROS)
- Change your Kerberos password at least once a month.

**Note!** The instructions in this chapter apply to Kerberos V4. MultiNet has added Kerberos V5 functionality to the TELNET and SSH applications only. Kerberos V5 database and ticket management functionality can be obtained with the HP Kerberos for OpenVMS product.

Kerberos security helps protect you and other users from data theft and other possible security breaches. You are the ultimate security element in making sure your files are safe; it is up to you to choose a password that is not easily guessed, and delete your tickets before you log out.

## **Making Sure Kerberos is Available**

Before continuing with this chapter, make sure Kerberos is available on your system by asking your system manager these questions:

- 1. Is Kerberos enabled?
- 2. Has a Kerberos principal been created for me?
- 3. Do I need to get and delete Kerberos tickets?
- If the answer to all three questions is yes, read this chapter.
- If Kerberos is not enabled, skip to the next chapter.
- If no Kerberos principal exists, your system manager must add one for you before you can use Kerberos.
- If you answered no only to question 3, and yes to questions 1 and 2, you only need to read the section on changing your Kerberos password for information on changing your Kerberos password. All other commands are handled automatically on your system.

## **Acquiring and Deleting Tickets**

To acquire your initial ticket-getting ticket, enter this command from the DCL command line:

#### **\$ MULTINET KERBEROS INIT**

This node is: holmes.example.com
Kerberos Initialization for "john"
Password: password

If you need to be authenticated as another user, use the /USERNAME qualifier. Use the /REALM qualifier to be authenticated in another realm. (A *realm* is an administrative name for a site, system, or other organizational entity.)

You can delete tickets with this command:

**\$ MULTINET KERBEROS DESTROY** 

#### **Obtaining Tickets Under Another User Name**

You can use the MULTINET KERBEROS INIT command with the /USERNAME qualifier to obtain tickets under another user name. For example, if you gained access to the system through a GUEST login, but you want to continue access to the network as yourself, you could use the /USERNAME qualifier with the MULTINET KERBEROS INIT command to specify your own user name. When you issue this form of the command, you are prompted for the other user's Kerberos password.

To access a remote system as another user, use both the /AUTH and /USERNAME qualifiers with the RCP, RLOGIN, RSHELL, and TELNET commands.

## Using Kerberos with the RCP, RLOGIN, RSHELL, and TELNET Commands

The RCP, RLOGIN, RSHELL, and TELNET commands all support the /AUTHENTICATION=KERBEROS qualifier (specify this qualifier first before any other qualifiers). You can shorten this qualifier to /AUTH. For example:

```
$ RLOGIN/AUTH EXAMPLE.COM
```

You can use the /USERNAME qualifier with the /AUTH qualifier to specify the user name you want to use to log into the remote system.

## **Checking Ticket Status**

You can check the status of your tickets with the MULTINET KERBEROS LIST utility. For example, to test the status from the command line, enter:

```
$ MULTINET KERBEROS LIST
Principal: john@EXAMPLE.COM
Issued Expires Principal
June 13 16:16:47 June 14 00:16:47 krbgt.TROIKA.FOO@TROIKA.FOO
$
```

The utility also provides the /CHECK\_TGT qualifier so you can test whether your ticket-getting ticket has already expired. If the ticket has expired, run MULTINET KERBEROS INIT again. The following command procedure tests your ticket status:

```
$! Test ticket status
$!
$ MULTINET KERBEROS LIST /CHECK_TGT
$ IF $STATUS THEN WRITE SYS$OUTPUT "Okay"
```

If the tickets are valid, \$STATUS is true. If the tickets have expired, \$STATUS is false.

## **Changing Your Kerberos Password**

You can change your Kerberos password with this command:

```
$ MULTINET KERBEROS PASSWORD
Old password for holmes: password
New password for holmes: password
Verifying, re-enter New password for holmes: password
$
```

Use these guidelines for selecting a Kerberos user password:

- Kerberos passwords are case-sensitive so if you press the **SHIFT** key when you create the password, you must always press the key at the same point when entering the password.
- Kerberos passwords can be up to 64 characters long.
- Spaces and control characters are not permitted. In addition, you cannot use the **DELETE** key to correct a misspelling when entering a password.

• Select a password that is not a name, proper noun, and preferably not a common word. Intersperse letters and numbers in the string.

# 4. Accessing Remote Systems with the RSHELL, RLOGIN, and TELNET Utilities

This chapter describes how to execute commands on remote systems using the RSHELL utility, and how to log into remote systems using the RLOGIN and TELNET utilities.

## **Executing Commands on a Remote System Using RSHELL**

The RSHELL utility lets you execute commands on remote hosts. RSHELL connects to the specified host and creates an RSHELL server process to execute the commands you enter. If the remote command requires input, data is read from SYS\$INPUT and sent over the network to the remote process. Output from the remote command is copied back over the network and displayed on SYS\$OUTPUT.

### **Using RSHELL**

Before you can execute a remote command successfully, the remote system must determine that you are allowed to do so. The RSHELL server checks the "R" services equivalence files to determine whether or not you are authorized to execute commands remotely. RSHELL uses the same authentication scheme as other "R" services. See the "R" Services Authentication and the Host Equivalences." R" Services Authentication

The following example shows how to use RSHELL to get a directory listing on the UNIX system UNIX.EXAMPLE.COM from a local OpenVMS system:

#### \$ RSHELL UNIX.EXAMPLE.COM 1s -1

This command assumes that the remote user name is the same as the local user name. To specify a different remote user name, use the /USERNAME qualifier as shown in the following command:

#### \$ RSHELL /USERNAME=zeno UNIX.EXAMPLE.COM 1s -1

If "R" services equivalence files are not set up, you can still use the RSHELL command by specifying the /PASSWORD qualifier. When a password is specified, rather than connecting to the RSHELL server, the RSHELL client connects to the REXEC server on the remote system. REXEC is identical in function to RSHELL, except that it uses a user name and password to perform authentication rather than equivalence files. The command format for specifying a password is as follows:

#### \$ RSHELL /USERNAME=zeno /PASSWORD=race UNIX.EXAMPLE.COM 1s -1

**Note!** If you specify /PASSWORD without a value, you are prompted for the password.

You can modify where the remote command standard input is read and where standard output and standard errors are written. Normally, RSHELL uses SYS\$INPUT, SYS\$OUTPUT, and SYS\$ERROR for

input, output, and error. You can redirect the input, output, or error streams using the /INPUT, /OUTPUT, or /ERROR qualifiers, respectively.

If you want to execute a command with RSHELL, but do not want your terminal to be tied up during the remote command execution, include the qualifier /INPUT=NLA0: on the RSHELL command to specify a null device. The remote command will see an end-of-file if it attempts to read from standard input.

Note: OpenVMS 7.3-1 introduced a new SYSMAN parameter, DELPRC\_EXIT. When left at the default value of 5 after an RSHELL command is executed, the message "%SYSTEM-F-EXITFORCED, forced exit of image or process by SYS\$DELPRC" is displayed. This does not interfere with the execution of the command on the remote system. Using SYSMAN to set this dynamic parameter to 0 (zero) will stop the display of the SYSTEM-F-EXITFORCED message.

## **Interrupting and Terminating RSHELL**

Normally, RSHELL terminates when the remote command terminates. However, if you press Ctrl/C while RSHELL is running, the interrupt is sent to the remote process. If the remote command is being executed on a UNIX system, the Ctrl/C is perceived as an interrupt signal.

## Logging Into a Remote System with RLOGIN

The RLOGIN command lets you interactively log into a remote system from your local system. RLOGIN is similar to TELNET, except that support for RLOGIN is not as widespread, and the authentication method relies on equivalence files that identify trusted hosts rather than passwords.

## **Using RLOGIN**

If your user name is the same on the local and remote systems, or the "R" services equivalence files are set up appropriately, you can use the following command format to log in:

## **\$ RLOGIN** hostname

To use a different remote user name, use the following command format:

#### \$ RLOGIN hostname /USERNAME=remote user

Once an RLOGIN session has been established, the following character sequences typed at the beginning of a line have the effect described:

| ~.      | A tilde followed by a period disconnects the session and exits RLOGIN.                                                                                          |
|---------|----------------------------------------------------------------------------------------------------|
| ~Ctrl/Z | A tilde followed by Ctrl/z creates and connects you to a subprocess on the local system. When you log out of the subprocess, you return to your RLOGIN session. |
| ~~      | Two consecutive tildes transmit a single tilde to the remote system.                                                                                            |

#### **Terminating an RLOGIN Session**

You terminate your session with the remote host by logging out as you normally would.

#### "R" Services Authentication

The "R" services RLOGIN, RSHELL, RCP, and RMT use *trusted users* and *trusted hosts* listed in two files on the destination system for access control: MULTINET:HOSTS.EQUIV and SYS\$LOGIN:.RHOSTS.

## **Host Equivalences**

The MULTINET: HOSTS. EQUIV file (/etc/hosts.equiv on UNIX systems) provides a list of hosts to receive access on a system-wide basis. All users on the specified hosts can access the target system without specifying a user name or password. Each entry in this file consists of a host name.

**Note!** You cannot use the MULTINET: HOSTS. EQUIV file to allow access to an individual user; user names specified in this file are ignored.

The following example shows a sample HOSTS. EQUIV file.

localhost
sales.example.com
example.com
bubba.example.com

If the HOSTS.EQUIV file shown in the previous example exists on the system such as the example SALES.EXAMPLE.COM, the following statements are true:

- Users on SALES.EXAMPLE.COM will have RLOGIN, RCP, and RSHELL access to their own accounts on the system. (Allowed by the first two entries.)
- EXAMPLE.COM and BUBBA.EXAMPLE.COM are identified (in the last two entries) as trusted
  hosts, allowing any user on either of these systems to have RLOGIN, RCP, and RSHELL
  access to their own user name on SALES.EXAMPLE.COM without specifying the user name
  or a password.

### **User Equivalences**

The SYS\$LOGIN: .RHOSTS file (~/.rhosts on UNIX systems) allows remote users access to your user name. The format of an entry in this file consists of a host name and an optional user name:

hostname [username]

Each entry specifies that *username* on system *hostname* can access your user name on the target without specifying a password (you may omit *username* if your user names are identical on the two systems).

The following example contains an example .RHOSTS file.

example.com system unix.example.com root

If the .RHOSTS file shown in the previous example belongs to the user FNORD on SALES.EXAMPLE.COM, the following statements are true:

- The first entry grants access to user name FNORD on SALES.EXAMPLE.COM from user SYSTEM on host EXAMPLE.COM.
- The second entry grants access to user name FNORD from user ROOT on host UNIX.EXAMPLE.COM.

Hence, either of these two remote users can use RLOGIN, RCP, or RSHELL to access FNORD's account on SALES.EXAMPLE.COM without specifying a password.

## **Cautions Concerning Use of Equivalences**

The following cautions apply when using "R" services equivalence files:

- When specifying a user in any authentication file (particularly on UNIX systems), make sure
  to specify the user name in the correct case. "ROOT" and "root" are treated as different user
  names on case-sensitive systems.
- The host initiating the RLOGIN, RCP, or RSHELL request must be listed in the destination host's host name database by DNS, or its name must be resolvable by DNS (if domain name service is enabled). If the destination host cannot determine the initiating host's name from the IP address in the connection request, it rejects the request.
- The resolved host name must be an exact match. For example, if the IP address resolves to FNORD.FOO.COM, it is not correct to put only FNORD in the HOST.EQUIV or .RHOSTS file. In addition to being fully qualified, entries must be of the same case.
- The MultiNet RLOGIN, RCP, and RSHELL servers cache the contents of the .RHOSTS and HOSTS.EQUIV files in memory for ten minutes to improve performance. This means changes to the .RHOSTS and HOSTS.EQUIV file may not be noticed by the network immediately. Your system manager can use the following command to flush the cache before the timeout period:

## **\$ MULTINET NETCONTROL RLOGIN FLUSH**

 Access control requirements differ between RLOGIN and other "R" services. RLOGIN requires both NETWORK and LOCAL access, while RSHELL, RMT, and RCP only require NETWORK access.

## **Logging Into a Remote System with TELNET**

The MultiNet TELNET utility uses the standard Internet TELNET protocol to establish a virtual terminal connection between the interactive session on your OpenVMS system and a remote host. You can connect to any remote host on the network that supports the TELNET protocol, and perform any operation as if you were using a terminal physically connected to the remote host.

Refer to the *Accessing IBM Hosts with the TELNET Command* section for information on using the TELNET TN3270 and TN5250 features for accessing IBM hosts.

## **Starting a TELNET Connection**

You can start TELNET and establish a connection to a remote host in either of two ways:

- From the DCL prompt
- Interactively from within the TELNET utility

The following example shows how to run TELNET and connect to a host in a single step.

```
$ telnet remote_host
Trying... Connected to remote host, a host type running os type
```

In the next example, you invoke the TELNET utility. Once TELNET starts, you specify the remote host to which you want to connect.

#### \$ telnet

```
SIMPLE.EXAMPLE.COM MultiNet TELNET-32 5.5(103)
TELNET>connect remote_host
Trying... Connected to remote_host, a host_type running os_type
```

In either case, TELNET informs you of the CPU type and operating system software on the remote host (if that information is available from DNS or the host table).

Once you have logged in, proceed as though you were connected to the remote host via a locally attached terminal. Use the command syntax conventions native to the remote host.

#### **Using TELNET Commands**

You can only execute TELNET commands in command mode; that is, when you see the TELNET> prompt (before a connection is established) or the *host*> prompt (after a connection has been established).

You can force TELNET into command mode by entering the current escape character followed by an X. The default ESCAPE character is **Ctr1/**^ (control-caret).

The following example shows how to force TELNET into command mode:

```
$ Ctrl/^ X
host>
```

Use the STATUS command to determine the state of all parameters associated with the TELNET session. The following example shows typical STATUS command output.

```
$ Ctrl/^ X
EXAMPLE.COM>status
This is BUBBA.EXAMPLE.COM, VAX/VMS Version V5.5
Connected to host IRIS.EXAMPLE.COM, a VAXSTATION-4000-60 running VMS via TCP.
Remote host is echoing
Host is not sending binary
```

```
Client is not sending binary
NO Abort Output character set
NO Interrupt Process character set
NO Are-You-There character set
NO Erase Character character set
NO Erase Line character set
Normal End Of Line mapping
Local Flow control
No log file
Remote host status reply:
IRIS:: VTA23: 11:24:21 (DCL) CPU=00.00.10.92 PF=322 IO=78 MEM=218
```

In general, when you type the TELNET ESCAPE character Ctrl/^, the next character you type is interpreted as follows:

| ; | Prints help information on TELNET escape commands.                       |
|---|--------------------------------------------------------------------------|
| A | Sends an "Attention" request to the remote host.                         |
| В | Sends a "Break" request to the remote host.                              |
| С | Closes the connection to the remote host.                                |
| 0 | Sends an "Abort Output" request to the remote host.                      |
| P | Spawns a new process (or attaches to a parent process, if there is one). |
| Q | Quits TELNET.                                                            |
| S | Prints the status of the TELNET connection.                              |
| Т | Sends an "Are-You-There" request to the remote host.                     |
| X | Enters extended TELNET command mode.                                     |

To send the ESCAPE character itself to the remote host, type the ESCAPE character twice.

To change the ESCAPE character, use the DCL qualifier /ESCAPE\_CHARACTER. For example, to change from the default ESCAPE character Ctrl/^ to Ctrl/A, type:

```
TELNET>set escape "^A"
```

or:

## \$ TELNET /ESCAPE\_CHARACTER="^A" example.com

You can determine all the available TELNET commands at any time by typing a question mark (?) at the TELNET> prompt.

## **Using TELNET Control Sequences**

You can establish mappings between control characters and certain TELNET control sequences. This can often significantly improve terminal response. These mappings can also be used to provide

a certain amount of system independence in the command interface across different systems. Consult the TELNET RFCs (854, 855, 856, 857, 1041, 1073, 1079, 1080, and 1091) for additional information on TELNET control sequences (also known as IACs).

Normally, in a TELNET session, all characters typed at the terminal are inserted in the TELNET stream sequentially and interpreted sequentially at the remote system. Hence, even control characters that you want interpreted immediately (like Ctrl/C or Ctrl/O on an OpenVMS system) are interpreted on the remote system only after all characters that precede them in the command stream.

TELNET control sequences, however, can cause the remote system to perform their function before processing characters already in the input stream.

To specify control characters that map to these commands, specify them from the DCL command line:

## \$ TELNET /ABORT\_OUTPUT="^O" example.com

or, using the SET command from within TELNET; for example:

TELNET>set abort-output "^0"

The below table **Error! Reference source not found.** summarizes the possible TELNET control sequences:

| Sequence Name     | Action                                                                                                    | Equivalent<br>OpenVMS<br>Function |
|-------------------|----------------------------------------------------------------------------------------------------|-----------------------------------|
| ABORT-OUTPUT      | Cancels any output in progress and sends an Abort Output command to the TELNET server. Additionally, if the AUTO-FLUSH feature is enabled, a Timing Mark command is sent to the TELNET server; the TELNET client begins discarding any buffered output until a Timing Mark command is received in the response. | Ctrl/0                            |
| ARE-YOU-THERE     | Sends an Are You There command to the TELNET server.                                                                                                    | Ctrl/T                            |
| BREAK-CHARACTER   | Sends a Break command to the TELNET server.                                                                                                    | BREAK                             |
| ERASE-CHARACTER   | Sends an Erase Character command to the TELNET server.                                                                                                    | <x< td=""></x<>                   |
| ERASE-LINE        | Sends an Erase Line command to the TELNET server.                                                                                                    | Ctrl/U                            |
| INTERRUPT-PROCESS | Sends an Interrupt Process command to the TELNET server.                                                                                                    | Ctrl/C                            |

You can also specify control characters from the DCL command line; for example:

## \$ telnet/abort\_output=^O example.com

## **Running Applications over TELNET Connections**

**\$ TELNET/CREATE NTY bubba** 

A TELNET connection normally exists between a remote pseudo-terminal (for example, NTYx:) and the TELNET user program. Characters received from the user's terminal are sent through the network to the remote pseudo-terminal and vice versa. Using the DCL qualifier /CREATE\_NTY or the TELNET CREATE-NTY command, you can also connect the local end of the connection to a pseudo-terminal. Once the local end is connected to a pseudo-terminal, you can run other applications (such as KERMIT) over the TELNET connection.

The CREATE-NTY command first attempts to negotiate BINARY mode. BINARY mode ensures the connection is as transparent as possible. Then, a new NTYx terminal is created and the connection attached to it. Finally, the NTYx terminal is allocated to your current process and TELNET exits.

The following example shows how to use the DCL /CREATE\_NTY qualifier.

```
Trying... Connected to BUBBA, a VAX running VMS.
Welcome to BUBBA
Username: JOE
Password:
Welcome to VAX/VMS version V5.5 on node BUBBA
Last interactive login on Tuesday, 16-MAR-2004 13:34
Last non-interactive login on Wednesday, 17-MAR-2004 13:32
[ Process _VTA13: on BUBBA::VTA13: ]
$ Ctrl/^ X
BUBBA>create-nty
TELNET session now connected to NTY3:
%DCL-I-ALLOC, NTY3: allocated
$ kermit
VMS Kermit-32 version 3.3.111
Default terminal for transfers is: TWA2:
Kermit-32>set line nty3:
Kermit-32>connect
[Connecting to NTY3:. Type ^]C to return to VAX/VMS Kermit-32]
The following example shows how to use TELNET CREATE-NTY.
$ TELNET BUBBA
Trying... Connected to BUBBA, a VAX running VMS.
Welcome to BUBBA
Username: JOE
Password:
Welcome to VAX/VMS version V5.5 on node BUBBA
Last interactive login on Tuesday, 16-MAR-2016 13:34
Last non-interactive login on Wednesday, 16-MAR-2016 13:32
[ Process _VTA13: on BUBBA::VTA13: ]
$ Ctrl/^ X
BUBBA>CREATE-NTY
TELNET session now connected to NTY3:
%DCL-I-ALLOC, _NTY3: allocated
$ kermit
VMS Kermit-32 version 3.3.111
Default terminal for transfers is: TWA2:
Kermit-32>set line nty3:
```

```
Kermit-32>connect
[Connecting to _NTY3:. Type ^]C to return to VAX/VMS Kermit-32]
$
```

## **Accessing IBM Hosts with the TELNET Command**

TELNET provides two IBM terminal emulations for accessing IBM hosts. The /TN3270 and /TN5250 qualifiers provide IBM 3270 and IBM 5250 terminal emulations, respectively. Using TELNET TN3270 and TN5250, you can:

- Log into IBM hosts
- Display and define your own keyboard map
- Capture screen output
- Print screen capture output

Both TN3270 and TN5250 modes use the OpenVMS screen management (SMG) runtime routines to create a full-screen IBM 3270 or 5250 mode display on your terminal. These TELNET modes give the appearance of being logged into the remote host from an IBM terminal.

## **Starting TELNET with an IBM Terminal Emulator**

To start TELNET in TN3270 mode, enter the following command:

#### **\$ MULTINET TELNET /TN3270**

To force TN3270 emulation, enter:

#### **\$ MULTINET TELNET /TN3270=FORCE**

This qualifier is useful when communicating with a system that supports 3270 mode, but cannot negotiate it automatically, such as IBM mainframes running ACCESS/VMS. To start TELNET in TN5250 mode, enter:

## **\$ MULTINET TELNET /TN5250**

To force TN5250 emulation, enter:

**\$ MULTINET TELNET /TN5250=FORCE** 

## **Stopping an IBM Emulator Session**

Exit a TN3270 or TN5250 session by pressing Ctrl/C.

#### **IBM 3278 Models**

In TN3270 mode, TELNET emulates an IBM 3278 terminal. The model number depends on the terminal "window" size (page width and length). The terminal (or window on a workstation) on

which TN3270 mode TELNET is running must have at least 80 columns and 24 rows. The below table describes the actual emulation used, based on the terminal/window size.

| Minimum Size (Rows x Columns) | Emulated Terminal |
|-------------------------------|-------------------|
| 24 x 80                       | 3278 model 2      |
| 32 x 80                       | 3278 model 3      |
| 43 x 80                       | 3278 model 4      |
| 27 x 132                      | 3278 model 5      |

TN5250 TELNET mode emulates a TN5251-11 terminal with 24 rows and 80 columns and has only one screen mode.

## **Mapping Your Keyboard**

TN3270 and TN5250 modes use the OpenVMS SMG runtime routines and the files MULTINET: MAP3270. DAT and MULTINET: MAP5250. DAT, respectively, to perform terminal emulation on the local system. These files contain the terminal key sequence to IBM terminal key mappings for a wide variety of terminals. Only those terminals with entries in both MAP3270. DAT or MAP5250. DAT and the OpenVMS SMG terminal definition library (SYS\$SYSTEM: TERMTABLE.TXT) can use the IBM terminal modes.

## **Displaying the Current Keyboard Mapping**

Press the **HELP** key to display the current key mappings from the current key mapping data file (such as MAP3270.DAT). The help screen reformats and improves readability of the information in the mapping file.

The following is an example help screen for MAP3270.DAT:

```
TN3270 Key Definitions (Press Help to dismiss)
PFK1 = "KP1" or "ESC 1"
                                   PFK22 = "PF2 KP2" or "^F 2 2"
     = "KP2" or "ESC 2"
                                   PFK23 = "PF2 KP3" or "^F 2 3"
PFK2
     = "KP3" or "ESC 3"
                                   PFK24 = "PF2 KP4" or "^F 2 4"
PFK3
     = "KP4" or "ESC 4"
                                          = "ESC PF1" or "^P 1"
PFK4
                                   PA1
PFK5
      = "KP5" or "ESC 5"
                                   PA2
                                          = "ESC PF2" or "^P 2"
PFK6
      = "KP6" or "ESC 6"
                                          = "^H" or "LEFT"
                                   LEFT
      = "KP7" or "ESC 7"
                                   RIGHT = "^L" or "RIGHT"
PFK7
      = "KP8" or "ESC 8"
                                          = "^K" or "UP"
PFK8
                                   UP
                                          = "^J" or "DOWN"
      = "KP9" or "ESC 9"
PFK9
                                   DOWN
PFK10 = "PF1 KP0" or "ESC 0"
                                   CLEAR = "^Z" or "KP_ENTER"
                                   ENTER = "^M"
PFK11 = "PF1 KP1" or "ESC -"
PFK12 = "PF1 KP2" or "ESC ="
                                   ESCAPE = "^C"
PFK13 = "PF1 KP3" or "^F 1 3"
                                   CAPTURE= "^T" or "DO"
                                          = "^I"
PFK14 = "PF1 KP4" or "^F 1 4"
                                   TAB
PFK15 = "PF1 KP5" or "^F 1 5"
                                          = "^B"
                                   BTAB
PFK16 = "PF1 KP6" or "^F 1 6"
                                   INSRT = "" or "ESC SPACE"
```

```
PFK17 = "PF1 KP7" or "^F 1 7"
                                       DELETE = "^D"
PFK18 = "PF1 KP8" or "^F 1 8"
                                       ERASE =
PFK19 = "PF1 KP9" or "^F 1 9"
                                       EEOF
                                              = "^E"
                                              = "^W"
PFK20 = "PF2 KP0" or "^F 2 0"
                                       EINP
                                              = "KP_PERIOD"
PFK21 = "PF2 KP1" or "^F 2 1"
                                      HOME
The 3270.DAT file viewed without the HELP formatting is as follows:
vt100|vt200|vt220|vt240|vt200-80|vt300|vt400|vt100nam|pt100| {
enter
        = '^m';
clear
        = '^z'
                      '\EOM'
                                 '\3M';
        = '\E[28~'
help
                       '\EH'
                                 '\C28~';
capture = '^t
                    | '\E[29~'| '\C29~';
        = '^?';
nl
        = '^i';
tab
        = '^b';
btab
left
        = '^h'
                      '\E[D'
                                 '\EOD' |
                                           '\3D' |
                                                    '\CD';
                                                    '\CC';
right
        = '^1'
                       '\E[C'
                                  '\EOC'
                                           '\3C'
        = '^k'
                       '\E[A'
                                 '\EOA'
                                           '\3A'
                                                    '\CA'
up
        = '^j'
                               | '\EOB' | '\3B' | '\CB';
                      '\E[B'
down
        = '\EOn'
home
                      '\3n';
        = '^y';
fm
delete = '^d';
        = '^e';
eeof
        = '^w';
einp
        = '^ '
insrt
                    | '\E ';
# pf keys
pfk1 = '\setminus E0q'
                                '\3q';
                       '\E1'
pfk2 = '\EOr'
                       '\E2'
                                '\3r';
pfk3 = '\setminus EOs'
                       '\E3'
                                '\3s';
pfk4 = '\setminus EOt'
                      '\E4'
                                '\3t';
pfk5 = '\setminus EOu'
                       '\E5'
                                '\3u';
pfk6 = '\setminus E0v'
                       '\E6'
                                '\3v';
pfk7 = '\setminus EOw'
                       '\E7'
                                '\3w';
pfk8 = '\setminus E0x'
                       '\E8'
                                '\3x';
                                '\3y';
pfk9 = '\E0y'
                       '\E9'
pfk10 = '\EOP\EOp'
                       '\E0'
                                '\3P\3p';
                      '\E-'
pfk11 = 'EOPEOq'
                                '\3P\3q';
pfk12 = '\EOP\EOr'
                       '\E='
                                '\3P\3r';
pfk13 = 'EOPEOs'
                                '\3P\3s';
                       '^f13'
pfk14 = '\EOP\EOt'
                       '^f14'
                                '\3P\3t';
pfk15 = '\EOP\EOu'
                      '^f15'
                                '\3P\3u';
                                '\3P\3v';
pfk16 = '\EOP\EOv'
                       '^f16'
pfk17 = '\EOP\EOw'
                       '^f17'
                                '\3P\3w';
pfk18 = '\EOP\EOx'
                       '^f18'
                                '\3P\3x';
pfk19 = 'EOPEOy'
                      '^f19'
                                '\3P\3y';
pfk20 = '\EOQ\EOp'
                      '^f20'
                                '\3Q\3p';
pfk21 = 'EOQEOq'
                      '^f21'
                                '\3Q\3q';
pfk22 = 'EOQEOr'
                       '^f22'
                                '\3Q\3r';
pfk23 = 'EOQEOs'
                      '^f23' |
                                '\3Q\3s';
pfk24 = 'E0QE0t' | '^f24' | '\3Q\3t';
# program attention keys
pa1 = '\E\EOP' | '^p1' | '\E\3P';
```

```
pa2 = '\E\setminus EOQ' \mid '^p2' \mid '\setminus E\setminus 3Q';
# local control keys
escape = '^c' | '^^'; # escape to telnet command mode
master reset = '^g';
# local editing keys
settab = '\E;';
deltab = '\E\'';
clrtab = '\E:';
setmrg = '\E,';
sethom = '\E.';
coltab = '\E\E[B'
                      '\E\EOB'
                                  '\E\3B'
                                              '\E\CB';
colbak = '\E\E[A']
                      '\E\EOA'
                                   '\E\3A'
                                              '\E\CA';
indent = '\E\E[C'
                      '\E\EOC'
                                   '\E\3C'
                                              '\E\CC';
undent = '\E\E[D' | '\E\EOD' |
                                  '\E\3D' | '\E\CD';
     # end of vt100, etc.
```

On terminals without a HELP key, edit the MAP3270.DAT or MAP5250.DAT file and assign a value to the "help" function. For example, to assign the help function to either Ctrl/X h or ESC h, add this line to the file:

```
help = '^XH' | '\EH';
```

For VT-class terminals without a **HELP** key, TELNET supports **ESC h** by default. On these terminals, you do not need to modify the MAPxxxx.DAT files.

#### **Keyboard Mapping File Format**

The keyboard mapping files contain mappings between characters entered from your keyboard, and 3270 or 5250 keycodes. The first line specifies all of the terminal types supported. For example, these mappings specify HP VT100-VT400 terminals:

```
vt100 | vt200 | vt200-80 | vt220 | vt240 | vt300 | vt400
```

Subsequent lines specify the IBM keycode followed by an equals sign (=) and the keystrokes (in single quotes) you press to send the keycode. Each key definition ends with a semicolon (;). Some reserved characters are:

- Caret (^) begins a Ctrl character sequence.
- Backslash and the letter "E" (\E) represents an ESCAPE character.
- Caret-question mark (^?) represents rub out.

For example, this key sequence:

```
delete = '^d';
```

sends the IBM DELETE code when you press Ctrl/D.

## **Functions**

The following is a list of the TN3270 and TN5250 functions that can be used in the MAP3270.DAT and MAP5250.DAT files.

| aplend   | cursel | escape   | left2        | right  | up           |
|----------|--------|----------|--------------|--------|--------------|
| aploff   | delete | ferase   | lprt         | right2 | vertical_bar |
| aplon    | deltab | fieldend | master_reset | sethom | werase       |
| attn     | disc   | flinp    | monocase     | setmrg | wordbacktab  |
| btab     | down   | fm       | nl           | ettab  | wordend      |
| capture  | dp     | help     | pa1-pa3      | space  | wordtab      |
| centsign | dvcnl  | home     | pcoff        | synch  |              |
| clear    | eeof   | indent   | pcon         | tab    |              |
| clrtab   | einp   | init     | pfk1-pfk36   | test   |              |
| colbak   | enter  | insrt    | reset        | treq   |              |
| coltab   | erase  | left     | reshow       | undent |              |

## **Specifying Multiple Keystrokes**

You can assign multiple keystrokes to a single code by separating each set of keystrokes with a vertical bar ( | ) operator. The following example sends the delete keycode to the host when you press either Ctrl/D or Ctrl/?.

```
delete = '^d' | '^?';
```

## **TN3270 Function Key Mapping**

The below table lists the mappings between 3270 function keys and the keys on HP VT100, VT200, VT300, and VT400 series terminals.

| IBM Function            | VT Terminal Key Sequences |
|-------------------------|---------------------------|
| Enter                   | Ctrl/M or RETURN          |
| Clear                   | Ctrl/Z or ENTER           |
| Input Editing Functions |                           |
| New line                | DELETE                    |
| Tab                     | TAB or Ctrl/1             |
| Backtab                 | Ctrl/B                    |
| Left                    | Ctrl/H or LEFT ARROW      |
| Right                   | Ctrl/L or RIGHT ARROW     |
| Up                      | Ctrl/K or UP ARROW        |
| Down                    | Ctrl/J or DOWN ARROW      |
| Home                    | Keypad                    |
| Delete                  | Ctrl/D                    |

| Erase to EOF              | Ctrl/E                                                |
|---------------------------|-------------------------------------------------------|
| Erase Input               | Ctrl/W                                                |
| Insert                    | Ctrl/Space or ESC + Space                             |
| Attention Keys            |                                                       |
| PA1                       | ESC + PF1 or Ctrl/P + 1                               |
| PA2                       | ESC + PF2 or Ctrl/P + 2                               |
| Local Control Keys        |                                                       |
| TELNET Escape             | Ctrl/C or Ctrl/[                                      |
| Master Reset              | Ctrl/G                                                |
| <b>Local Editing Keys</b> |                                                       |
| Set Tab                   | ESC + ;                                               |
| Delete Tab                | ESC + \                                               |
| Clear Tabs                | ESC + :                                               |
| Set Merge                 | ESC + ,                                               |
| Set Home                  | ESC + .                                               |
| Column Tab                | ESC + DOWN ARROW                                      |
| Column Back Tab           | ESC + UP ARROW                                        |
| Indent                    | ESC + RIGHT ARROW                                     |
| Unindent                  | ESC + LEFT ARROW                                      |
| <b>Function Keys</b>      |                                                       |
| PF1                       | Keypad 1 or ESC +1                                    |
| PF2                       | Keypad 2 or ESC + 2                                   |
| PF3                       | Keypad 3 or ESC + 3                                   |
| PF4                       | Keypad 4 or ESC + 4                                   |
| PF5                       | Keypad 5 or ESC + 5                                   |
| PF6                       | Keypad 6 or ESC + 6                                   |
| PF7                       | Keypad 7 or ESC + 7                                   |
| PF8                       | Keypad 8 or ESC + 8                                   |
| PF9                       | Keypad 9 or ESC + 9                                   |
| PF10                      | <b>PF1</b> + <b>Keypad 0</b> <i>or</i> <b>ESC</b> + 0 |
| PF11                      | PF1 + Keypad 1 or ESC +-                              |
| PF12                      | PF1 + Keypad 2 <i>or</i> ESC +=                       |

| PF13 | PF1 + Keypad 3 or Ctrl/F + 1 + 3        |
|------|-----------------------------------------|
| PF14 | PF1 + Keypad 4 <i>or</i> Ctrl/F + 1 + 4 |
| PF15 | PF1 + Keypad 5 or Ctrl/F + 1 + 5        |
| PF16 | PF1 + Keypad 6 or Ctrl/F + 1 + 6        |
| PF17 | PF1 + Keypad 7 <i>or</i> Ctrl/F + 1 + 7 |
| PF18 | PF1 + Keypad 8 <i>or</i> Ctrl/F + 1 + 8 |
| PF19 | PF1 + Keypad 9 <i>or</i> Ctrl/F + 1 + 9 |
| PF20 | PF2 + Keypad 0 <i>or</i> Ctrl/F + 2 + 0 |
| PF21 | PF2 + Keypad 1 <i>or</i> Ctrl/F + 2 + 1 |

**Note!** Key sequences denoted by **Keypad** x indicate key x on the VT terminal keypad.

## **TN5250 Function Key Mapping**

The below table lists the mappings between 5250 function keys and the keys on HP VT100, VT200, VT300, and VT400 series terminals.

| IBM Function            | VT Terminal Key Sequences    |
|-------------------------|------------------------------|
| Enter                   | Ctrl/M <i>or</i> RETURN      |
| Clear                   | Ctrl/Z or ENTER              |
| Input Editing Functions |                              |
| New line                | Del                          |
| Tab                     | Tab or Ctrl/1                |
| Backtab                 | Ctrl/B                       |
| Left                    | Ctrl/H or Left arrow         |
| Right                   | Ctrl/L <i>or</i> Right arrow |
| Up                      | Ctrl/K <i>or</i> Up arrow    |
| Down                    | Ctrl/J <i>or</i> Down arrow  |
| Home                    | Keypad .                     |
| Delete                  | Ctrl/D                       |
| Insert                  | Ctrl/Space or ESC + Space    |
| Local Control Keys      |                              |
| TELNET Escape           | Ctrl/C or Ctrl/[             |

| Master Reset         | Ctrl/G                                  |
|----------------------|-----------------------------------------|
| <b>Function Keys</b> |                                         |
| CMD1                 | Keypad 1 or ESC + 1                     |
| CMD2                 | Keypad 2 or ESC + 2                     |
| CMD3                 | Keypad 3 or ESC + 3                     |
| CMD4                 | Keypad 4 or ESC + 4                     |
| CMD5                 | Keypad 5 or ESC + 5                     |
| CMD6                 | Keypad 6 or ESC + 6                     |
| CMD7                 | Keypad 7 or ESC + 7                     |
| CMD8                 | Keypad 8 or ESC + 8                     |
| CMD9                 | Keypad 9 or ESC + 9                     |
| CMD10                | PF1 + Keypad 0 or ESC + -               |
| CMD11                | PF1 + Keypad 1 or ESC + -               |
| CMD12                | PF1 + Keypad 2 or ESC + =               |
| CMD13                | PF1 + Keypad 3 <i>or</i> Ctrl/F + 1 + 3 |
| CMD14                | PF1 + Keypad 4 <i>or</i> Ctrl/F + 1 + 4 |
| CMD15                | PF1 + Keypad 5 <i>or</i> Ctrl/F + 1 + 5 |
| CMD16                | PF1 + Keypad 6 <i>or</i> Ctrl/F + 1 + 6 |
| CMD17                | PF1 + Keypad 7 <i>or</i> Ctrl/F + 1 + 7 |
| CMD18                | PF1 + Keypad 8 <i>or</i> Ctrl/F + 1 + 8 |
| CMD19                | PF1 + Keypad 9 <i>or</i> Ctrl/F + 1 + 9 |
| CMD20                | PF2 + Keypad 0 <i>or</i> Ctrl/F + 2 + 0 |
| CMD21                | PF2 + Keypad 1 <i>or</i> Ctrl/F + 2 + 1 |

**Note!** Key sequences denoted by **Keypad** x indicate key x on the VT terminal keypad.

## **Editing the Keyboard Mapping File**

To customize a keyboard mapping file:

1. Copy the appropriate file (MAP3270.DAT or MAP5250.DAT) from the MULTINET: directory to your login directory; for example, USERS: [IGUANA] MAP3270.DAT.

2. Define the MAP3270 or MAP5250 logical name to point to that file instead of the version in the MULTINET: directory; for example:

## \$ DEFINE/JOB MAP3270 "@USERS:[IGUANA]MAP3270.DAT"

**Note!** You must use the @ (at-sign) at the start of the file name.

3. Edit the file with any text editor.

To test a particular entry for a terminal in the MAP3270 or MAP5250 file, define the KEYBD logical name for your entry; for example:

\$ DEFINE KEYBD "my\_new\_vt420"

## **Capturing Screen Output and Printing Screen Captures**

You can press the Do key at any time during a TN3270 or TN5250 session to store the contents of the current screen in a file in the current directory (the default directory when the TELNET session started). The output file is named TN3270.LIS or TN5250.LIS and captures only the current screen. Each time you press the Do key, a new version of this file is created.

For keyboards that do not have a Do key, assign a value to the capture function in the MAPxxxx.DAT file. For example, assign the capture function to accept Ctrl/T as follows:

```
capture = '^t'
```

On VT-style keyboards without a Do key, TELNET supports Ctrl/T by default. For these terminals, you don't need to modify the MAPxxxx.DAT files.

The MULTINET\_TN3270\_PRINTER logical name lets you direct TN3270 screen output to a print queue. To use this feature, enter:

\$ DEFINE MULTINET\_TN3270\_PRINTER queue\_name

The MULTINET\_TN5250\_PRINTER logical name lets you direct TN5250 screen output to a print queue. To use this feature, enter:

\$ DEFINE MULTINET\_TN5250\_PRINTER queue\_name

## **Using Transparent Mode**

TN3270 supports a transparent mode similar to the transparent mode offered by the IBM 7171 ASCII device controller. This feature is enabled automatically by TELNET when transparent mode information is received from the IBM host. You can disable this feature before entering TN3270 with the following command:

\$ DEFINE MULTINET TN3270 TRANSPARENT MODE DISABLED

## **Application Keypad Access for TN3270 and TN5250**

You can enable or disable access to the application keypad in TN3270 mode with the MULTINET\_TN3270\_ APPLICATION\_KEYPAD logical name. The default value is ON. Disable access by defining the logical name as follows:

## \$ DEFINE MULTINET TN3270 APPLICATION KEYPAD OFF

You can enable or disable access to the application keypad in TN5250 mode with the MULTINET\_TN5250\_APPLICATION\_KEYPAD logical. The default value is ON. Disable access by defining the logical as follows:

## \$ DEFINE MULTINET TN5250 APPLICATION KEYPAD OFF

#### **TN3270 Emulation**

The Yale Improved Null (/[NO]YALE) qualifier is enabled by default. Yale Improved Null replaces NULL characters found in fields with spaces when the TN3270 client writes the fields back to the server. Use the /NOYALE qualifier to disable this feature.

#### **\$ TELNET /TN3270/NOYALE**

To disable text colors, use this command:

#### **\$ TELNET /TN3270/NOCOLOR**

Note! You can use /NOCOLOR for TN3270 in DPC emulation mode and for TN5250.

## **TN3270 Translation Table Mapping**

TN3270 uses the MULTINET\_TN3270\_LANGUAGE logical to specify the regional language for the international character set translation table. Translation tables are stored in the TN3270.TRANSLATION file. When TELNET is invoked, the translation file is searched for in the SYS\$LOGIN directory. If it is not found, the MULTINET: directory is searched.

An entry in the translation table begins with the name of the language starting in the first column in the line. Use this value to define the MULTINET\_TN3270\_LANGUAGE logical. For example, this command specifies a translation table for a UK English keyboard:

## \$ DEFINE MULTINET\_TN3270\_LANGUAGE "UK\_ENGLISH\_DEC\_MULTI"

The remainder of an entry consists of lines preceded with whitespace (either tabs or spaces). Each line contains these three values:

- 1. An EBCDIC code to be sent to the IBM host
- 2. The ASCII code to be displayed for that EBCDIC value
- 3. The ASCII character sent from the keyboard that causes the EBCDIC value to be sent to the host

A pound sign (#) specifies a comment and can appear in any column on a line, including lines containing translation codes. When specified on a line containing a translation code, the comment

character must be preceded by at least one whitespace character. An entry is terminated by the first line following the entry that contains a "printable" character in column one. Entry names must start in the first column, and must consist only of uppercase letters, numbers, and the underbar sign. The maximum length of an entry name is 255 characters.

The file name of the translation table can be changed with the MULTINET\_TN3270\_TRANSLATION\_TABLES logical. For example, to define a translation table named US\_FOO.DAT, enter:

## \$ DEFINE MULTINET TN3270 TRANSLATION TABLES "US FOO.DAT"

An error message is issued if either logical name, MULTINET\_TN3270\_LANGUAGE or MULTINET\_TN3270\_TRANSLATION\_TABLES, points to a non-existent entry.

The following example contains a sample translation file. In this example, the first line of the UK\_ENGLISH\_DEC\_MULTI entry indicates that for the EBCDIC character 0x5b, the ASCII character 0xa3 is displayed. When the ASCII character 0xa3 is received from the keyboard, the EBCDIC character 0x5b is sent to the host.

```
# UK EBCDIC mapped into The HP Multinational Character Set
# Use following command to specify this table:
# $ DEFINE MULTINET TN3270_LANGUAGE "UK_ENGLISH_DEC_MULTI"
UK ENGLISH DEC MULTI
0x5b 0xa3 0xa3 # British monetary pound sign
0x4a 0x24 0x24 # Dollar sign ($)
#
# Austrian German mapped into The HP Multinational Character
# Set. Use following command to specify this table:
# $ DEFINE MULTINET_TN3270_LANGUAGE "AUSTRIAN_GERMAN_DEC_MULTI"
AUSTRIAN GERMAN DEC MULTI
0x4a 0xc4 0xc4 # A with umlaut
0x5a 0xdc 0xdc # U with umlaut
0x6a 0xf6 0xf6 # o with umlaut
0x79 0x60 0x60 # Grave
0x5b 0x24 0x24 # Dollar sign
0x7b 0x23 0x23 # Hash sign
0x7c 0xa7 0xa7 # Section sign
0x5f 0x5e 0x5e # Carat sign
0xa1 0xdf 0xdf # Beta sign
0xc0 0xe4 0xe4 # a with umlaut
0xd0 0xfc 0xfc # u with umlaut
0xe0 0xd6 0xd6 # 0 with umlaut
0x4f 0x21 0x21 # Exclamation point
0x7f 0x22 0x22 # Double quote
```

## **Kerberos V5 Authentication and Encryption**

When a Kerberos V5 ticket has been acquired (for example, from HP's Kerberos for OpenVMS product), a TELNET session can be started with both Kerberos V5 authentication and DES encryption. The following example shows how to specify authentication and DES encryption when logging into a remote host:

#### \$ telnet /auth/enc (remote host)

**Note!** The /encryption option will function with Kerberos V5 authentication only.

# **Troubleshooting TELNET**

This section describes common problems that can occur when using TELNET to connect to a remote host.

#### **Connection Problems**

If you cannot connect to the remote host, use PING as follows to discover any network problems. For information about starting PING, refer to the *MultiNet Administrator's Reference*.

- 1. Ping the loopback address of your workstation, 127.0.0.1 to verify that MultiNet is working properly and that it can send and receive messages.
- 2. Ping your workstation by its IP address to verify that it is recognized on the network.
- 3. Ping your workstation by its host name to verify that it is recognized on the network and that its host name is being resolved.
- 4. Ping the broadcast address on your network to verify that your network can broadcast messages.
- 5. Ping another host on the same network by IP address to verify that the workstation can communicate with other hosts on the network.
- 6. Ping another host on the same network by host name to verify that host names are being resolved.
- 7. Ping a host on a different network, first by IP address and then by host name, to verify the default route is correct and that host names are being resolved.

## **Problems Logging In**

If you cannot log into the remote host:

- 1. Make sure you have a valid user name on the remote host.
- 2. Make sure you are entering the correct user name and password.

If you still have difficulties logging in, contact your network administrator.

# 5. Remote File Access with the RCP, FTP, and TFTP Utilities

This chapter describes how to copy files between your local system and a remote system using the RCP, FTP, and TFTP utilities.

The FTP commands for renaming files, deleting files, and creating and deleting directories are described in the FTP command reference in *Appendix B*.

## **Copying Files Using RCP**

The MultiNet RCP utility uses the 4.3BSD UNIX RCP (remote copy) protocol to transfer files between the local host and a remote host. The Kerberos version of RCP also provides authenticated access between the two systems.

When the index file creates new buckets (the space allocated to store units of data) beyond the previous End-Of-File mark, but the End-Of-File is not updated to reflect the new buckets, RCP transfers the allocated buckets to the End-Of-File. You can turn this feature off by defining the logical MULTINET\_RCP\_INDEX\_UPTO\_EOF.

# **Requirements for RCP**

The requirements for using the RCP utility are:

- Both the local and remote host must support the RCP protocol.
- You must specify the names of files on the remote host using the file-naming conventions of the remote host.
- If the remote host is an OpenVMS system, you must ensure that neither the system-wide login command procedure nor your local LOGIN.COM file displays any text. See *Inhibiting Output from SYSLOGIN.COM and LOGIN.COM* for more information on inhibiting output from these command procedures.

The "R" services authentication database files on the server system must be configured to allow RCP access from the local system. See the *Using RCP* section for additional information on "R" services authentication.

# **Using RCP**

You can use RCP interactively or via a command file in batch mode.

Before you can copy files using RCP, the remote system must determine that you are allowed to do so. Normally, the remote system's RCP server checks the "R" services host equivalence files to

determine whether or not you are authorized to copy files to or from the remote system. RCP uses the same authentication scheme as RLOGIN and RSHELL.

However, if you are using RCP with Kerberos authentication, authentication is handled by acquiring "tickets" that permit access to cooperating systems. (See Chapter 4 for more information.)

The following is an example using RCP to copy the file /etc/hosts from the UNIX system UNIX.EXAMPLE.COM to the user's current default directory on the local OpenVMS system.

**Note!** The double quotation marks around "/etc/hosts" are necessary to prevent the slashes in the path name from being interpreted by DCL.

```
$ RCP UNIX.EXAMPLE.COM::"/etc/hosts" []
```

This command assumes the remote user name is the same as the local user name. To specify a different remote user name, use the /USERNAME qualifier as shown in the following command:

```
$ RCP /USERNAME=JETSON UNIX.EXAMPLE.COM::.cshrc [.UNIX-FILES]
```

If the host equivalence files are not set up, you can still use the RCP command by specifying the /PASSWORD qualifier. In that case, REXEC authentication is used instead. The command format for specifying a password is as follows:

```
$ RCP /USERNAME=JETSON /PASSWORD=ASTRO -
_$ UNIX.EXAMPLE.COM::report.july [.REPORTS]
```

**Note!** If you specify /PASSWORD without a value, you are prompted for the password with echoing disabled.

To copy files with RCP using Kerberos authentication, use the following format:

```
$ RCP /AUTHENTICATION=KERBEROS UNIX.EXAMPLE.COM::"etc/hosts" []
or
$ RCP /AUTHENTICATION UNIX.EXAMPLE.COM::"etc/hosts" []
```

# Inhibiting Output from SYLOGIN.COM and LOGIN.COM

The RCP protocol requires that neither the system-wide login command procedure (SYS\$MANAGER:SYLOGIN.COM) nor users' LOGIN.COM procedures display any output. The following example shows commands to add to your LOGIN.COM and the system-wide SYLOGIN.COM to prevent any output from being displayed when they are executed.

# **Accessing Files with FTP**

The FTP utility uses the Internet standard File Transfer Protocol (FTP) to transfer files between the local host and a remote host. FTP also allows you to perform directory and file operations, such as changing the working directory, listing files, renaming directories and files, and deleting directories and files.

The FTP utility has a command-line interface. Each action, such as copying files, requires a specific command.

## **Requirements for Using FTP**

Requirements for using the FTP utility include the following:

- Both the local and remote host must support the Internet standard File Transfer Protocol.
- The names of files on the remote host must be specified using the file-naming conventions of the remote host.

## **Invoking FTP and Logging In**

You can use FTP interactively or in batch mode with a command file.

When you invoke FTP, an FTP server process is created on the remote host. You can perform a limited set of operations on the files and directories that you have permission to access. FTP authenticates you on the remote host by checking the user name and password you specify against those in the authorization database on the remote host. For simplicity in this discussion, this verification process is referred to as *logging in*; however, you do not actually log in interactively to the remote host.

To illustrate, assume you are a user on the local system and you want to log into the remote host RESEARCH.EXAMPLE.COM. You can log in as yourself (by entering your name) or you can log in as any other user on RESEARCH, for example, "MARK" or "BUBBA," as long as the specified user name is valid on the remote host and you know Mark's or Bubba's password.

**Note!** Even though logging into another user's account is mentioned in the previous section, sharing passwords with other users is strongly discouraged.

You can connect to RESEARCH either by specifying the host name at the DCL command prompt (see the example below), or by entering the CONNECT command at the FTP prompt (see the example below).

Specifying host name at DCL prompt:

#### **\$ FTP RESEARCH.EXAMPLE.COM**

DEVELOPMENT.EXAMPLE.COM MultiNet FTP user process 5.5(nnn) Connection opened (Assuming 8-bit connections) <RESEARCH.EXA<{:E.COM MultiNet FTP Server Process 5.5(nnn) at Tue 16-Mar-2016 7:42am-EST RESEARCH.EXAMPLE.COM>LOGIN MARK

Password: password [not displayed]

RESEARCH.EXAMPLE.COM>

Entering the CONNECT command at FTP prompt

#### \$ FTP

DEVELOPMENT.EXAMPLE.COM MultiNet FTP user process 5.5(nnn)

FTP>CONNECT RESEARCH.EXAMPLE.COM

Connection opened (Assuming 8-bit connections)

<RESEARCH.EXAMPLE.COM MultiNet FTP Server Process 5.5(nnn) at</pre>

Tue 15-Mar-2016 7:42am-EST

RESEARCH.EXAMPLE.COM>LOGIN MARK

Password: password [not displayed]

RESEARCH.EXAMPLE.COM>

**Note!** The initial FTP prompt (before connection to the remote host) is FTP>. After a connection is established, the prompt changes to the name of the remote host and FTP enters command mode.

At this point, you can specify your user name and password on RESEARCH with the FTP LOGIN command. Alternately, you can enter a command such as LOGIN MARK to log in as Mark (assuming you know Mark's password). The system then displays the Password: prompt. After you enter the password (which is not echoed), the system returns to FTP command mode, displays the prompt, and awaits further input.

Each time you invoke FTP, it checks first for a file called FTP.INIT in your login directory (SYS\$LOGIN) and executes any commands in that file before it prompts you for input. Any commands you want executed at the beginning of every FTP execution can be included in this file. See the *FTP Initialization File* section for a description of FTP commands commonly used in FTP.INIT files.

**Note!** Because the FTP server process is started by running SYS\$SYSTEM:LOGINOUT.EXE, both the system-wide login command procedure (SYS\$MANAGER:SYLOGIN.COM) and the specific user's LOGIN.COM are executed. As a result, any customization such as specifying default file protection, or process/job logical name definitions, and so on, are invoked in these command procedures and are available under the FTP server process.

All standard OpenVMS security-checking mechanisms are used to validate the FTP server process creation. If either of these command procedures contain any commands that are specific to interactive jobs (SET TERMINAL commands, for example), the FTP server process may crash. The easiest way to avoid this problem, without altering the functionality of these command procedures, is to use the DCL lexical function F\$MODE together with interactive specific commands. For example:

## \$ if f\$MODE() .EQS. "INTERACTIVE" THEN SET TERMINAL /INQUIRE

The *FTP Log Files* section provides more information to assist you in determining the cause of any problems with the FTP server.

## **Using FTP Commands**

After you have logged into a remote host, as described in the *Invoking FTP and Logging In* section, you can use FTP commands for operations such as copying files between hosts, changing working

directories, listing directories, removing files, and renaming files. All FTP commands are described in *Appendix B*.

The FTP user interface looks very similar to the TOPS-20 command interface. In particular:

- You can type an **ESC** (escape character) at any point to attempt to complete (fill in) the current command, parameter (including file names), or qualifier.
- You can type a question mark (?) at any time for help on what to enter next.
- A question mark entered at the current FTP prompt displays the currently available commands. The commands that are available depend on whether or not a connection to a remote server has been established. Some commands are always recognized; others are recognized only before or after a connection has been made.

## **Getting FTP Command Help**

The HELP command displays a brief description of a specified FTP command, general help information, or a list of available HELP topics. The format of the HELP command is as follows:

```
FTP>HELP [command]
```

If you specify the command name, HELP displays information for the specified command. If you type a ? in place of a command, HELP displays general help information. If you request HELP without an argument, the HELP facility lists available help topics and instructions for obtaining additional information.

**Note!** The available commands vary depending on whether you have an open connection to a remote host.

## **Using Basic FTP Commands**

Some commands simply set or reset various FTP options. They can be explicitly set using the ON argument or reset using the OFF argument. The default, if no argument is typed, is TOGGLE. Hence, if an option is on, executing the command controlling the option sets it to off. Executing the command a second time resets it to on. For example, when you first invoke FTP, the VERBOSE option (which gives detailed messages) is off. The following command would toggle VERBOSE on:

#### FTP>VERBOSE

You can reset the VERBOSE option to off by executing the above command a second time, hence "toggling" the setting back and forth.

You can display the state of a MultiNet FTP Server at any given time using the STATUS command. The following example shows the information reported by the STATUS command. Note, however, that some FTP implementations do not support the STATUS command.

```
RESEARCH.EXAMPLE.COM>STATUS
<RESEARCH.EXAMPLE.COM MultiNet FTP Server Process 5.5 (nnn)
User MARK logged into directory USERS:[MARK]
<The current transfer parameters are:
```

- < MODE S
- < STRU O VMS
- < TYPE A N

<A connection is open to host DEVELOPMENT.EXAMPLE.COM
<The data connection is CLOSED.</pre>

## **Specifying TCP Window Size with FTP**

The FTP server and client let you specify the TCP window sizes to use during an FTP transfer. The value to be used is determined as follows:

| If                                                         | Then use                                |
|------------------------------------------------------------|-----------------------------------------|
| The logical name MULTINET_FTP_WINDOW_SIZE is defined       | Its equivalence string as the value.    |
| The /WINDOW_SIZE qualifier is specified with FTP [/SERVER] | The value specified with the qualifier. |
| A value is specified with [SITE] WINDOW-SIZE size          | The value specified.                    |

If none of these criteria exist, then use the default value 32768.

In all cases, the value must be between NET\_MIN\_TCPWINDOW and NET\_MAX\_TCPWINDOW (presently 512 and 1073741824, respectively). The size of the send and receive buffers is set to the specified value.

## **File Name Translations**

When you issue an FTP GET command to a host running the UNIX operating system and you do not specify an output file name, the resulting VMS file name can contain unexpected characters. These characters occur because the UNIX operating system has case-sensitive characters and special symbols that require conversion before they can be used with VMS.

You can use the /FDL qualifier with the FTP client GET and PUT commands for compatibility with HP's TCP/IP Services for OpenVMS (formerly UCX). When you create a file with the PUT /FDL qualifier, a file description language (FDL) file is created at the same time as the original file. The contents of the original file are transmitted in IMAGE (binary) mode.

The FDL file has the same name except that FDL is appended to the file name extension.

An example of the PUT command is:

```
host>PUT /FDL AFILE.TXT BFILE.TXT
<ASCII Store of USERS:[ME]BFILE.TXTFDL;1 started.
<Transfer completed. 888 (8) bytes transferred.
<IMAGE Store of USERS:[ME]BFILE.TXT;1 started.
<Transfer completed. 6 (8) bytes transferred.
```

This command copies AFILE.TXT to BFILE.TXT on the system to which you are connected, then creates another file, BFILE.TXTFDL.

The BFILE.TXTFDL file is in ASCII format and resembles:

```
VAX/VMS FDL$GENERATE Routine"
IDENT
        " 15-MAR-2016 17:13:24
SYSTEM
            SOURCE
                                  VAX/VMS
FILE
            ALLOCATION
                                  5
            BEST_TRY_CONTIGUOUS
                                  no
            BUCKET SIZE
            CONTIGUOUS
                                  no
            DEFERRED WRITE
                                  no
            EXTENSION
            GLOBAL BUFFER COUNT
                                  0
            MT BLOCK SIZE
                                  512
            MT PROTECTION
                                  32
            MAX RECORD NUMBER
                                  a
            MAXIMIZE_VERSION
                                  no
                                  "USERS: [ME]AFILE.TXT;1"
            NAME
            ORGANIZATION
                                  sequential
            OWNER
                                  [STAFF,ME]
                                  (system:RWED, owner:RWED,group:,world:)
            PROTECTION
            READ CHECK
            SUPERSEDE
                                  no
            WRITE_CHECK
                                  no
RECORD
            BLOCK_SPAN
                                  yes
            CARRIAGE_CONTROL
                                  carriage_return
            CONTROL FIELD SIZE
            FORMAT
                                  variable
            SIZE
```

The newly created BFILE.TXT file is in raw block format which is not easily readable. When you use the GET /FDL command to retrieve the file, the original format is restored using the attributes stored in the FDL file. If you do not use the /FDL qualifier with the GET command, the new raw block format is retained.

In all instances, the FDL file is retained and must be deleted independently.

## Notes:

- The FTP server /TYPE=EBCDIC qualifier is no longer supported.
- If you invoke FTP from the DCL command line and a password string is case-sensitive, use the following format for the command:

## \$ FTP /USER=username /PASSWORD="""MiXedCAse"""

If you do not use quotation marks, MultiNet converts the password to lowercase.

- If you replaced the FTP\_SERVER.COM file, you must add /ACCESS=NOSPAWN on "captive" accounts such as the ANONYMOUS account so that users cannot spawn commands. Spawning commands from such accounts opens a potential security hole.
- When transferring files between OpenVMS systems, do not use the BINARY command except
  when the desired output requires fixed, 512-byte records; most importantly, do not use
  BINARY on Process Software ECO save sets that you acquired with FTP, if you are using FTP
  from a MultiNet system.

The following table shows how UNIX printable file name characters are translated into VMS file names:

| VMS<br>Charac<br>Value | Server<br>eter Char. | Hex | VMS<br>Charact<br>Value |    | r Hex      | VMS<br>Charac<br>Value | Server<br>ter Char. | Hex |
|------------------------|----------------------|-----|-------------------------|----|------------|------------------------|---------------------|-----|
| \$4A                   | ^A                   | 1   | \$5A                    | !  | 21         | \$7A                   | Space               | 20  |
| \$4B                   | ^B                   | 2   | \$5B                    | "  | 22         | \$7B                   | ;                   | 3B  |
| \$4C                   | ^C                   | 3   | \$5C                    | #  | 23         | \$7C                   | <                   | 3C  |
| \$4D                   | ^D                   | 4   | \$5E                    | %  | 25         | \$7D                   | =                   | 3D  |
| \$4E                   | ^E                   | 5   | \$5F                    | &  | 26         | \$7E                   | >                   | 3E  |
| \$4F                   | ^F                   | 6   | \$5G                    | •  | 27         | \$7F                   | ;                   | 3F  |
| \$4G                   | ^G                   | 7   | \$5H                    | (  | 28         |                        |                     |     |
| \$4H                   | ^H                   | 8   | \$5I                    | )  | 29         | \$8A                   | @                   | 40  |
| \$41                   | ^I                   | 9   | \$5J                    | *  | 2A         | \$8B                   | [                   | 5B  |
| \$4J                   | ^J                   | Α   | \$5K                    | +  | 2B         | \$8C                   | \                   | 5C  |
| \$4K                   | ^K                   | В   | \$5L                    | ,  | 2C         | \$8D                   | ]                   | 5D  |
| \$4L                   | ^L                   | С   | \$5N                    | •  | 2E         | \$8E                   | ^                   | 5E  |
| \$4M                   | ^M                   | D   | \$50                    | /  | 2F         |                        |                     |     |
| \$4N                   | ^N                   | E   | \$5Z                    | :  | 3A         | \$9A                   | ſ                   | 60  |
| \$40                   | ^0                   | F   | \$                      |    |            | \$9B                   | {                   | 7B  |
| \$4P                   | ^P                   | 10  | \$6A                    | ^@ | 00         | \$9C                   |                     | 7C  |
| \$4Q                   | ^Q                   | 11  | \$6B                    | ^[ | 1B         | \$9D                   | }                   | 7D  |
| \$4R                   | ^R                   | 12  | \$6C                    | ^\ | <b>1</b> C | \$9E                   | ~                   | 7E  |
| \$45                   | ^\$                  | 13  | \$6D                    | ^] | 1D         | \$9F                   | DEL                 | 7F  |
| \$4T                   | ^T                   | 14  | \$6E                    | ^^ | 1E         |                        |                     |     |
| \$4U                   | ^U                   | 15  | \$6F                    | ^_ | 1F         |                        |                     |     |
| \$4V                   | ^V                   | 16  |                         |    |            |                        |                     |     |
| \$4W                   | ^W                   | 17  |                         |    |            |                        |                     |     |
| \$4X                   | ^X                   | 18  |                         |    |            |                        |                     |     |
| \$4Y                   | ^Υ                   | 19  |                         |    |            |                        |                     |     |

| \$47         | ^7 | 1Δ |
|--------------|----|----|
| <b>μ</b> -τ_ | _  |    |
|              |    |    |

- International characters in the range of octal 200 to 377 are translated as a dollar sign (\$) followed by the three-digit octal value for the character.
- Directory names copied to VMS are appended with the .DIR suffix.
- The dot (.) character is treated as a special case. The first occurrence in a file name is interpreted explicitly as a dot; the next occurrences are translated into the \$5N character sequence shown in the previous table. In a directory name, all occurrences of the dot character are translated into the \$5N character sequence.
- A dollar sign followed by a letter indicates that the case should be shifted from its current state.

An example of file name translation occurs when a UNIX file called foo.bar#1.old is copied to the VMS system. The resulting VMS file name is FOO.BAR\$5C1\$5NOLD. If the file was a directory, the translated name would be FOO\$5NBAR\$5C1\$5NOLD.DIR. If the UNIX file name was Foo.BAr#1.old, the translated case-sensitive VMS file name would be \$F\$0O.\$BA\$R\$5C1\$5NOLD.

## Listing the Contents of a File

You can use the GET command to list the contents of a file as follows:

## **\$ GET** *filename* TT:

This command displays a list of the files on your terminal, and works with all FTP servers.

## **Working with Directories**

When you open a connection to a remote host and log in, your default directory is set to your login directory on the remote system. If you log in as another user, your default directory is set to that user's login directory. You can find out the path name of this directory with the command:

#### FTP>PWD

You can list the contents of your current working directory on the remote host with the command:

#### FTP>DIR

You can change the working directory on the remote host to <code>remote\_directory</code> with the command:

#### FTP>CD remote\_directory

To change the working directory on the local host to <code>Local\_directory</code>, use the command:

#### FTP>LCD local directory

## **Commands for Copying Files**

The GET and PUT commands are the two basic commands for copying files between your system and a remote host. The GET command copies a single file from the remote host to your system. The PUT command copies a single file from your system to the remote host. These commands have the following format:

```
FTP>GET remote_file local_file
FTP>PUT local_file remote_file
```

Under OpenVMS, the GET and PUT commands create new files. For other operating systems, the file is only created if it does not exist; if the file exists, an error displays. The AGET and APUT commands can be used to append to an existing file. These two commands have the following format:

```
FTP>AGET remote_file local_file FTP>APUT local file remote file
```

The GET and PUT commands copy single files. Their counterparts, MGET and MPUT, copy multiple files. The format of these commands is similar, but not identical, to that of GET and PUT:

```
FTP>MGET remote_file
FTP>MPUT local_file
```

In these two commands, you specify the file names with wildcard specifications. For MGET, use the file name wildcard syntax for the remote host. For MPUT, use the OpenVMS file name wildcard syntax. The files retain their original names when they are copied. An MGET to an empty directory returns a status code of 552 from the FTP server.

## **Parameters for Copying Files**

Transfer parameters define how a file should be copied. The three transfer parameters and their values are described in the following list:

#### **STRUCTURE**

Defines the structure of files to be transferred; takes one of the following values:

| FILE   | An unstructured byte stream. This is the default when communicating with systems that do not understand the OpenVMS structure described in the <i>FTP VMS Structure</i> section. |
|--------|----------------------------------------------------------------------------------------------------|
| RECORD | A file that is partitioned into records.                                                                                                    |
| VMS    | An arbitrary OpenVMS file; allows for transparent transfer of any RMS file between cooperating systems.                                                                          |

**Note!** The "VMS" transfer structure is automatically negotiated between systems that support it. After connecting to a remote system, the MultiNet FTP utility sends the FTP command "STRU O VMS" to the FTP server. If the server responds positively, both sides use the "VMS" structure to ensure total transparency when transferring files (that is, all RMS record and file attributes are retained). If the server responds negatively, both sides default to the "FILE" transfer structure.

#### **FTP VMS Structure**

#### **TYPE**

Defines the contents of files to be transferred; takes one of the following values:

| ASCII        | A file consisting of ASCII characters (the default).                                                                                    |
|--------------|----------------------------------------------------------------------------------------------------|
| BACKUP       | Like IMAGE, but causes the local file to be written with 2048-byte fixed length records; used for transferring OpenVMS BACKUP savesets. |
| IMAGE        | A binary image.                                                                                                    |
| LOGICAL-BYTE | Used for doing binary transfers with TOPS-20 systems.                                                                                   |

## **MODE**

Defines how the file should be transferred; takes one of the following values:

| COMPRESSED | Run length-encoded compression.     |
|------------|-------------------------------------|
| STREAM     | Normal data transfer (the default). |

FTP commands copy files using the current transfer parameters. When you first start FTP, the default transfer parameters are FILE structure, ASCII type, and STREAM mode. VMS structure is used if the FTP Server supports it. Use the following commands to change the transfer parameters from their defaults:

FTP>**TYPE** type\_name
FTP>**STRUCTURE** struct\_name
FTP>**MODE** mode\_name

There are a number of command synonyms for the TYPE and STRUCTURE commands; see *Appendix B* for a complete list.

## **FTP Commands While a Transfer is in Progress**

Control characters entered during an FTP file transfer have the following effects:

| Press  | То                                                                                                    |
|--------|----------------------------------------------------------------------------------------------------|
| Ctrl/G | Send an abort command to the remote server, thus aborting a data transfer.                                                                           |
| Ctrl/A | Display the state and progress of the file transfer.                                                                                                 |
| Ctrl/P | Suspend the transfer and spawn a new DCL subprocess. The file transfer will continue upon return to the FTP program from the spawned DCL subprocess. |

Aborting a file transfer does not work correctly with servers that do not support the ABOR (abort) command. If attempted, the connection to the server may be lost.

## **Issuing FTP Commands From the DCL Command Line**

You usually run the FTP utility by typing the FTP command then issuing additional commands once the program starts. If you are only interested in transferring one file, or issuing a single FTP command, you can specify the command on the DCL command line. See MULTINET FTP in *Appendix A* for the complete DCL command syntax.

For example, if you wish to retrieve the file pub/hack.c via anonymous login to the host EXAMPLE.COM, you might issue the DCL command:

\$ FTP /USER=ANONYMOUS /PASSWORD=GUEST EXAMPLE.COM GET pub/hack.c hack.c

To get a listing of the pub directory on this same system, you would use the command:

\$ FTP /USER=ANONYMOUS /PASSWORD=GUEST EXAMPLE.COM DIR pub

If you want to retrieve all files in the pub directory and copy them to your current directory on your local system, you might use the command:

\$ FTP /USER=ANONYMOUS /PASSWORD=GUEST EXAMPLE.COM MGET pub/\*

#### **FTP Command Scripts**

FTP commands are usually entered directly from the keyboard. You can, however, execute a predefined sequence of FTP commands by redirecting standard input (SYS\$INPUT) interactively, or from within a DCL command procedure.

The following example shows an interactive session that uses a predefined command script, in this case in the file FTP.COM, to control FTP:

#### \$ FTP /TAKE=FTP.COM

The following example shows a sample FTP.COM file. The italicized comments are provided only to explain each line in the FTP.COM file; do not include them in the actual file!

SET EXAMPLE.COM /USER:BOOJUM /PASS:SNARK

CONNECT EXAMPLE.COM

GET FOO.BAR NEWFOO.BAR

EXECUTE an FTP command

Conclude session

The following example shows a DCL command procedure that runs FTP to get the file FOO.BAR from the remote host EXAMPLE.COM.

\$! FTP DCL command procedure
\$ FTP
SET EXAMPLE.COM /USER:BOOJUM /PASS:SNARK
CONNECT EXAMPLE.COM
GET FOO.BAR NEWFOO.BAR

#### EXIT

\$! continue with any other commands

#### **Ending an FTP Session**

Once you have finished with your FTP session, you can either break the connection with the remote system while still remaining in FTP command mode, or you can log out from the remote host, exit FTP, and return to DCL.

To close the current connection without terminating in FTP, enter the command:

```
FTP>BYE
FTP>
```

To close the connection and return to DCL, enter the command:

```
FTP>EXIT
$
```

## Using FTP over TLS (FTPS)

The FTP client can use FTP over TLS as specified in RFC 4217. Use the AUTHENTICATE command before the USER command to start a session with a secure command stream. The PROTECTION PRIVATE command can then be used to set file transfers to be encrypted. The CCC command will return the command stream to clear text mode, which is often necessary when traversing a firewall. The FTP client can also be started with /AUTHENTICATE=TLS to automatically enter TLS authentication after connection to the remote system.

## **FTP Log Files**

The MultiNet FTP Server keeps a log of all FTP transactions that occur between the client and server after login in the file FTP\_SERVER.LOG in the login directory on the server system. The following sample log file contains the FTP transactions involved in a user logging in under the user name SMITH, issuing a DIRECTORY command, and then retrieving the file FOO.BAR.

**Note!** If the MultiNet FTP server process does not start or mysteriously disappears, examine the beginning of the FTP SERVER.LOG file for any error messages.

Because the system-wide login command procedure (SYS\$MANAGER: SYLOGIN.COM) and the user's LOGIN.COM are executed as part of the server process creation, any errors in these procedures can cause the server process to die suddenly. In most instances, however, the reason for the process terminating will appear at the beginning of the FTP SERVER.LOG file.

```
FTP Login request received at Tue Mar 16 15:30:27 2016
from remote IP address 127.0.0.1

>>> 230 User SMITH logged into U1:[SMITH] at Tue 16-Mar-04 15:30, job 3a.

<<< TYPE A

>>> 200 Type A ok.
```

```
<<< STRU F
>>> 200 Stru F ok.
<<< MODE S
>>> 200 Mode S ok.
<<< PORT 127,0,0,1,4,14
>>> 200 Port 4.14 at Host 127.0.0.1 accepted.
<<< LIST
>>> 150 List started.
>>> 226 Transfer completed.
<<< PORT 127,0,0,1,4,15
>>> 200 Port 4.15 at Host 127.0.0.1 accepted.
<<< RETR foo.bar
>>> 150 ASCII retrieve of USERS:[SMITH]FOO.BAR;1 started (210 bytes).
>>> 226 Transfer completed. 210 (8) bytes transferred.
<<< QUIT
>>> 221 QUIT command received. Goodbye.
SMITH job terminated at 16-MAR-2016 15:31:23.08
```

#### **Anonymous FTP**

Many system managers use anonymous FTP to allow network access to files of general interest on their system, without having to assign a user name to each user who wants access to the files. Anonymous FTP means that the ANONYMOUS login is created on a system to permit anyone access to that system. When using anonymous FTP, connect to the remote system as you would normally, but instead of specifying your user name, specify the user name anonymous and the password guest. In many implementations, you are restricted to read-only access of the files in a certain directory or a certain directory tree.

**Note!** While many systems allow you to use any password, some systems only allow anonymous FTP access with the password guest. Many systems prefer you to enter your e-mail address (username@host) instead of the guest password; either method works. Also, specify the anonymous user name in lowercase, as many systems (primarily those running UNIX) support case-sensitive user names. Hence, anonymous and ANONYMOUS are considered different user names, and only the former can be used for anonymous FTP access.

#### **Transferring Files From Behind a Firewall**

The MultiNet FTP Client PASSIVE command allows a range of control of the PASV directive for transferring files from FTP servers when your system is located behind a "firewall" gateway. The list of parameters and an explanation of how they work follows:

- an ON parameter (the default setting)
- an OFF parameter
- a NEGOTIATED parameter
- a /PASV DCL qualifier, allows you to specify the PASSIVE command setting as you start up
  the FTP Client (at the FTP> prompt, you may specify either PASSIVE or PASV; the two are
  interchangeable)

**Note!** If the change in the default setting causes you problems or changes the way things have worked for you in the past, you may control the default setting for your site by putting the appropriate PASSIVE command in the file MULTINET: FTP.INIT.

With PASSIVE mode ON, the Client sends the PASV directive to the server, instructing it to wait for the client to make the data connection. If the server does not understand the PASV command, the connection is aborted. The default for PASSIVE is ON to help facilitate transfers through a firewall. Under certain conditions, this default might cause problems. Use the MultiNet FTP client logical MULTINET\_FTP\_NONPASV to turn off the PASSIVE mode default or use the passive command on the command line. When you define this logical, passive mode is not used as the default.

With PASSIVE mode OFF, the FTP client expects the FTP server to establish the connection over which data is transferred. (Note that this may not work through firewalls as some FTP servers do not support the PASSIVE command.)

With PASSIVE mode NEGOTIATED, the FTP client sends the PASV command as with PASSIVE mode ON, but switches the mode to OFF if the FTP server generates an error in response.

The /NONPASV, /PASV, and /PASV=NEGOTIATE qualifiers allow you to specify each of the PASSIVE mode settings as you start up the FTP client.

When an IPv6 connection is in use the FTP client sends the EPSV command instead of the PASV command. All user commands and behavior described above remain the same.

#### **FTP Initialization File**

On startup, FTP executes commands in the FTP.INIT file in your login directory (if the file exists), to allow you to customize your FTP sessions. The below table lists commands you may find useful to have in your FTP.INIT file.

| BELL ON                                                | Rings the terminal bell when a file transfer operation is completed.                                                                                                    |
|--------------------------------------------------------|----------------------------------------------------------------------------------------------------|
| EXIT-ON-ERROR ON                                       | Causes FTP to exit after any error occurs.                                                                                                    |
| HASH ON                                                | Prints a pound sign (#) for each data buffer transferred.                                                                                                    |
| PROMPT-FOR-MISSING-<br>ARGUMENTS OFF                   | Disables FTP prompting for missing command line arguments.                                                                                                    |
| PROMPT-ON-CONNECT ON                                   | Automatically prompts for user name and password when a connection to the remote system is established.                                                                                                    |
| SET host<br>/USERNAME:username<br>[/PASSWORD:password] | Sets the default user name or default user name and password for the specified host. If you place SET commands containing passwords in your FTP. INIT file, be careful to protect the file from access by others. |
| STATISTICS ON                                          | Upon completion of file transfers, displays transfer timing statistics.                                                                                                    |

| VERBOSE ON | Displays all responses from the remote FTP server as they are received. |
|------------|-------------------------------------------------------------------------|
|            | received.                                                               |

If you invoke FTP with the /NOINITIALIZATION qualifier, the FTP.INIT file is not processed.

The commands in the above table are more completely documented in *Appendix B*.

# **Troubleshooting FTP**

As the first step in any FTP troubleshooting, check the FTP\_SERVER\_LOG file for error messages.

## **General Troubleshooting Tips**

If the logged information does not help, check the following:

- 1. Make sure the FTP server is running on the remote system.
- 2. Ping the FTP server to make sure it is available through the network.
- 3. If the remote host is on the other side of a firewall, try Passive Mode.
- 4. Make sure you entered the correct user name and password for the remote system.

## **Transmitted Files Are Corrupt**

If you can copy files, but the files are corrupted after transmission, verify that you are using the correct transfer mode - ASCII or binary. Use ASCII mode for text files and binary mode for executable files, compressed files, graphics files, and any other non-text files. Use Logical-Byte mode if the remote system does not use the standard 8-bit byte.

# **Copying Files Using TFTP**

Like the FTP, TFTP copies files between your system and a remote host. Unlike FTP, you cannot perform operations other than copying files between your system and a remote one (you cannot list directories, delete files, and so on). Also, TFTP does not perform any authentication when transferring files, so a user name and password on the remote host are not required. In general, only files with world read (W:R) access in certain directories on the remote host are available for reading, and only certain directories are available for writing.

**Note!** TFTP does not check the permissions of directories before attempting to access them. Because the TFTP protocol does not specify any user login or validation, the remote system will probably have some sort of file-access restrictions. The exact restrictions are site-specific and thus cannot be documented here.

The mail option of TFTP, as defined in RFC-783, is obsolete and not supported under the MultiNet TFTP server.

## **Requirements for TFTP**

When you copy a file from a remote host, it must be world-readable (W:R). When copying a file to a remote host:

- A file of the same name must already exist on the remote host.
- The file must be world-writable (W:W).

If these two conditions are not met, TFTP will fail.

## **Using TFTP**

To start TFTP, enter the following command:

```
$ tftp remote_host
tftp>
```

remote host is the name of the remote system with which you want to transfer files.

To transfer a file from your system to a remote host, enter a TFTP command in the following format:

tftp>put local\_file remote\_file

| local_file  | Identifies the file you are transferring.                                                                                                    |
|-------------|----------------------------------------------------------------------------------------------------|
| remote_file | Specifies the name you want the file to have on the remote system. If you specify a file name, it must be an absolute path name (device, directory, and file name). If you do not specify a file name, it defaults to the same name as <code>local_file</code> . |

For example, suppose you want to transfer the file user: [boojum]accts.log from your system to the file /x/boojum/accts.log on the remote host sales.example.com. To do this, you would enter the following commands:

```
$ tftp sales.example.com
tftp>put user:[boojum]accts.log /x/boojum/accts.log
```

Both the directory /x/boojum and the file accts.log must already exist on the remote host, and accts.log must be world-writable.

To transfer a file to your system from a remote host, issue a TFTP command in the following format:

# \$ tftp sales.example.com tftp>get remote\_file local\_file

| ci cp/gcc i cmo | ereproce remote_j tee total_j tee                                                                                                    |  |
|-----------------|----------------------------------------------------------------------------------------------------|--|
| local_ file     | Specifies the name you want the file to have on your system. If you do not specify a file name, it defaults to the same name as the <code>remote_file</code> . |  |
| remote_file     | Identifies the file you want to transfer from the remote host. You must supply an absolute path name (device, directory, and file name).                       |  |

For example, suppose you want to transfer the file /x/boojum/accts.log from the remote host sales.example.com to the file user:[boojum]accts.log on the your system. To do this, you would enter the following commands:

\$ tftp sales.example.com
tftp>get /x/boojum/accts.log user:[boojum]accts.log

The file /x/boojum/accts.log must be world-readable.

# 6. Using DECwindows with MultiNet

OpenVMS supports running DECwindows applications over TCP/IP. This feature provides the ability to run X Windows applications not only between OpenVMS and ULTRIX systems, but also using non-Hewlett-Packard computer systems that support X Windows (for example, UNIX workstations, Apple Macintosh systems, PCs, and so on). For more information about running DECwindows applications over a network, see the VMS DECwindows User's Guide.

# **Running DECwindows Applications**

To run a DECwindows application on an OpenVMS system over TCP/IP using MultiNet, you must first use the DCL command SET DISPLAY to indicate to DECwindows which system display it should use for the application's user interface.

**Note!** If you are accessing a remote system using TELNET, RLOGIN, or RSHELL, SET DISPLAY is performed automatically.

Use the /NODE qualifier to specify the remote host name or IP address, and the /TRANSPORT qualifier to specify TCPIP transport. The following example shows how to run the application SYS\$SYSTEM: DECW\$PUZZLE.EXE on the local OpenVMS system, and direct the output to an ULTRIX host named ZEPHYR.EXAMPLE.COM.

- \$ SET DISPLAY /CREATE /NODE=ZEPHYR.EXAMPLE.COM /TRANSPORT=TCPIP
- \$ RUN SYS\$SYSTEM:DECW\$PUZZLE

# **Authorizing Remote Systems**

Before running a DECwindows application on a remote system and directing the user interface to an OpenVMS workstation running MultiNet, you must authorize the remote system to have access to the local display. Under the DECwindows Session Manager Customize menu, select the Security option. When the Customize Security dialog box appears, specify TCPIP for the Transport, the Internet host name of the remote host for the Node, and a question mark (?) for the Username for each host you wish to grant access to the local display.

**Note!** EACH user on a workstation who wishes to allow access to the local display from a remote system must specify the remote system under the Customize Security dialog box. A different list is maintained for each user.

# 7. Accessing Remote Systems with the Secure Shell (SSH) Utilities

The SSH implementation for MultiNet provides the client software for allowing secure interactive connections to other computers in the manner of rlogin/rshell/telnet.

## **SSH Protocol Support**

The SSH client software supports both the SSH1 and SSH2 protocols. SSH1 and SSH2 are different, and incompatible protocols. The SSH1 implementation is based on the V1.5 protocol, and the SSH2 implementation is based on the V2 protocol. While SSH2 is generally regarded to be more secure than SSH1, both protocols are offered by MultiNet, and although they are incompatible, they may exist simultaneously on server systems, including MultiNet servers. The SSH client identifies the protocol(s) offered by any given server. If both SSH2 and SSH1 protocols are offered, the client will always use SSH2. Otherwise, the client will use the correct protocol based on the server's capability.

The cryptographic library used by MultiNet SSH2 (*this <u>does not apply to SSH1 sessions</u>*) is FIPS 140-2 level 2 compliant, as determined by the Computer Security Division of the National Institute of Science and Technology (NIST).

# Secure Shell Client (remote login program)

\$ SSH hostname[#port] [qualifiers] [command]

or

\$ SSH "user@hostname[#port]" [qualifiers] [command]

SSH (Secure Shell) is a program for logging into and executing commands on a remote system. It replaces rlogin, rsh, and telnet, and provides secure encrypted communications between two untrusted hosts over an insecure network. X11 connections and arbitrary TCP/IP ports can be forwarded over the secure channel. SSH connects and logs into the specified hostname.

| Qualifier                        | Description                                                                                                    |
|----------------------------------|----------------------------------------------------------------------------------------------------|
| /ALLOW_REMOTE_CONNECT            | Allow remote hosts to connect local port forwarding ports. The default is only localhost; may connect to locally binded ports. |
| /CIPHER=(cipher-<br>1,,cipher-n) | Select encryption algorithm(s).                                                                                                |
| /COMPRESS                        | Enable compression.                                                                                                    |
| /CONFIG_FILE=file                | Read an alternative client config file.                                                                                        |
| /DEBUG=Level                     | Set debug level.                                                                                                    |

| /ESCAPE_CHARACTER=char                                           | Set escape character; "none" = disable (default: ~).                                                                                                    |
|------------------------------------------------------------------|----------------------------------------------------------------------------------------------------|
| /HELP                                                            | Display help text.                                                                                                    |
| /IDENTITY_FILE=file                                              | Identity file for public key authentication.                                                                                                    |
| /IDKEY=(key1,key2,,keyn)                                         | Specifies the key(s) to be used for public key authentication. If specified, the IDENTIFICATION file is ignored.                                                                                                    |
| /IPV4                                                            | Use IPV4 protocol to connect.                                                                                                    |
| /IPV6                                                            | Use IPV6 protocol to connect.                                                                                                    |
| <pre>/LOCAL_FORWARD=  ([protocol/]listen- port:host:port,)</pre> | Causes the given port on the local (client) host to be forwarded to the given host and port on the remote side. The system to which SSH connects acts as the intermediary between the two endpoint systems. Port forwardings can be specified in the configuration file. Only system can forward privileged ports. See the <i>Port Forwarding</i> section for more details. |
| /LOG_FILE= <i>logfilename</i>                                    | Log all terminal activity to the specified log file. Defaults to SYS\$DISK:[]SSH.LOG if Logfilename is not specified.                                                                                                    |
| /MAC=( <i>mac-1</i> ,, <i>mac-n</i> )                            | Select MAC algorithm(s).                                                                                                    |
| /NO_AGENT_FORWARDING                                             | Disable authentication agent forwarding.                                                                                                    |
| /NO_X11_FORWARDING                                               | Disable X11 connection forwarding.                                                                                                    |
| /OPTION=(option-<br>1,option-n)                                  | Gives options in the format used in the configuration file. This is useful for specifying options for which there is no separate command-line flag. The option has the same format as a line in the configuration file, and are processed prior to any keywords in the configuration file.                                                                                  |
|                                                                  | For example: /OPTION=(CompressionLevel=6)                                                                                                    |
| /PORT=port                                                       | Connect to this port on server system. Server must be listening on the same port.                                                                                                    |
| /QUIET                                                           | Quiet Mode. Causes all warning and diagnostic messages to be suppressed. Only fatal errors display.                                                                                                    |
| <pre>/REMOTE_FORWARD= ([protocol/]listen- port:host:port,)</pre> | Forward remote port to local address. These cause ssh to listen for connections on a port, and forward them to the other side by connecting to host port.                                                                                                    |
| USE_NONPRIV_PORT                                                 | Use a non-privileged (>1023) source port.                                                                                                    |
| USER=user                                                        | Log in to the server system using this user name.                                                                                                    |
| VERBOSE                                                          | Display verbose debugging messages. Equal to /DEBUG=2.                                                                                                    |
| /VERSION                                                         | Display version number of the client.                                                                                                    |

# **Initial Server System Authentication**

When an initial connection is made from the client system to the server system, a preliminary authentication of the server is made by the client. To accomplish this, the server system sends its public key to the client system.

SSH maintains a directory containing the public keys for all hosts to which it has successfully connected. For each user, this is the <code>[.SSH2.HOSTKEYS]</code> directory off the individual <code>SYS\$LOGIN</code> directory. In addition, a system-wide directory of known public keys exists in the system directory pointed to by the logical name <code>MULTINET\_SSH2\_HOSTKEY\_DIR</code>, and this may be populated by the system manager. Both directories are searched as needed when establishing a connection between systems. Any new host public keys are added to the user's <code>HOSTKEYS</code> directory. If a host's identification changes, SSH warns about this and disables password authentication to prevent a trojan horse from getting the user's password. Another purpose of this mechanism is to prevent man-in-the-middle attacks that could be used to circumvent the encryption. The SSH configuration option <code>StrictHostKeyChecking</code> can be used to prevent logins to a system whose host key is not known or has changed.

#### **Host-based Authentication**

Host-based authentication relies on two things: the existence of the user's system and username in either SSH\_DIR:HOSTS.EQUIV or in the individual user's SYS\$LOGIN:.RHOSTS or SYS\$LOGIN:.SHOSTS file; and the server system having prior knowledge of the client system's public host key.

For SSH2, when a user logs in:

- 1. The server checks the SSH\_DIR:HOSTS.EQUIV file, and the user's SYS\$LOGIN:.RHOSTS and SYS\$LOGIN:.SHOSTS files for a match for both the system and username. Wildcards are not permitted.
- 2. The server checks to see if it knows of the client's public host key (SSH2\_DIR:HOSTKEY.PUB on VMS client systems) in either the user's SYS\$LOGIN: [SSH2.KNOWNHOSTS] directory or in the system-wide directory pointed to by the MULTINET\_SSH2\_KNOWNHOSTS\_DIR logical name. The key file is named FQDN\_algorithm.PUB. For example, if the client system is foo.example.com and its key uses the DSS algorithm, the file that would contain its key on the server would be FOO\_EXAMPLE\_COM\_SSH-DSS.PUB. This key file must exist on the server system before attempting host-based authentication.
- 3. If the key file is found by the server, the client sends its digitally-signed public host key to the server. The server will check the signature for validity.

### For SSH1:

This form of authentication alone is not allowed by the server because it is not secure. The second (and primary) authentication method is the RHOSTS or HOSTS.EQUIV method combined with RSA-based host authentication. It means that if the login would be permitted by .RHOSTS, .SHOSTS, SSH\_DIR:HOSTS.EQUIV, or SSH\_DIR:SHOSTS.EQUIV file, and if the client's host key can be verified (see SYS\$LOGIN:[.SSH]KNOWN\_HOSTS and SSH\_DIR:SSH\_KNOWN\_HOSTS), only then is login permitted.

This authentication method closes security holes due to IP spoofing, DNS spoofing, and routing spoofing.

**Note!** To the administrator: SSH\_DIR:HOSTS.EQUIV, .RHOSTS, and the rlogin/rshell protocol are inherently insecure and should be disabled if security is desired.

## **Publickey Authentication**

The SSH client supports DSA-based authentication for SSH2 sessions, and RSA-based authentication for SSH1 sessions. The scheme is based on public-key cryptography. There are cryptosystems where encryption and decryption are done using separate keys, and it is not possible to derive the decryption key from the encryption key.

#### For SSH1:

SSH supports RSA-based authentication. The scheme is based on public-key cryptography. There are cryptosystems where encryption and decryption are done using separate keys, and it is not possible to derive the decryption key from the encryption key.

RSA is one such system. The idea is that each user creates a public/private key pair for authentication purposes. The server knows the public key (SYS\$LOGIN:[.SSH]AUTHORIZED\_KEYS lists the public keys permitted for log in), and only the user knows the private key.

# When the user logs in:

- 1. The SSH client program tells the server the key pair it would like to use for authentication.
- 2. The server checks if this key pair is permitted.
- 3. If it is permitted, the server sends the SSH client program running on behalf of the user a challenge (a random number) encrypted by the user's public key. The challenge can only be decrypted using the proper private key.
- 4. The user's client then decrypts the challenge using the private key, proving that he/she knows the private key but without disclosing it to the server.
- 5. SSH implements the RSA authentication protocol automatically.

The Key Identity files are created with SSHKEYGEN. To create the RSA key pair files with MultiNet run SSHKEYGEN to create the RSA key pair: IDENTITY and IDENTITY.PUB. Both of these files are stored in the user's SYS\$LOGIN: [.SSH] directory. IDENTITY.; is the private key; IDENTITY.PUB is the public key.

Once you have created your identity files:

- 1. Transfer the IDENTITY. PUB file to the remote machine.
- 2. Update the AUTHORIZED\_KEYS file on the remote machine by appending the contents of the public key file to the SYS\$LOGIN: [.SSH]AUTHORIZED\_KEYS file on the remote host. The format of the AUTHORIZED KEYS file requires that each entry consists of a single long line.

After this, the user can log in without giving the password. RSA authentication is much more secure than rhosts authentication. The most convenient way to use RSA authentication may be with an authentication agent. See *Public Key Authentication* for more information.

### For SSH2, when the user logs in:

- 1. The client reads possible keys to be used for authentication from its IDENTIFICATION file. Note that this file does not contain the actual keys; rather, it contains the name of the key files.
- 2. The client sends to the server its list of keys.
- 3. The server compares each key that it received to see if it can match this key with one of those specified in the AUTHORIZATION file.
- 4. The server tells the client the key that was accepted. The client then "signs" the key with a digital signature that only the server with the proper key could verify, and sends the signature to the server.
- 5. The server verifies the signature.

#### **Password Authentication**

The password is sent to the remote host for checking. The password cannot be seen on the network because all communications are encrypted. When the server accepts the user's identity it either executes the given command or logs into the system and gives the user a normal shell on the remote system. All communication with the remote command or shell will be encrypted automatically.

## **Using Publickey Authentication with SSH**

When a parameter such as a username or hostname is quoted, it's always passed verbatim to the other side. When it's not quoted, it's lowercased. The username entered is used when constructing the digital signature for a key.

On the host side, the uppercase username will be used, and on the server side, the lowercased username (the default on the server since VMS isn't case-sensitive) will be used to generate the digital signature of the public key that's being used, as shown in the following examples:

## \$ MULTINET SSH2 "XXXXXXX@HOSTNAME" command

XXXXXXX is the username that was specified in all uppercase letters. Public key authentication fails.

# \$ MULTINET SSH2 "xxxxxxx@HOSTNAME command

xxxxxx is the username that was specified in all lowercase letters. Public key authentication is successful.

# **Break-in and Intrusion Detection**

Care must be exercised when configuring the client to minimize problems due to intrusion records created by OpenVMS security auditing. The SSH user should consult the system manager to determine the authentication methods offered by the SSH server. Examples of such authentication methods include HostBased, PublicKey, and Password. The client should be configured to not attempt any authentication method that is not offered by the server.

If a client attempts authentication methods not offered by the server, the OpenVMS security auditing system may log several intrusion records for each attempt to create a session to that server. The result being that the user could be locked out and prevented from accessing the server system without intervention from the server's system manager.

# **Session Termination**

The user can disconnect with "~.". All forwarded connections can be listed with "~#". All available escapes can be listed with "~?". A single tilde character can be sent as "~~" (or by following the tilde with a character other than those described above). The escape character must always follow a carriage return to be interpreted as special. The escape character "~" can be changed in configuration files or on the command line.

The session terminates when the command or shell on the remote system exits, or when the user logs out of an interactive session, and all X11 and TCP/IP connections have been closed. The exit status of the remote program is returned as the exit status of SSH.

# X11 Forwarding

With X11 in use, the connection to the X11 display forwards to the remote side any X11 programs started from the interactive session (or command) through the encrypted channel. Also, the connection to the real X server is made from the local system. The user should not set DECW\$DISPLAY manually. Forwarding of X11 connections can be configured on the command line or in configuration files.

The DECW\$DISPLAY value set by SSH points to the server system with a display number greater than zero. This is normal and happens because SSH creates a "proxy" X server on the server system for forwarding the connections over the encrypted channel.

SSH sets up "fake" Xauthority data on the OpenVMS server, as OpenVMS does not support Xauthority currently. It generates a random authorization cookie, stores it in Xauthority on the server, and verifies that any forwarded connections carry this cookie and replace it by the real cookie when the connection is opened. The real authentication cookie is never sent to the server system (and no cookies are sent in plain text).

# **Configuring the SSH Client**

The SSH client uses only SSH2 configuration keywords. There are no SSH1-specific configuration keywords for the SSH client.

The SSH client obtains configuration data from the following sources (in this order):

- 1. Command line options. See the table of SSH Client Command Options and Qualifiers for details.
- 2. User's configuration file (SYS\$LOGIN [.SSH2]SSH2 CONFIG). See the table below for details.
- 3. System-wide configuration file (SSH2 DIR:SSH2 CONFIG). See the table below for details.

For each parameter, the first obtained value is used. The configuration files contain sections bracketed by "Host" specifications. That section applies only for hosts that match one of the patterns given in the specification. The matched host name is the one given on the command line. Since the first obtained value for each parameter is used, more host-specific declarations should be given near the beginning of the file, and general defaults at the end.

| Keyword                  | Value       | Default                                 | Description                                                                                                    |
|--------------------------|-------------|-----------------------------------------|----------------------------------------------------------------------------------------------------|
| AllowedAuthentications   | List        | All methods<br>except for<br>host-based | Permitted techniques, listed in desired order of attempt. These can be the following: keyboard-interactive, password, publickey, kerberos-1@ssh.com, kerberos-tgt-1@ssh.com, kerberos-2@ssh.com, kerberos-tgt-2@ssh.com, and hostbased. Each specifies an authentication method. The authentication methods are tried in the order in which they are specified with this configuration parameter. |
| AuthenticationSuccessMsg | Y/N         | Y                                       | Print message on successful authentication                                                                                                    |
| AuthorizationFile        | Filename    | Authorization                           | Authorization file for public key authentication. See below for more information on the contents of this file.                                                                                                    |
| BatchMode                | Y/N         | N                                       | Don't prompt for any input during session                                                                                                    |
| Ciphers                  | Cipher list | None                                    | Supported encryption ciphers                                                                                                    |
| ClearAllForwardings      | Y/N         | N                                       | Ignore any specified forwardings                                                                                                    |
| Compression              | Y/N         | N                                       | Enable data compression                                                                                                    |
| DebugLogFile             | Filename    | None                                    | Specify the file to hold debug information. If used with the QuietMode keyword turned on as well, only the first part of the log information will be written to SYS\$ERROR, until the DebugLogFile keyword is parsed. If QuietMode is not used, all debug output will go to both SYS\$ERROR and the log file.                                                                                     |
| DefaultDomain            | Domain      |                                         | Specify domain name                                                                                                    |
| EscapeChar               | Character   | "~"                                     | Set escape character (^=ctrl key)                                                                                                    |

| ForwardAgent | Y/N         | Y              | Enable agent forwarding                                                                                                    |
|--------------|-------------|----------------|----------------------------------------------------------------------------------------------------|
| ForwardX11   | Y/N         | Y              | Enable X11 forwarding                                                                                                    |
| GatewayPorts | Y/N         | N              | Allow connection to locally-<br>forwarded ports                                                                                                    |
| Host         | Pattern     |                | Begin the per-host configuration section for the specified host                                                                                                    |
| HostCA       | Certificate | None           | Specifies the CA certificate (in binary or PEM (base64) format) to be used when authenticating remote hosts. The certificate received from the host must be issued by the specified CA and must contain a correct alternate name of type DNS (FQDN). If the remote host name is not fully qualified, the domain specified by configuration option DefaultDomain is not fully qualified, the domain specified by configuration option DefaultDomain is appended to it before comparing it to certificate alternate names. If no CA certificates are specified in the configuration file, the protocol tries to do key exchange with ordinary public keys. Otherwise, certificates are preferred. Multiple CAs are permitted. |
| HostCANoCRLs | Certificate | None           | Similar to HostCA, but disables CRL checking for the given CA-certificate.                                                                                                    |
| IdentityFile | Filename    | Identification | Name of identification file for public key authentication                                                                                                    |
| KeepAlive    | Y/N         | Y              | Send keep-alives                                                                                                    |

| LdapServers             | ServerURL       | None                | Specified as ldap://server.domainname:389                                                                                                    |
|-------------------------|-----------------|---------------------|----------------------------------------------------------------------------------------------------|
|                         |                 |                     | CRLs are automatically retrieved from the CRL distribution point defined in the certificate to be checked if the point exists.  Otherwise, the comma-separated server list given by option LdapServers is used. If intermediate CA certificates are needed in certificate validity checking, this option must be used or retrieving the certificates will fail. |
| LocalForward            | Port,<br>Socket |                     | Local port forwarding                                                                                                    |
| Macs                    | Algorithm       | None                | Select MAC (Message Authentication Code) algorithm                                                                                                    |
| NoDelay                 | Y/N             | N                   | Disable Nagle (TCP_NODELAY)                                                                                                    |
| NumberOfPasswordPrompts | Number          | 3                   | Number of times the user is prompted for a password before the connection is dropped                                                                                                    |
| PasswordPrompt          | String          | "%U's<br>password:" | Password prompt. The following substitutions may be made within the prompt string:  %U = insert user's username  %H = insert user's system name                                                                                                    |
| Port                    | Port            | 22                  | Server port number                                                                                                    |
| QuietMode               | Y/N             | Y                   | Quiet mode - only fatal errors are displayed                                                                                                    |
| RandomSeedFile          | Filename        | Random_seed         | Random seed file                                                                                                    |
| RekeyIntervalSeconds    | Seconds         | 3600                | Number of seconds between doing key exchanges during a session. 0 = disable                                                                                                    |
| RemoteForward           | Port,<br>Socket |                     | Remote port forwarding                                                                                                    |
| SendNOOPPackets         | Y/N             |                     | Send NOOP packets through the connection. Used typically to prevent a firewall from closing an interactive session                                                                                                    |

| StrictHostKeyChecking | Y/N/Ask  | Y | Behavior on host key mismatch                                        |
|-----------------------|----------|---|----------------------------------------------------------------------|
| TryEmptyPassword      | Y/N      | N | Attempt an empty password first when doing password authentication.  |
|                       |          |   | <b>Note:</b> Doing so may result in an extra intrusion being logged. |
| User                  | Username |   | Remote username                                                      |
| VerboseMode           | Y/N      | N | Verbose mode                                                         |
| VerifyHostKeyDNS      | Y/N/ASK  | N | Determines if the host key fingerprint must be matched in DNS.       |

The user may specify default configuration options, called "stanzas", for different destination systems. The format of this within the configuration file is:

hostname:

keyword value keyword value

hostname2:

keyword value keyword value

For example:

petunia:

port 17300 user dilbert

host petunia.example.com

rose:

port 16003 user dogbert

host rose.example.com allowedauthentications password

\*.example.edu:

user limabean

keepalive no

ciphers 3des, twofish

# In the preceding example:

- When a user types "\$ SSH PETUNIA", the client will connect to port 17300 on petunia.example.com, and will use the default username of "dilbert".
- When a user types "\$ SSH ROSE", the client will connect to port 16003 on host rose.example.com, and will use the default username of "dogbert", and only allow password authentication.

• When a user types "\$ SSH anything.EXAMPLE.EDU", the client will use the default username of "limabean", will not send keepalives, and will only allow 3DES or TWOFISH encryption.

The user may override defaults specified in configurations. Options that are specified on the command line override any like options in the configuration file. For example, if the user wants to use a username of "catbert" when connecting to host rose instead of the default username of "dogbert", this would be specified as:

#### \$ SSH /USER=CATBERT ROSE

## **Authorization File Options**

The authorization file has the same general syntax as the configuration files. The following keywords may be used.

#### Key

This is followed by the filename of a public key in the [ .SSH2] directory file that is used for identification when contacting the host. If there is more than one key, they are all acceptable for login.

### **Options**

This keyword, if used, must follow the Key keyword above. The various options are specified as a comma-separated list. See below for documentation of the options.

### Command

This keyword is deprecated (though it still works). Use Options instead.

# Options that can be specified:

### allow-from and deny-from

Specifies that in addition to public-key authentication, the canonical name of the remote host must match the pattern(s). These parameters follow the logic of {Allow,Deny} Hosts described in detail in sshd2\_config. Specify one pattern per keyword, and multiple keywords can be used.

#### command="command"

This is used to specify a "forced command" that will be executed on the server side instead of anything else when the user is authenticated. This option might be useful for restricting certain public keys to perform just a specific operation. An example might be a key that permits remote backups but nothing else. Notice that the client may specify TCP/IP and/or X11 forwarding, unless they are explicitly prohibited.

### idle-timeout=time

Sets idle timeout limit to time in seconds (s or nothing after number), in minutes (m), in hours (h), in days (d), or in weeks (w). If the connections have been idle (all channels) for that long a period of time, the connection is closed down.

#### no-port-forwarding

Forbids TCP/IP forwarding when this key is used for authentication. Any port forward requests by the client will return an error. This might be used, for example, in connection with the command option.

### no-x11-forwarding

Forbids X11 forwarding when this key is used for authentication. An X11 forward request by the client will return an error.

# **SSH Client/Server Authentication Configuration Examples**

# **Hostbased Authentication Example**

The following is an example of how to set up the SSH client and SSH2 server for Host-based Authentication:

```
$!
$! First, generate the host key - ONLY if it doesn't exist!
$ multinet sshkeygen /ssh2 /host
Generating 1024-bit dsa key pair
4 000.000.000
Key generated.
1024-bit dsa, myname@myclient.foo.com, Thu MAR 04 2004 13:43:54
Private key saved to multinet ssh2 hostkey dir:hostkey.
Public key saved to multinet ssh2 hostkey dir:hostkey.pub
$ directory multinet ssh2 hostkey dir:hostkey.*
Directory MULTINET SPECIFIC ROOT:[MULTINET.PSCSSH.SSH2.HOSTKEYS]
HOSTKEY.;1
                    HOSTKEY.PUB;1
Total of 2 files
$! Copy the client system public key to the user directory on the server
$! DECnet must be running before you execute the following commands:
$ copy multinet ssh2 hostkey dir:hostkey.pub -
_$ myserv"myname myuser"::[.ssh2.knownhosts]myclient_foo_com_ssh-dss.pub
$!
$! Finally, log into the server system and ensure the
$! SSH DIR:HOSTS.EQUIV file is correct
$!
$ SET HOST MYSERV
      Welcome to OpenVMS (TM) VAX Operating System, Version V7.3
Username: myname
Password:
      Welcome to OpenVMS VAX V7.3
```

```
Last interactive login on Monday, 1-MAR-2004 17:07
    Last non-interactive login on Monday, 1-MAR-2004 08:30
MYSERV $ type multinet:hosts.equiv
# HOSTS.EQUIV - names of hosts to have default "r" utility access to the local #
   This file should list the full domain-style names.
#
   This list augments the users' SYS$LOGIN:.RHOSTS file for authentication.
#
   Both the .RHOSTS and the HOSTS.EQUIV files are cached by multinet -
   see the section entitled "RLOGIN and RSHELL Authentication Cache"
#
   in the _Administrator's Guide_ for more information on controlling
#
   the cache.
#
   This file is ignored for the users SYSTEM and ROOT. SYSTEM and ROOT
   must have a SYS$LOGIN:.RHOSTS file if you want to use RSHELL or RLOGIN
   with them.
#
localhost
myclient.foo.com
                       myname
MYSERV $
MYSERV_$ logout
 MYNAME
              logged out at 1-MAR-2004 13:46:58.91
%REM-S-END, control returned to node MYCLIENT::
```

### **Public Key Authentication Example**

The following is an example of how to set up the SSH client and SSH2 server for public key Authentication:

```
$! First, generate a key tuple
$ multinet sshkeygen /ssh2
Generating 1024-bit dsa key pair
   1 000.000.000.
Key generated.
1024-bit dsa, myname@myclient.foo.com, Thu Mar 04 2004 14:06:10
Passphrase:
Again
Private key saved to DISK$USERDISK:[MYNAME.SSH2]id dsa 1024 a.
Public key saved to DISK$USERDISK:[MYNAME.SSH2]id_dsa_1024_a.pub
$ directory [.ssh2]id*.*/since = TODAY
Directory DKA0:[MYNAME.SSH2]
ID DSA 1024 A.;1
                   ID DSA 1024 A.PUB;1
Total of 2 files.
$!
```

```
$! Now create the IDENTIFICATION. file. This contains the name of
$! all the keys you wish to use for public-key authentication.
$!
$ set default [.ssh2]
$ copy tt: identification.
 idkey id dsa 1024 a
$!
$! Copy the key to the user's [.ssh2] directory on the server system
$ copy id dsa 1024 a.pub myserv"myname mypass"::[.ssh2]
$! Now log into the server system and create the AUTHORIZATION file
$ set host myserv
      Welcome to OpenVMS (TM) VAX Operating System, Version V7.3
Username: myname
Password:
      Welcome to OpenVMS VAX V7.3
    Last interactive login on Tuesday, 2-MAR-2004 13:46
    Last non-interactive login on Tuesday, 2-MAR-2004 13:47
$ set default [.ssh2]
$ directory [.ssh2]id*.*
Directory DKA0:[MYNAME.SSH2]
ID_DSA_1024_A.PUB;1
Total of 1 file.
$ copy tt: authorization.
key id_dsa_1024_a.pub
^Z
$ logout
              logged out at 2-MAR-2004 14:10:26.16
 MYNAME
%REM-S-END, control returned to node MYCLIENT::
```

**Note!** The public key assistant and subsystem can also be used to transfer public keys and maintain the authorization file to implementations that support the public key subsystem.

#### **SSH1 Example**

```
$ ! An example of the procedure of setting up SSH to enable
$ ! RSA-based authentication.
$ ! Using SSH client node to connect to an SSH server node.
$ !
$ ! On the client node
$ !
$ MULTINET SSHKEYGEN /SSH1
Initializing random number generator...
Generating p: ......++ (distance 662)
Generating q: ....++ (distance 370)
```

```
Computing the keys...
Testing the kevs...
Key generation complete.
Enter file in which to save the key
(DISK$SYS LOGIN: [MYNAME.ssh]identity.):
Enter passphrase:
Enter the same passphrase again:
Your identification has been saved in
DISK$SYS LOGIN: [MYNAME.ssh]identity...
Your public key is:
1024 33 13428......29361 MYNAME@long.example.com
Your public key has been saved in DISK$SYS LOGIN:[MYNAME.ssh]identity.pub
$!
$ ! A TCP/IP stack must be loaded on the remote system.
$!
$ FTP DAISY /USER=MYNAME/PASSWORD=DEMONSOFSTUPIDITY -
_$ PUT DISK$SYS_LOGIN:[MYNAME.ssh]identity.PUB -
$ DISK$SYS LOGIN:[MYNAME.ssh]identity.PUB
long.example.com MultiNet FTP user process V4.4(119)
Connection opened (Assuming 8-bit connections)
<daisy.example.com MultiNet FTP Server Process V4.4(16) at Thu 4-Mar-2004 3:20PM-EDT</pre>
[Attempting to log in as myname]
<User MYNAME logged into DISK$SYS_LOGIN:[MYNAME] at Thu 4-MAR-2004 3:21PM-EDT, job</pre>
20e00297.
<VMS Store of DISK$SYS LOGIN:[MYNAME.SSH]IDENTITY.PUB; started.</pre>
<Transfer completed. 395 (8) bytes transferred.</pre>
<QUIT command received. Goodbye.
$ TELNET DAISY
Trying... Connected to DAISY.EXAMPLE.COM.
        Authorized Users Only (TM) VAX Operating System, Version V7.1
Username: MYNAME
Password:
     Welcome to OpenVMS (TM) VAX Operating System, Version V7.1 on node DAISY
    Last interactive login on Thursday, 4-MAR-2004 08:07
    Last non-interactive login on Thursday, 6-MAR-2004 15:21
         Logged into DAISY at 4-MAR-2004 15:22:43.68
$ ! For the first entry into the AUTHORIZED KEYS file copy
$ ! (or rename) the file [.SSH]IDENTITY.PUB to [.SSH]AUTHORIZED KEYS.
$ COPY [.SSH]IDENTITY.PUB [.SSH]AUTHORIZED_KEYS.
$! FOR SUBSEQUENT ENTRIES use the APPEND command
$ APPEND [.SSH]IDENTITY.PUB [.SSH]AUTHORIZED_KEYS.
$ ! A sanity check of the file protections shows
$!
$ DIRECTORY/PROTECTION [.SSH]*.*
Directory DISK$SYS LOGIN:[MYNAME.SSH]
```

```
AUTHORIZED_KEYS.;1
                      (RWE, RWED, RE, E)
IDENTITY.;1
                      (RWD, RWD,,)
IDENTITY.PUB;1
                      (RWE, RWED, RE, E)
KNOWN_HOSTS.;1
                      (RWD, RWD,,)
RANDOM SEED.;1
                      (RWD, RWD,,)
Total of 5 files.
$!
$ DIRECTORY/PROTECTION SSH.DIR
Directory DISK$SYS_LOGIN:[MYNAME]
SSH.DIR;1
                      (RWD, RWD,,)
Total of 1 file.
```

### **SSH2** User Authentication Using Certificates:

### **Client setup:**

1. Copy the private key and certificate (.crt) into the user's [.ssh2] directory, and edit the [.ssh2] identification file, adding entry "certkey private key name".

```
$ dir [.ssh2]
Directory DKA0:[DILBERT.SSH2]

AUTHORIZATION.;13 IDENTIFICATION.;1 MYCERT.;1 MYCERT1.CRT.;2

Total of 4 files.
$ type [.ssh2]identification.
    certkey mycert1
$
```

## Server setup:

- 1. Copy the CA certificate into your SSH2\_DIR: directory.
- 2. Add the following entries in SSH2\_DIR:SSHD2\_CONFIG:

```
Pki SSH2_DIR: CAcertname
Mapfile SSH2 DIR: CAcertname.map
```

The Pki keyword begins an authority block for a given CA certificate. There might be more than one CA certificate along with its own mapping file.

The Mapfile keyword specifies the location of the certificate to username mapping file.

In addition, for testing, you might use PkiDisableCRLs yes to disable CRL checking for the given authorization block.

3. Create the mapping file SSH2 DIR: CAcertname.map

The mapping file consists of rows of the following format:

userid mappingrule mapdata

*userid* is the user ID that's allowed to login for the given cert (there might be multiple user IDs for a given certificate).

mappingrule is one of subject, email, serial and issuer or email regex.

- subject means that the following mapdata is matched against the subject of the certificate:
- email is the e-mail alternative subject extension (with emailregex can be used regular expressions e.g., %subst% emailregex ([a-z]+)@foo\.com would be any trusted certificate having e-mail alternative name of username@foo.com to login with user ID username)
- serialAndissuer is the serial number and DN of the issuer separated by whitespace. DNs are used in reverse LDAP order (e.g., c=US,o=Foobar,cn=Dilbert Dogbert).

### **SSH2 Hostkey Authentication Using Certificates**

# **Server setup:**

- 1. Create a certificate for the server. Host certificate must contain FQDN as DNS alternative name.
- 2. Copy the private key and certificate into the MULTINET\_SSH2\_HOSTKEY\_DIR directory.
- 3. Add the following entries into the ssh2 dir:sshd2 config file

```
HostKeyFile multinet_ssh_hostkey_dir:hostcert
HostCertificateFile multinet_ssh_hostkey_dir:hostcert.crt
```

# **Client setup:**

- 1. Copy the CA certificate in MULTINET\_SSH2\_HOSTKEY\_DIR directory.
- 2. Add the following entries into ssh2\_dir:ssh2\_config

```
HostCA multinet_ssh_hostkey_dir:CAcert.crt
DefaultDomain <domain of the FQDN of the client>
```

**Note!** For testing purposes, you can use HostCANoCRLs instead of HostCA to disable CRL checking.

# **Host Key Verification Using DNS**

MultiNet SSH can be configured to calculate the fingerprint of the host key it receives, then perform a lookup in DNS for that fingerprint. This can help prevent man-in-the-middle attacks. See RFC 4255 for more details. Refer to *Appendix B* of the *MultiNet Installation and Administrator's Guide* for information on configuring DNSSEC on MultiNet systems.

In order to do this, the following conditions must be met:

- DNSSEC must be enabled and configured for the DNS used by the client.
- A host key SSHFP record must be generated, signed by the zone key, and added to the DNSSEC configuration as a type SSHFP record for the server system. The MultiNet SSH-KEYGEN2 utility can be used to display the host key SSHFP type record for DNS.
- The client configuration keyword VerifyHostKeyDNS must be set to "Y" or "ASK"
- The client configuration keyword StrictHostKeyChecking must be set to "Y" or "ASK".

When the host key is received from the server, and after the client goes through its normal host key checking (e.g., does the client already know about this host key), it checks the status of the VerifyHostKeyDNS keyword. If not set to "N", the client calculates the fingerprint of the host key, then performs a DNS lookup of the key,

If no records are found, the user may be given the option of proceeding (if VerifyHostKeyDNS is set to "ASK"). If the user responds "N", then the session is terminated. Otherwise, the host key is accepted and the session continues.

If one or more records are found, the fingerprint and type of the host key received are compared against those found in DNS. If no matches are made, the user may be given the opportunity to ignore this state (see above).

If a match was made, the RRSET\_VALIDATED flag returned by DNSSEC is examined to see if the signing of the records can be fully trusted. If this is true, the host key processing is complete. If this flag is false, the user may be given the opportunity to ignore this state (see above).

# **Port Forwarding**

Port forwarding is a mechanism whereby programs that use known TCP/IP ports can have encrypted data forwarded over unsecure connections. This is also known as "tunneling".

If the user is using an authentication agent, the connection to the agent is forwarded automatically to the remote side unless disabled on the command line or in a configuration file. Forwarding of arbitrary TCP/IP connections over the secure channel can be specified either on the command line or in a configuration file.

**Note!** Forwarded ports (tunnels) exist only as long as the SSH session that established them exists; if the SSH session goes away, so do the forwardings.

/LOCAL\_FORWARD=(localport:remotehost:remoteport)

This causes <code>Localport</code> on the system the client is running on to be forwarded to <code>remotehost:remoteport</code>. The system to which SSH2 connects acts as the intermediary between the two endpoint systems.

For example: Use port forwarding to allow a system (midsys) to encrypt and forward TELNET sessions between itself (mysys) that's outside a corporate firewall to a system (remotesys) that is inside a corporate firewall. Note that the use of port 2300 in the examples is arbitrary.

From the DCL prompt on mysys:

# \$ SSH midsys /local\_forward=(2300:remotesys:23)

With the SSH session to midsys now active, type in another window on mysys:

### \$ telnet localhost /port=2300

**Note!** The SSH session must remain active for port forwarding activity.

This causes a connection to mysys: 2300. The SSH2 client has bound to this port, and will see the connection request. SSH sends an "open channel" request to midsys, telling it there's a connect request for port 23 on remotesys. Midsys will connect to remotesys: 23, and send back the port information to mysys. Mysys completes the connection request, and the TELNET session between mysys and remotesys is now in place, using the tunnel just created through the firewall between mysys and midsys.

All traffic between mysys and midsys (through the firewall) is encrypted/decrypted by SSH on mysys and SSHD on midsys, and hence, is safe. TELNET does not know this, of course, and does not care.

Note that ports can also be forwarded from a localhost to the remote host that's running SSHD, as illustrated in this figure.

In this example, port 2300 on mysys is being forwarded to remotesys: 23. To do this, use SSH on mysys:

# \$ SSH remotesys /local\_forward=(2300:remotesys:23)

Then, also on mysys, type:

## \$ telnet localhost /port=2300

When SSH and SSHD start their dialog, SSHD on remotesys connects back to itself, port 23, and the TELNET session is established.

```
/REMOTE FORWARD=(remoteport1:remotehost:remoteport2)
```

This causes remoteport1 on the system to which SSH connects to be forwarded to remotehost:remoteport2. In this case, the system on which the client is running becomes the intermediary between the other two systems.

For example, a user wants to use mysys to create a tunnel between sys1:4000 and sys2:23, so that TELNET sessions that originate on sys1:4000 get tunneled to sys2 through the firewall. On mysys:

### \$ SSH sys1 /remote\_forward=(4000:sys2:23)

Now, on sys1, a user could establish a TELNET session to sys1 by doing:

### \$ telnet localhost /port=4000

The mechanism used for making the TELNET connection (setting up the tunnel) is essentially the same as described in the /LOCAL\_FORWARD example above, except that the roles of SSH and SSHD in the dialog are reversed.

# **Other Files**

The files listed in the below table are used by SSH. Note that these files generally reside in the [.SSH2] subdirectory from the user's SYS\$LOGIN directory. The [.SSH2] subdirectory is created automatically on your local system the first time SSH is executed, and on a remote OpenVMS system the first time an SSH connection is made to that system. File protection for SYS\$LOGIN:SSH2.DIR should be (S:RWD, O:RWD, G:, W:).

| File Name                  | Resides On                               | Description                                                                                                    |
|----------------------------|------------------------------------------|----------------------------------------------------------------------------------------------------|
| [.SSH2]SSH2_CONFIG.        | Client<br>System                         | This is the individual configuration file. This file is used by the SSH2 client. It does not contain sensitive information. The recommended file protection is (S:RWD,O:RWD,G:,W:).                                                                                                    |
| [.SSH2]IDENTIFICATION      | Client<br>System                         | Contains the information about private keys that can be used for public-key authentication, when logging in.                                                                                                    |
| [.SSH2]ID_alg_bits_seq     | Client<br>System                         | Contains a private key for authentication.  • alg is either RSA or DSA  • bits is the length of the key  • seq is an incrementing alphabetic value  Thus, a key named ID_DSA_1024_A. indicates this is a private DSA key 1024 bits long, and it is the first time the key was generated using SSHKEYGEN. A user may have multiple private key files in a directory.  |
| [.SSH2]ID_alg_bits_seq.PUB | Client<br>System and<br>Server<br>System | Contains a public key for authentication.  • alg is either RSA or DSA  • bits is the length of the key  • seq is an incrementing alphabetic value  Thus, a key named ID_DSA_1024_B.PUB indicates this is a public DSA key 1024 bits long, and it is the second time the key was generated using SSHKEYGEN. A user may have multiple public key files in a directory. |

| [.SSH2.HOSTKEYS]xxx.PUB | Client<br>System | Contains public host keys for all hosts the user has logged into. The files specifications have the format KEY_port_hostname.PUB  • port is the port over which the connection was made  • hostname is the hostname of the key's host.  For example, if tulip.example.com was accessed via port 22, the keyfile would be "KEY_22_TULIP_EXAMPLE_COM.PUB". If this file changes on the host (for example, the system manager regenerates the host key), SSH2 will note this and ask if you want the new key saved. This helps prevent man-in-the-middle attacks.                                                     |
|-------------------------|------------------|----------------------------------------------------------------------------------------------------|
| [.SSH2]RANDOM_SEED.     | Client<br>System | Seeds the random number generator. This file contains sensitive data and MUST have a protection of no more than (S:RWD,O:RWD,G:,W:), and it must be owned by the user. This file is created the first time the program is run and is updated automatically. The user should never need to read or modify this file. On OpenVMS systems, multiple versions of this file will be created; however, all older versions of the file may be safely purged.  Use the DCL command:  SET FILE /VERSION_LIMIT=n RANDOM_SEED to set a limit on the maximum number of versions of this file that may exist at any given time. |
| MULTINET:.RHOSTS        | Server<br>System | Is used in host based authentication to list the host/user pairs that are permitted to log in.  Each line of the file contains a host name (in the fully-qualified form returned by name servers), and then a user name on that host, separated by a space. This file must be owned by the user, and must not have write permissions for anyone else. The recommended permission is read/write for the user, and not accessible by others.                                                                                                    |
| MULTINET:.SHOSTS        | Server<br>System | Is used the same way as .RHOSTS.                                                                                                    |

| MULTINET:HOSTS.EQUIV         | Server<br>System | Is used during .rhosts authentication. It contains fully-qualified hosts names, one per line. If the client host is found in this file, login is permitted provided client and server user names are the same. Additionally, successful RSA host authentication is required. This file should only be writable by SYSTEM.                                                                                                    |
|------------------------------|------------------|----------------------------------------------------------------------------------------------------|
| MULTINET:SHOSTS.EQUIV        | Server<br>System | Is processed exactly as SSH_DIR:HOSTS.EQUIV. This file may be useful to permit logins using SSH but not using rshell/rlogin.                                                                                                    |
| SSH2_DIR:SSH2_CONFIG         | Client<br>System | This is a system-wide client configuration file. This file provides defaults for those values that are not specified in a user's configuration file, and for users who do not have a configuration file. This file must be world-readable.                                                                                                    |
| MULTINET_SSH2_KNOWNHOSTS_DIR | Server<br>System | Contains public host keys for all hosts the system has logged into. The files specifications have the format KEY_port_hostname.PUB  • port is the port over which the connection was made  • hostname is the hostname of the key's host.  For example, if tulip.example.com was accessed via port 22, the keyfile would be "KEY_22_TULIP_EXAMPLE_COM.PUB". If this file changes on the host (for example, the system manager regenerates the host key), SSH will note this and ask if you want the new key saved. This helps prevent man-in-the-middle attacks. |

# **SSHKEYGEN**

Generates authentication key pairs. The format of the keys is incompatible between SSH1 and SSH2. Therefore, the correct format keys must be generated for each version of the protocol to be supported.

There is no way to recover a lost passphrase. If the passphrase is lost or forgotten, you need to generate a new key and copy the corresponding public key to other systems.

Each key may be protected via a passphrase, or it may be left empty. Good passphrases are 10-30 characters long and are not simple sentences or otherwise easily guessable. Note that the passphrase can be changed later, but a lost passphrase cannot be recovered, as a "one-way" encryption algorithm is used to encrypt the passphrase.

**Note!** The Host Key has no password.

#### SSH1

| Option              | Description                                    |
|---------------------|------------------------------------------------|
| /BITS=nnn           | Specify key strength in bits (default = 1024). |
| /CHANGE_PASSPHRASE  | Change the passphrase of private key file.     |
| /CHANGE_COMMENT     | Change the comment for a key.                  |
| /CHANGE_CIPHER      | Change the cipher to current default (3DES).   |
| /COMMENT="comment"  | Provide the comment.                           |
| /HOST               | Generate the host key.                         |
| /IDENTITY_FILE=file | Specify the name of the host key file.         |
| /PASSPHRASE=ppp     | Provide the current passphrase.                |
| /NEW_PASSPHRASE=ppp | Provide new passphrase.                        |
| /VERSION            | Print sshkeygen version number.                |

#### SSH<sub>2</sub>

MULTINET SSHKEYGEN /SSH2/HELP MULTINET SSHKEYGEN /SSH2/VERSION MULTINET SSHKEYGEN /SSH2/NOWARN MULTINET SSHKEYGEN /SSH2/DNS\_DIGEST

| Option                | Description                                                                                                    |
|-----------------------|----------------------------------------------------------------------------------------------------|
| /BASE=nnn             | Number base for displaying key info                                                                              |
| /BITS=nnn             | Specify key strength in bits (default = 1024).                                                                   |
| /COMMENTS="comment"   | Provide the comment.                                                                                             |
| /PKCS_CONVERT=file    | Convert a PKCS 12 file to an SSH2 format certificate and private key.                                            |
| /SSH1_CONVERT=file    | Convert SSH1 identity to SSH2 format.                                                                            |
| /X509_CONVERT=file    | Convert private key from X.509 format to SSH2 format.                                                            |
| /DERIVE_KEY=file      | Derive the private key given in <i>file</i> to public key.                                                       |
| /DNS_DIGEST           | Calculate and display a DNSSEC SSHFP record of the local host key that can be added to a DNS configuration file. |
| /EDIT=file            | Edit the comment/passphrase of the key.                                                                          |
| /EXTRACT_CERTS=file   | Extract certificates from a PKCS 7 file.                                                                         |
| /FINGERPRINT=file     | Dump the fingerprint of file.                                                                                    |
| /INFO=file            | Load and display information for 'file'.                                                                         |
| /HELP                 | Print help text.                                                                                                 |
| /HOST                 | Generate the host key.                                                                                           |
| /KEYS=(key1,,keyn)    | Generate the specified key file(s).                                                                              |
| /KEYTYPE=(dsa   rsa)  | Choose the key type: dsa or rsa.                                                                                 |
| /OPENSSH_CONVERT=file | Convert the specified OpenSSH key to SSH2 format                                                                 |
| /OUTPUT_FILE=file     | Write the key to the specified output file                                                                       |
| /PASSPHRASE=ppp       | Provide the current passphrase.                                                                                  |
| /NOPASSPHRASE         | Assume an empty passphrase.                                                                                      |
| /QUIET                | Suppress the progress indicator.                                                                                 |
| /STIR=file            | Stir data from file to random pool.                                                                              |
| /VERSION              | Print sshkeygen version number.                                                                                  |

| /[NO]WARN |
|-----------|
|-----------|

There is also a comment field in the public key file that is for the convenience to the user to help identify the key. The comment can tell what the key is for, or whatever is useful. The comment is initialized to nnn-bit dsa, username@hostname, ddd mm-dd-yyyy hh:mm:ss when the key is created unless the /COMMENT qualifier is used, and may be changed later using the /EDIT qualifier.

**Note!** When the /HOST qualifier is used, the /KEYS=(key1,...keyn) qualifier is ignored.

Note! The public key file must be world-readable.

# **SSHAGENT** (authentication agent)

MULTINET SSHAGENT

### **DESCRIPTION**

SSHAGENT is a program that holds authentication private keys. Both SSH1 and SSH2 keys are supported by SSHAGENT. SSHAGENT may be started in the beginning of a login session by including the commands to start it in, for example, LOGIN.COM. It may also be started interactively at any time during a login session.

To start SSHAGENT, one of the three methods may be used:

- 1. Start it in a separate window:
  - **\$ MULTINET SSHAGENT**
- 2. Spawn it as a subprocess:
  - **\$ SPAWN/NOWAIT MULTINET SSHAGENT**
- 3. Run it in a detached process:
  - \$ RUN/DETACHED/OUTPUT=AGENT.OUT/INPUT=NLA0:/PROCESS\_NAME="SSH AGENT"
    SSH EXE:SSH-AGENT2

The agent is used for public key authentication when logging to other systems using SSH. A connection to the agent is available to all programs run by all instances of the user on a specific system. The name of the mailbox used for communicating with the agent is stored in the MULTINET\_SSH\_AGENT\_username logical name. Note that while the agent mailbox is accessible only by the user that starts the agent, a user with sufficient VMS privileges could access the agent mailbox and steal or modify keys currently loaded into the agent (although, the keys as stored on disk cannot be modified simply by accessing the agent).

The agent does not have any private keys initially. Keys are added using SSHADD. When executed without arguments, SSHADD adds the user's identity files. If the identity has a passphrase, SSHADD

asks for the passphrase. It then sends the identity to the agent. Several identities can be stored in the agent; the agent can use any of these identities automatically.

\$ MULTINET SSHADD /LIST displays the identities currently held by the agent. The idea is that the agent is run on the user's workstation.

#### **FILES**

| [.SSH]IDENTITY in SYS\$LOGIN: | Contains the RSA authentication identity of the user. This file should not be readable by anyone but the user. It is possible to specify a passphrase when generating the key. That passphrase is used to encrypt the private part of this file. This file is not used by SSHAGENT, but is added to the agent using SSHADD at login. |
|-------------------------------|----------------------------------------------------------------------------------------------------|
|-------------------------------|----------------------------------------------------------------------------------------------------|

# **SSHADD**

Adds identities for the authentication agent.

MULTINET SSHADD [OPTIONS] [FILE[,FILE]]

### **DESCRIPTION**

SSHADD adds identities to SSHAGENT, the authentication agent. When run without arguments, SSHADD adds the file [.SSH]IDENTITY. Alternative file names can be given on the command line. If any file requires a passphrase, SSHADD asks for the passphrase from the user.

The authentication agent must be running and must have been executed by the user for SSHADD to work.

File is an identity or certificate file. If no file is specified, the files in the users[.SSH2] directory are used.

### **OPTIONS**

| 01 110110  |                                                                                                    |
|------------|----------------------------------------------------------------------------------------------------|
| /HELP      | Display help text.                                                                                                    |
| /LIST      | List all identities currently represented by the agent.                                                                                                    |
| /LOCK      | Lock the agent with a password.                                                                                                    |
| /NOSSH1    | Agent cannot use SSH1 keys.                                                                                                    |
| /PURGE     | Remove all identities from the agent.                                                                                                    |
| /REMOVE    | Remove the identity from the agent. In order to remove identities, you must either issue the command from the subdirectory that the identities are located in, or issue the command using the full path name of the identity (as is seen in an SSHADD /LIST command). |
| /TIMEOUT=n | Agent should delete this key after the timeout value (in minutes) expires.                                                                                                    |
| /UNLOCK    | Unlock the locked agent.                                                                                                    |
| /URL       | Give key to the agent as a URL.                                                                                                    |
|            |                                                                                                    |

# **FILES**

These files exist in SYS\$LOGIN:

| [.SSH]IDENTITY     | Contains the RSA authentication identity of the user. This file should not be readable by anyone but the user. It is possible to specify a passphrase when generating the key. That passphrase is used to encrypt the private part of this file. This is the default file added by SSHADD when no other files have been specified. |
|--------------------|----------------------------------------------------------------------------------------------------|
|                    | If SSHADD needs a passphrase, it reads the passphrase from the current terminal if it was run from a terminal. If SSHADD does not have a terminal associated with it but DECW\$DISPLAY is set, it opens an X11 window to read the passphrase.                                                                                      |
| [.SSH]IDENTITY.PUB | Contains the public key for authentication. The contents of this file should be added to [.SSH]AUTHORIZED_KEYS on all systems where you want to log in using RSA authentication. There is no need to keep the contents of this file secret.                                                                                        |
| [.SSH]RANDOM_SEED  | Seeds the random number generator. This file should not be readable by anyone but the user. This file is created the first time the program is run, and is updated every time SSHKEYGEN is run.                                                                                                    |

# **CERTTOOL**

# **Description**

The CERTTOOL utility is used for different needs concerning X.509 certificates.

# **Valid Options**

| vanu opuons                          |                                                                                                    |
|--------------------------------------|----------------------------------------------------------------------------------------------------|
| /BITS=n                              | Key strength in bits (default 2048)                                                                                                    |
| /DEBUG=n                             | Set debug level to n                                                                                                    |
| /EXTENDED_KEY_USAGE<br>=(flag1flagn) | (PKCS#10 only)                                                                                                    |
|                                      | Extended key usage flags, as a comma-separated list. Valid values are:  • anyExtendedKeyUsage • ServerAuth • clientAuth • codeSigning • emailprotection |
|                                      | No extended flags are set by default.                                                                                                    |

| /HELP[=(PK10,PK12)]       | Display help. More detailed help on manipulating PKCS#10 and PKCS#12 certs is available by adding the PK10 and PK12 qualifier, respectively, to the HELP switch.                                                                                                   |
|---------------------------|----------------------------------------------------------------------------------------------------|
| /INPUT_FILES=(file1filen) | (PKCS#12 only) List of files to include in the PFX package.                                                                                                    |
| /KEY_TYPE=type            | Create a new key of type DSA or RSA.                                                                                                    |
| /KEY_USAGE=(flag1flagn)   | (PKCS#10 only)                                                                                                    |
|                           | <pre>Key usage flags, as a comma-separated list. Valid values are:     digitalSignature     nonRepudiation     keyEncipherment     dataEncipherment     keyAgreement     keyCertSign     CRLSign     encipherOnly     decipherOnly</pre>                           |
|                           | Default values are digitalSignature and keyEncipherment.                                                                                                    |
| /OPTION=(x,y)             | Set certificate option <i>x</i> to <i>y</i> . The options that can be set are dependent upon the type of certificate (PKCS#10 or PKCS#12) being affected.                                                                                                    |
|                           | For PKCS#10:  • DNS - set certificate DNS names  • Email - set certificate email addresses                                                                                                    |
|                           | <ul> <li>For PKCS#12:</li> <li>KeyPBE - set the PBE scheme for shrouding keys.         "default" means pbeWithSHAAnd3-KeyTripleDES-CBC.</li> <li>SafePBE - set the PBE scheme for protecting safes.         "default" means pbeWithSHAAand40BitRC2-CBC.</li> </ul> |
| /OUTPUT_FILE=prefix       | Use <i>prefix</i> as the prefix for all output filenames. Private key filenames will be <i>prefix</i> .SSH2 and PKCS#10 files will be <i>prefix</i> .PKCS10.                                                                                                    |
| /PRIVATE_KEY=keyname      | Use <i>keyname</i> as the private key.                                                                                                    |
| /SUBJECT="subject"        | (PKCS#10 only)                                                                                                    |
| (VEDGEOU                  | Use subject as the certificate subject.                                                                                                    |
| /VERSION                  | Display the version of CERTTOOL.                                                                                                    |

# Example:

\$ MULTINET CERTTOOL /PK10 /SUBJECT=("cn=john doe,cn=lima,cn=beans"\$\_ /PRIVATE\_KEY=DKA0:[JOHENDOE.SSH2]ID\_DSA\_1024\_A
PKCS#10 creation succcessful.
Wrote certificate request to output.pkcs10.

# **CERTVIEW**

multinet certview [options] certificate [, certificate, ..., certificate]

### **Description**

CERTVIEW can be used to view certificates and check their validity. This tool can also be used to output the data in format that is suitable for insertion in the SSH2\_DIR:SSHD2\_CONFIG configuration file.

# **Valid Options**

| /COMMENT              | Prepend information lines with "#" (comment mark)          |
|-----------------------|------------------------------------------------------------|
| /DEBUG=n              | Set debug level to <i>n</i>                                |
| /FORMAT_OUTPUT        | Output data in a format suitable for insertion to user-map |
| /HELP                 | Display help                                               |
| /QUIET                | Don't display certificate information                      |
| /VALIDATE=certificate | Validate using the CA certificate certificate              |
| /VERBOSE              | Increase verbosity (display extensions).                   |
| /VERSION              | Display version information                                |

### **Example:**

```
$ MULTINET CERTVIEW MYCERT_PKCS7.P7B-1_SSH2_CRT
Certificate MYCERT_PKCS7.P7B-1_SSH2_CRT
Certificate issuer .....: MAILTO=foo@bar.com, C=US, ST=CO, L=Colorado Springs,
CN=FOOCA
Certificate serial number ...: 20668029027158235697617769792662904421
Certificate subject .....: MAILTO=foo@bar,com, C=US, ST=CO, L=Colorado Springs,
CN=FOOCA
```

# **CMPCLIENT**

multinet cmpclient [options]/ca\_access\_url="<url>"/subject="<subject>"cert-file
[private-key]

# **Description**

Allows users to enroll certificates. It will connect to a CA (certification authority) and use the CMPv2 protocol for enrolling a certificate. The user may supply an existing private key when creating the certification request or allow a new key to be generated.

# **Command Parameters**

| url         | Specifies the URL for the Certification Authority                                                      |
|-------------|----------------------------------------------------------------------------------------------------|
| Subject     | Specifies the subject name for the certificate. For example, "c-ca,o=acme,ou=development,cn=Bob Jones" |
| Cert file   | Specifies the file the certification is written to.                                                    |
| Private key | Specifies the private key to be written to.                                                            |

# **Valid Options**

| vanu options              |                                                                                                    |
|---------------------------|----------------------------------------------------------------------------------------------------|
| /BASE=name                | Specify base prefix for the generated files.                                                            |
| /BITS=n                   | Specify the key length in bits.                                                                         |
| /CAURL="url"              | Specify the URL of the Certification Authority.                                                         |
| /DEBUG=n                  | Set debug to level <i>n</i> (0-60).                                                                     |
| /ENROLLMENT_PROTOCOL=prot | Use specified enrollment protocol (SCEP or CMP).                                                        |
| /EXTENSIONS               | Enable extensions in the subject name.                                                                  |
| /GENERATE_KEY             | Generate a new private key.                                                                             |
| /HELP                     | Print this help text.                                                                                   |
| /PROXY_URL="url"          | Specify the URL of the HTTP proxy server URL to be used when connecting to the certification authority. |
| /REFNUM=refnum:key        | Specify the CMP enrollment reference number and key.                                                    |
| /SOCKS_SERVER="url"       | Specify the URL of the SOCKS server URL to be used when connecting to the certification authority.      |
| /SUBJECT="subject"        | Specifies the subject name for the certificate.                                                         |
| /TYPE=rsa dsa             | Specify the key type to generate (default: RSA)                                                         |

| /USAGE_BITS=n | Specify the key usage bits.                     |
|---------------|-------------------------------------------------|
| /VERSION      | Print the version information for this program. |

### **Examples:**

1. Enroll a certificate and generate a DSA private key:

```
$ multinet cmpclient/type=dsa/generate_key/base=mykey/refnum=1234:abc -
_$ /ca_access_url="http://www.ca-auth.domain:8080/pkix/"-
_$ /subject="c=us,o=foobar,cn=Dilbert Dogbert" ca-certification.crt
```

This will generate a private key called mykey.prv and a certificate called mykey-0.crt.

2. Enroll a certificate using a supplied private key and provide an e-mail extension:

```
$ multinet cmpclient/base=mykey/refnum=12345:abcd -
_$ /ca_access_url="http://www.ca-auth.domain:8080/pkix/"-
_$ /subject="c=us,o=foobar,cn=Dilbert Dogbert:email=foo@bar.com" -
_$ ca-certification.crt my_private_key.prv
```

This will generate and enroll a certificate called mykey-0.crt.

**Note!** SSH stores and uses software certificates in DER encoded binary format. You can use sshkeygen to import and convert PKCS#12 packages (/pkcs\_convert=file) into private key/certificate pair, X.509 format private key into SSH private key (/x509\_convert=file) or PKC#7 into certificate (/extract\_certs=file).

# **Public-key Subsystem**

The public-key subsystem and assistant that can be used to add, remove and list public keys stored on a remote server. The public key assistant and server are based upon a recent IETF draft, so other implementations of SSH may not yet offer this functionality.

The Public-key assistant can be started with:

```
$ MULTINET PUBLICKEY ASSISTANT [qualifiers] [[user@]host[#port]]
```

# **Publickey Assistant Commands**

ADD key file name - Transfers the key file name to the remote system. The file name specified is expected to be in the SSH2\_CONFIG directory from the user's login directory. e.g., ADD ID\_DSA\_1024\_A.PUB will transfer the public key in ID\_DSA\_1024\_A.PUB to the remote system and updates the AUTHORIZATION. file on the remote system to include this key name.

```
CLOSE - Closes the connection to the remote system
```

```
DEBUG {no | debug level} - Sets debug level (like in SFTP2)
```

DELETE *key finger-print* - Deletes the key that matches the fingerprint specified. It is necessary to do a LIST command before this to get a list of the finger prints (and for the program to build its internal database mapping fingerprints to keys).

EXIT - Exits the program.

HELP - Displays a summary of the commands available

LIST - Displays the fingerprint and attributes of keys stored on the remote system. The attributes that are listed will vary with key.

OPEN [user@]host[#port] - Opens a connection to a remote public key subsystem.

QUIT - Quits the program.

UPLOAD *key file name* - Transfers the key file name to the remote system. The file name specified is expected to be in the SSH2\_CONFIG directory from the user's login directory. e.g., UPDATE ID\_DSA\_1024\_A.PUB will transfer the public key in ID\_DSA\_1024\_A.PUB to the remote system and updates the AUTHORIZATION. file on the remote system to include this key name.

VERSION [protocol version] - Displays or sets the protocol version to use. The protocol version can only be set before the OPEN command is used. The default version is 1.

## **Publickey Assistant Qualifiers**

/BATCHFILE - Provides file with public key assistant commands to be executed. Starts SSH2 in batch mode. Authentication must not require user interaction.

/CIPHER - Selects encryption algorithm(s).

/COMPRESS - Enables SSH data compression.

/DEBUG - Sets debug level (0-99).

/HELP - Displays a summary of the qualifiers available.

/MAC - Selects MAC algorithm(s). /MAC=(mac-1, ..., mac-n)

/PORT - Tells SFTP2 which port SSD2 listens to on the remote machine.

/VERBOSE - Enables verbose mode debugging messages. Equal to /DEBUG=2. You can disable verbose mode by using /DEBUG DISABLE.

/VERSION - Displays version number only.

### **Other Implementations**

VanDyke includes this in their SecureFX and VShell products. VanDyke also has a patch available for a server for OpenSSH.

# 8. Secure File Transfer

There are three methods to do secure file transfer: SCP2, SFTP2, and FTP over SSH2. SCP2 and SFTP2 communicate with SSH2 for authentication and data transport (which includes encryption) to remote systems and to activate the SFTP-SERVER2 image. An SCP1 server is provided for compatibility with OpenSSH SCP.

The following diagram illustrates the relationship among the client and server portions of an SCP2 or SFTP2 file transfer:

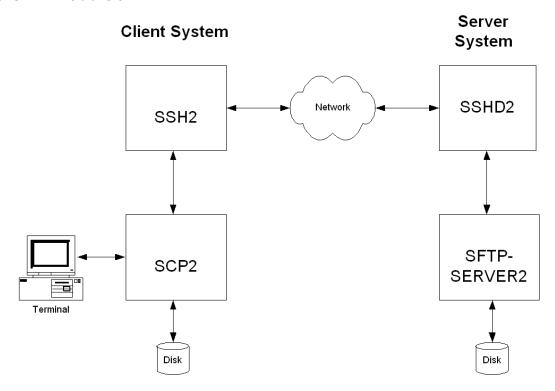

SCP file transfers are different from FTP file transfers. With FTP a file can be transferred as ASCII, BINARY, RECORD, or in OpenVMS format (if MultiNet or TCPware is in use). In SCP the primary transfer format is BINARY. Also, the defined syntax for a file specification is UNIX syntax. Due to these restrictions, files that are transferred from dissimilar systems may or may not be useful. ASCII transfers are done by searching the transferred data for the specified newline sequence and making the specified substitution. Process Software has used methods available in the protocol to attempt to improve the chances that files will be useful upon transfer. The SSH File Transfer Protocol is an evolving specification, and some implementations may not support all options available in the protocol, or worse, not tolerate some optional parts of later versions of the protocol.

Process Software has used the defined extensions in the protocol to transfer information about the VMS file header characteristics such that when a file is transferred between two VMS systems running MultiNet v4.4 or higher, TCPware v5.6, and/or SSH for OpenVMS, the file header

information will also be transferred and the file will have the same format on the destination system as it had on the source system. Also, when a text file is transferred to a non-VMS system, a method has been provided to convert those files that can be translated into a format that will be usable on the remote system. Files that are converted from non-VMS systems are stored as stream files on the VMS system, which provides compatibility for text files from those systems. Filenames are SRI-encoded when files are stored on ODS-2 disks.

# **SCP-SERVER1**

The SCP-SERVER1 program is used when a system with OpenSSH initiates an SCP command. OpenSSH uses RCP over SSH2 instead of the SFTP protocol. SCP-SERVER1 will always convert VMS text files (if possible) when copying a file from VMS. Converted VMS text files may have some trailing nulls at the end of them, due to the RCP protocol not being able to tolerate a file that comes up short of the reported size. SCP-SERVER1 (and SFTP-SERVER2) use sophisticated methods to estimate the amount of user data in the file to minimize this. On ODS-5 disks the estimation routine uses the file size hint if it is valid. On ODS-2 disks (and ODS-5 without a valid size hint), the size of the file and file characteristics are used to estimate the amount of user data. The method provides as accurate an estimate as possible without actually reading the file and never underestimates the amount of data in the file. Underestimating would cause significant problems as the programs use the size of the file to determine how much data to expect.

# SCP2

### **Usage**

SCP2 [qualifiers] [[user@]host[#port]::]file [[user@]host[#port]::]file

**Note!** The source and destination file specification must be quoted if they contain a user specification or a non-VMS file specification.

## Qualifiers

| Qualifier                   | Description                                                                                                    |
|-----------------------------|----------------------------------------------------------------------------------------------------|
| /ASCII[=newline convention] | Newline convention is one of dos, mac, unix, vms, or sftp. The newline convention specified is the newline convention to use if a newline convention is not specified by the server. Allowed values: dos (\r\n), mac (\r), unix (\n), vms (\n), sftp (\r\n). Default = unix. |
| /ВАТСН                      | Starts SSH2 in batch mode. Authentication must be possible without user interaction.                                                                                                    |

| /BUFFER_SIZE=integer                                    | Number of bytes of data to transfer in a buffer.<br>Default is 7500. Minimum value is 512.                                                                                                    |
|---------------------------------------------------------|----------------------------------------------------------------------------------------------------|
| /CIPHER=(cipher-1,,cipher-n)                            | Selects an encryption algorithm(s).                                                                                                    |
| /COMPRESS                                               | Enables SSH data compression.                                                                                                    |
| /CONCURRENT_REQUEST=integer                             | Number of concurrent read requests to post to the source file. Default is 4.                                                                                                    |
| /DEBUG= <i>Level</i>                                    | Sets a debug level. (0-99)                                                                                                    |
| /DIRECTORY                                              | Forces the target to be a directory.                                                                                                    |
| /HELP                                                   | Displays the help text.                                                                                                    |
| /IDENTITY_FILE=file                                     | Identifies the file for public key authentication.                                                                                                    |
| /OVERWRITE                                              | Overwrite existing file instead of deleting first.                                                                                                    |
| /PORT=number                                            | Tells SCP2 which port SSHD2 listens to on the remote machine.                                                                                                    |
| /PRESERVE                                               | Preserves file attributes and timestamps.                                                                                                    |
| /NOPROGRESS                                             | Does not show progress indicator.                                                                                                    |
| /QUIET                                                  | Does not display any warning messages.                                                                                                    |
| /RECORD                                                 | Open the source file in VMS record mode if possible. This is equivalent to record mode transfer in SFTP2. The file is transferred as a stream of records with no carriage control added between them. |
| /RECURSIVE                                              | Processes the entire directory tree.                                                                                                    |
| /REMOVE                                                 | Removes the source files after copying.                                                                                                    |
| /TRANSLATE_VMS=<br>(ALL, NONE, VARIABLE, FIXED,<br>VFC) | Selects the VMS text files to be translated (default=ALL).  Note that /ASCII performs a similar function and may be                                                                                   |
| /VERBOSE                                                | supported in other SCP products.  Displays verbose debugging messages.                                                                                                    |
|                                                         | Equal to /debug=2.                                                                                                    |
| /VERSION                                                | Displays the version number only.                                                                                                    |
| /VMS                                                    | Negotiates the ability to transfer VMS file information.                                                                                                    |

 $\textbf{Note!} \ \texttt{/ASCII,/VMS} \ and \ \texttt{/TRANSLATE\_VMS} \ are \ mutually \ exclusive$ 

# **File Specifications**

The source and destination strings are changed to lowercase unless they are enclosed in quotes, in which case they are left the same. File specification must be in UNIX format for remote systems, unless the remote system is running TCPware 5.6, MultiNet v4.4 or higher, or SSH for OpenVMS, and /VMS or /TRANSLATE\_VMS (source files only) are used. UNIX format file specifications need to be enclosed in quotes (") if they contain the / character to prevent the DCL parsing routines from interpreting the string as a qualifier.

#### **Qualifiers**

# /ASCII[=newline convention]

Uses the newline convention specified if the server does not specify a newline convention. Available conventions are: dos  $(r\n)$ , mac (r), unix (n), vms (n), sftp  $(r\n)$ . Default = unix.

#### /BATCH

Starts SSH2 in BATCH mode. When SSH2 is running in BATCH mode it does not prompt for a password, so user authentication must be performed without user interaction.

#### /BUFFER SIZE=integer

Number of bytes of data to transfer in a buffer. Default is 7500.

#### /CIPHER=(cipher,...,cipher-n)

Lets you select which SSH2 cipher to use.

#### /COMPRESS

Enables SSH2 data compression. This can be beneficial for large file transfers over slow links. The compression level is set by the client configuration file for SSH2.

### /CONCURRENT REQUEST=integer

Number of concurrent read requests to post to the source file. Default is 4.

#### /DEBUG

Enables debugging messages for SCP2 and SSH2. Higher numbers get more messages. The legal values are between 0 (none) and 99. Debugging for SFTP-SERVER2 is enabled via the MULTINET\_SSH\_SFTP\_SERVER\_DEBUG logical.

#### /DIRECTORY

Informs SCP2 that the target specification should be a directory that the source file(s) will be put in. This qualifier is necessary when using wildcards in the source file specification, or /RECURSIVE.

#### /HELP

Displays command qualifier list and parameter format.

#### /IDENTITY FILE=file

Specifies the identity file that SSH2 should use for public-key authentication.

#### /PORT=number

Specifies the port that SSH2 uses on the remote system. Note that if both the source and destination files are remote, this value is applied to both. If SSH2 is available on different ports on the two systems, then the /PORT option must be used.

#### /PRESERVE

Sets the Protection, Owner (UIC), and Modification dates on the target file to match that of the source file. The adjustment of timestamps for time zones is dependent upon the logical SYS\$LOCALTIME being set correctly. This is defined automatically on VMS V7 and can be defined similarly on earlier versions of VMS. /PRESERVE is not very useful when the target machine is a VMS system as VMS does not provide runtime library calls for setting the file attributes (owner, protection) and timestamps. Note that the VMS modification date (not the creation date) is propagated to the remote system. When files are copied between two VMS systems and /VMS is used /PRESERVE is implied and the process of transferring VMS attributes preserves the information about the protection, dates, and file characteristics.

#### /NOPROGRESS

SCP2, by default, updates a progress line at regular intervals when it is run interactively to show how much of the file has been transferred. This qualifier disables the progress line.

### /QUIET

Disables warning messages. Note that it does not disable warning messages from SFTP-SERVER2, which return on the error channel.

#### /RECORD

Open the source file in VMS record mode. This copies the source file to the destination as records converted to a stream of bytes without any carriage control between records. This is equivalent to RECORD mode transfer in SFTP.

## /RECURSIVE

Copies all of the files in the specified directory tree. Note that the top level directory on the local system is not created on the remote system. Only the most recent version is copied unless in VMS mode and the MULTINET\_SFTP\_VMS\_ALL\_VERSIONS logical is defined to be TRUE.

## /REMOVE

Deletes the source files after they have been copied to the remote system.

#### /TRANSLATE VMS

Translates VMS text files in the copying process to byte streams separated by linefeeds because the defined data transfer format for SCP2 is a binary stream of bytes.

/TRANSLATE\_VMS is only applicable to the source specification. If a remote source file is specified, then that system must be running MultiNet v4.4 or higher, TCPware 5.6, or SSH for OpenVMS. If /TRANSLATE\_VMS is specified with no value, then VARIABLE, FIXED, and VFC (Variable, Fixed Control) files are translated to stream linefeed files. If the value is NONE, no files are translated. VARIABLE, FIXED, and VFC can be combined in any manner. The SFTP-SERVER2 process uses the value of the logical MULTINET\_SFTP\_TRANSLATE\_VMS\_FILE\_TYPES to determine which files should be translated automatically. This is a bit mask with bit 0 (1) = FIXED, bit 1 (2) = VARIABLE, and bit 2 (4) = VFC. These values can be combined into a number between 0 and 7 to control which files are translated.

**Note!** Due to the structure of the programs, the SCP2 program uses this logical if the /TRANSLATE VMS qualifier has not been specified.

### /VERBOSE

Displays debugging messages that allow the user to see what command was used to start up SSH and other basic debugging information. Note that debugging information can interfere with the normal display of the progress line. Equivalent to /DEBUG=2.

#### /VERSION

Displays the version of the base SCP2 code.

#### /VMS

Transfers VMS file information similar to that transferred in OVMS mode in FTP such that VMS file structure can be preserved. All of the information transferred in FTP OVMS mode is transferred along with the file creation date and protection. Timestamps are not adjusted for time zone differences in VMS transfers. If the file is a contiguous file, and it is not possible to create the file contiguously, and the logical MULTINET\_SFTP\_FALLBACK\_TO\_CBT has the value of TRUE, YES, or 1, SFTP-SERVER2 attempts to create the file Contiguous, Best Try. VMS mode is only available with SCP2 provided in MultiNet v4.4 or higher, TCPware 5.6, and SSH for OpenVMS.

The logical name MULTINET\_SCP2\_VMS\_MODE\_BY\_DEFAULT can be defined to TRUE, YES, or 1 to specify that /VMS should be the default unless /NOVMS or /TRANSLATE\_VMS are specified. /VMS and /TRANSLATE\_VMS cannot be used on the same command line. If /VMS is not specified, but the logical is set to enable it by default, a /TRANSLATE\_VMS on the command line will take precedence.

Note that even though SCP2 & SFTP-SERVER2 pass the request for VMS file transfers or to translate a VMS file in a manner that is consistent with the protocol specification, other implementations may not handle this information well. Since there is no error response present at that point in the protocol, the program hangs. To prevent it from hanging forever, the logical MULTINET\_SCP2\_CONNECT\_TIMEOUT is checked to see how long SCP2 should wait for a response when establishing the connection. The format for this logical is a VMS delta time. The default value is 2 minutes. If SCP2 times out before a connection is established with SFTP-SERVER2 and /VMS or /TRANSLATE\_VMS were specified, a warning message is displayed and the initialization is tried again without the request for VMS information (or /TRANSLATE\_VMS). This retry is also subject to the timeout, and if the timeout happens again, then SCP2 exits. This helps for implementations that ignore the initialization message when information they do not recognize is present; implementations that abort will cause SCP2 to exit immediately.

# Logicals

For the following logicals, all that start MULTINET\_SFTP apply to the SCP2 client, SFTP2 client and SFTP2 server.

### MULTINET SFTP FALLBACK TO CBT

When defined to TRUE, YES, or 1 and a VMS file transfer is being performed, this logical creates a Contiguous file if that file has Contiguous characteristics. The file will be created as Contiguous Best Try if there is insufficient space to create it as Contiguous.

# MULTINET\_SFTP\_TRANSLATE\_VMS\_FILE\_TYPES

This is a bit mask that determines which VMS file types should be translated when not operating in VMS mode.

- Bit 0 (1) = FIXED
- Bit 1 (2) = VARIABLE
- Bit 2 (4) = VFC

#### The values are:

- 0 (zero) = NONE
- 7 = ALL

Note that this logical affects SCP2 as well as the server, as SCP2 has the server built into it for handling local file access. If this logical is not defined, the value 7 will be used.

# MULTINET\_SCP2\_CONNECT\_TIMEOUT

This logical defines a number specifying how long SCP2 should wait for a response to the INITIALIZE command from the server program. This is a VMS delta time number. The default is 2 minutes.

# MULTINET SCP2 VMS MODE BY DEFAULT

When defined to TRUE, YES, or 1, this logical chooses the /VMS qualifier if /TRANSLATE\_VMS or /NOVMS has not been specified.

# MULTINET SFTP RETURN ALQ

When defined to TRUE, YES, or 1 and files are being transferred in VMS mode, this logical includes the Allocation Quantity for the file in the file header information. This is disabled by default because copying a small file from a disk with a large cluster size to a disk with a small cluster size causes the file to be allocated with more space than necessary. You have the option of retaining the allocated size of a file if it was allocated the space for a reason. Some combinations of file characteristics require that the Allocation Quantity be included in the file attributes; this is handled by SCP2/SFTP-SERVER2.

# MULTINET\_SSH\_SCP\_SERVER\_DEBUG

Enables debugging messages for the SCP-SERVER1 image that provides service to SCP commands that use the RCP over SSH2 protocol (OpenSSH). When this is defined, the file SCP-SERVER.LOG is created in the user's login directory. These files are not purged. Larger values yield more debugging information.

# MULTINET SSH SFTP SERVER DEBUG

Enables debugging messages for the SFTP-SERVER2 image that provides service to SCP2 commands that use the SFTP protocol. When this is defined, the file SFTP-SERVER.LOG is created in the user's login directory. These files are not purged. Larger values yield more debugging information

# MULTINET SFTP MAXIMUM PROTOCOL VERSION

This logical can be used to limit the version of the SSH File Transfer Protocol that the SFTP client and Server use. This can sometimes provide a work-around for problems encountered with different implementations of the protocol. The default value is 4. Protocol versions 2 and 3 are also used by popular implementations.

# MULTINET SFTP VMS ALL VERSIONS

This logical controls whether or not all versions of a file are returned. The values TRUE, YES or 1 will cause all versions to be returned, any other value is to only return the name of the file without a version. The default is to return only one filename without the version number.

# MULTINET\_SFTP\_NEWLINE\_STYLE

This logical controls the newline style that SFTP uses, which can be helpful in transferring text files. The values are: UNIX <lf>, VMS <lf>, MAC <cr>. If the logical is not defined, or defined to any other value, then <cr><lf> will be used for the text line separator as documented in the SSH File Transfer specification.

#### MULTINET SFTP CASE INSENSITIVE

This logical causes SFTP to treat filenames in a case insensitive manner when it is defined to TRUE, YES, or 1.

# MULTINET SFTP ODS2 SRI ENCODING

This logical controls whether or not SRI encoding is used for filenames on VMS ODS-2 disks. If the logical is not defined, or is defined to TRUE, YES, or 1 then SRI encoding is used on ODS-2 disks for filenames that contain uppercase letters and special characters.

# MULTINET\_SFTP\_FILE\_ESTIMATE\_THRESHOLD

This logical controls the minimum number of blocks that a text file must be for an estimated transfer size to be returned instead of an exact size. The default is to estimate the transfer size for all text files.

# MULTINET\_SFTP\_DEFAULT\_FILE\_TYPE\_REGULAR

If this logical is defined to TRUE, YES or 1, then the SFTP server will use a default file type of REGULAR instead of UNKNOWN for OPEN operations. This can correct problems with filenames without a . (dot) in them getting .dir added to them. The filename will appear with a . (dot) at the end of the name in directory listings.

#### MULTINET SFTP username CONTROL

The logical MULTINET\_SFTP\_username\_CONTROL can be defined /SYSTEM to any combination of NOLIST, NOREAD, NOWRITE, NODELETE, NORENAME, NOMKDIR, NORMDIR, to restrict operations for the username in the logical. NOWRITE will disable PUT, DELETE, RENAME, MKDIR, RMDIR; NOREAD will disable GET and LIST.

# MULTINET\_SFTP\_username\_ROOT

The logical MULTINET\_SFTP\_username\_ROOT can be defined /SYSTEM to restrict the user to the directory path specified. Subdirectories below the specified directory are allowed.

# SSH SFTP LOG SEVERITY

The logical SSH\_SFTP\_LOG\_SEVERITY can be defined /SYSTEM to 20000 to log file transfers or 30000 to log all SFTP operations.

#### SSH2 SFTP LOG FACILITY

The logical SSH2\_SFTP\_LOG\_FACILITY must also be defined /SYSTEM to specify the logging class that is used with OPCOM.

Values below 5 will use the network class; 5 will use OPER1, 6 will user OPER2, etc. The maximum value that can be specified is 12, which will use OPER8.

# MULTINET SFTP SEND VENDOR ID

If this logical is defined to No, False or 0, then the SFTP2 client will not send the extended command containing the vendor-id upon completion of version negotiation with the server.

# SFTP2

# **File Specifications**

File specification must be in UNIX format for remote systems, unless /VMS transfers are being used.

# Usage

```
SFTP2 [qualifiers] [[user@]host[#port]]
```

If the username@ is included in the remote system specification, the specification must be enclosed in quotes.

# **Qualifiers**

| Qualifier                                  | Description                                                                                                    |
|--------------------------------------------|----------------------------------------------------------------------------------------------------|
| /BATCHFILE= <file specification=""></file> | Provides file with SFTP commands to be executed. Starts SSH2 in batch mode. Authentication must not require user interaction. |
| /BUFFER_SIZE=integer                       | Number of bytes of data to transfer in a buffer. Default is 7500.                                                             |
| /CIPHER=(cipher-1,,cipher-n)               | Selects encryption algorithm(s).                                                                                              |
| /COMPRESS                                  | Enables SSH data compression.                                                                                                 |
| /CONCURRENT_REQUEST=integer                | Number of concurrent read requests to post to the source file. Default is 4.                                                  |
| /DEBUG= <i>level</i>                       | Sets debug level (0-99).                                                                                                    |
| /HELP                                      | Displays help.                                                                                                    |
| /MAC=(mac-1,,mac-n)                        | Select MAC algorithm(s).                                                                                                    |
| /NOPROGRESS                                | Do not show progress indicator.                                                                                               |
| /PORT                                      | Tells SFTP2 which port the SSHD2 server is listening on.                                                                      |
| /VERBOSE                                   | Enables verbose mode debugging messages.<br>Equal to /debug=2. You can disable verbose mode by using "debug disable."         |
| /VERSION                                   | Displays version number only.                                                                                                 |

| /[NO]VMS | Negotiates ability to transfer VMS file information. VMS                                                                                      |
|----------|----------------------------------------------------------------------------------------------------|
|          | transfer mode will be automatically negotiated if SFTP2 detects that the server is capable of doing VMS transfers unless /NOVMS is specified. |

# **SFTP2 Commands**

| SFTP2 Command                                     | Description                                                                                                    |
|---------------------------------------------------|----------------------------------------------------------------------------------------------------|
| ASCII[{-s   <remote> [<local>]}]</local></remote> | With -s option, shows current newline convention. remote nl conv sets remote newline convention. local nl conv operates on local side, but is not as useful (the correct local newline convention is usually compiled in, so this is mainly for testing). You can set either of these to ask, which will cause sftp to prompt you for the newline convention when needed. With the exception of the -s option, this command sets transfer mode to ASCII. Available conventions are dos, unix, sftp, vms, or mac, using "\r\n", "\n", "\r\n", "\n" and "\r" as newlines, respectively.  Note that some implementations of SFTP may check to see if a file can be transferred in ASCII mode before doing so, and return errors for files that cannot be transferred. SSH for OpenVMS, MultiNet, and TCPware make this check. |
| AUTO                                              | Sets the transfer mode (ASCII or BINARY) to depend upon the extension of the file specification.                                                                                                    |
| BINARY                                            | Sets the transfer mode to be binary. (This is the default.)                                                                                                    |
| BUFFERSIZE [number]                               | Sets the size of the buffer used for file transfer. A larger buffer size helps speed large transfers. Displays the current buffer size when no parameter is specified.                                                                                                    |
| CD <directory specification=""></directory>       | Changes current directory on remote system. VMS file specifications may be used when operating in VMS mode. A logical name must include the trailing colon so that it can be recognized as such. SFTP from other vendors cannot use VMS specifications due to the way that SFTP works.                                                                                                    |
| CHMOD [-R] <mode> file [file]</mode>              | Change the protection on a file or directory to the specified octal mode. (Unix values)R recurses over directories.                                                                                                    |
| CLOSE                                             | Closes connection to the remote server.                                                                                                    |

| DEBUG {disable   no   <debug level="">}</debug>                               | Sets the debug level for SFTP2. It does not change the current debug level for SSH2 for an existing connection, but will be used with SSH2 for a new connection. With disable or no, this disables all debugging current sessions for SFTP2.                                                                                                    |
|-------------------------------------------------------------------------------|----------------------------------------------------------------------------------------------------|
| DELETE <file specification=""></file>                                         | Removes the specified file from the remote system.                                                                                                    |
| DIRECTORY [ <file specification=""  directory="">]</file>                     | Displays the contents of the current directory or specified directory in VMS format when the transfer mode is VMS. File names are displayed as they would be with a DIRECTORY command from DCL.                                                                                                    |
| EXIT                                                                          | Exits SFTP client.                                                                                                    |
| <pre>GET [preserve-attributes   -p ] <file1> [ <file2>]</file2></file1></pre> | Retrieves the specified file(s) from the remote system and stores it in the current working directory on the local system. File names are case sensitive and in UNIX format. When operating in VMS mode, either UNIX or VMS-style file specifications can be used. Directories are recursively copied with their contents. Multiple files may be specified by separating the names with spaces.  Ifpreserve-attributes or -p is specified, then SFTP attempts to preserve timestamps and access permissions.  Note that a target filename cannot be provided. |
| GETEXT                                                                        | Displays the list of file extensions to use ASCII transfers when in AUTO mode. The initial value is txt,htm*,pl,php*                                                                                                    |
| HELP                                                                          | Displays help on commands.                                                                                                    |
| LCD <directory specification=""></directory>                                  | Changes the current directory on the local system. VMS file specifications may be used when in VMS mode.                                                                                                    |
| LCHMOD [-R] <mode> file [file]</mode>                                         | Change the protection on a file or directory on the local connection to the specified octal mode. (Unix values)R recurses over directories.                                                                                                    |
| LCLOSE                                                                        | Close the local connection.                                                                                                    |
| LDELETE <file></file>                                                         | Removes the specified file from the local system. VMS file specifications may be used when in VMS mode.                                                                                                    |

| LDIRECTORY [ <file specification=""  directory="">]  LLS [<file th=""  directory<=""><th>Displays the contents of the current directory for the local system in VMS format when the transfer mode is VMS. File names are displayed as they would be with a DIRECTORY command from DCL.  Displays the contents of the current directory or</th></file></file> | Displays the contents of the current directory for the local system in VMS format when the transfer mode is VMS. File names are displayed as they would be with a DIRECTORY command from DCL.  Displays the contents of the current directory or                                                                                                    |
|----------------------------------------------------------------------------------------------------|----------------------------------------------------------------------------------------------------|
| specification>]                                                                                                    | specified directory in UNIX format. Lists the names of files on the local server. For directories, contents are listed. See LS for options and more details.                                                                                                    |
| LLSROOTS                                                                                                    | Like LSR00TS, but for the "local" side.                                                                                                    |
| LMKDIR <directory specification=""></directory>                                                                                                    | Creates the specified directory on the local system.                                                                                                    |
| LOCALOPEN {[user@host[#port]   -1}                                                                                                    | Tries to connect the local side to the host hostname. If successful, LLS and friends will show the contents of the filesystem on that host. With the -1 option, connects to the local filesystem (which doesn't require a server). There is an implied LOCALOPEN -1 when SFTP2 starts up.  Note that an implicit LOCALOPEN is done when SFTP2 starts, so the only time that a user needs to do a LOCALOPEN is when neither directory tree is immediately accessible. OPEN is the command that is generally used to establish the connection with the remote system. |
|                                                                                                    | LOPEN is a synonym for LOCALOPEN.                                                                                                    |
| LPWD                                                                                                    | Displays the current working directory on the local system.                                                                                                    |
| LREADLINK path                                                                                                    | Provided that <i>path</i> is a symbolic link, shows where the link is pointing to. This command is not supported for VMS.                                                                                                    |
| LRENAME <oldfile> <newfile></newfile></oldfile>                                                                                                    | Renames a file on the local system.                                                                                                    |
| LRM <file specification=""></file>                                                                                                    | Removes the specified file from the local system. VMS file specifications may be used when in VMS mode.                                                                                                    |
| LRMDIR <directory specification=""></directory>                                                                                                    | Deletes a directory on the local system.                                                                                                    |

| LS [-R] [-1] [-S] [-r] [file]                                     | Displays the contents of the current directory or specified directory in UNIX format. Lists the names of files on the remote server. For directories, contents are listed. When the -R is given, directory trees are listed recursively. (By default, subdirectories of the arguments are not visited.) When the -1 option is given, permissions, owners, sizes, and modification times are also shown. When the -S options is specified sorting is based upon file size instead of alphabetically. The -r option reverses the sort order. When no arguments are given, it assumes that the contents of "." (current working directory) are being listed. Currently, the options -R and -1 are mutually incompatible. LS will fill a screen with output, then wait for the user to decide if they want more or have seen enough. |
|-------------------------------------------------------------------|----------------------------------------------------------------------------------------------------|
| LSROOTS                                                           | Displays the virtual roots of the server. (This is VanDyke Software's V Shell extension. Without this you can't know the filesystem structure of a V Shell server). This is also a VMS extension to display the roots (devices) on the VMS system. Though the commands are the same, the information provided is not compatible with what is displayed by VanDyke Software's Secure FX.                                                                                                    |
| LSYMLINK targetpath linkpath                                      | Like SYMLINK, but for the "local" side.                                                                                                    |
| MGET [preserve-attributes   -p] <file1> [<file2>]</file2></file1> | Retrieves multiple files from the remote system and stores them in the current working directory on the local system.  Ifpreserve-attributes or -p is specified, then                                                                                                    |
|                                                                   | SFTP attempts to preserve timestamps and access permissions.                                                                                                    |
| MKDIR <directory specification=""></directory>                    | Creates the specified directory on the remote system.                                                                                                    |

| MPUT [preserve-attributes   -p] <file1> [<file2>]</file2></file1> | Stores multiple files in the current working directory on the remote system. File names are case-sensitive and in UNIX format. When operating in VMS mode, either UNIX or VMS-style file specifications can be used. Directories are recursively copied with their contents. Multiple files may be specified by separating the names with spaces.  Ifpreserve-attributes or -p is specified, then SFTP attempts to preserve timestamps and access permissions.                                                                           |  |
|-------------------------------------------------------------------|----------------------------------------------------------------------------------------------------|--|
| OPEN {-1  [user@]host[#port]}                                     | Tries to connect to the host <i>hostname</i> . Or with the -1 option, connects the remote side to the local filesystem (which doesn't require a server).                                                                                                    |  |
| PUT [preserve-attributes   -p] <file1> [<file2>]</file2></file1>  | Stores the specified file in the current working directory on the remote system. File names are casesensitive and in UNIX format. When operating in VMS mode, either UNIX or VMS-style file specifications can be used. Directories are recursively copied with their contents. Multiple files may be specified by separating the names with spaces.                                                                                                    |  |
|                                                                   | Ifpreserve-attributes or -p is specified, then SFTP attempts to preserve timestamps and access permissions.  Note that a target filename cannot be provided.                                                                                                    |  |
| PWD                                                               | Displays the current working directory on the remote system. Displayed in VMS format when in VMS mode; otherwise displayed in UNIX format.                                                                                                    |  |
| QUIT                                                              | Exits SFTP client.                                                                                                    |  |
| READLINK targetpath linkpath                                      | Provided that <i>path</i> is a symbolic link, shows where th link is pointing to. Not valid for VMS systems as VMS does not have symbolic links.                                                                                                    |  |
| RECORD                                                            | Enters record transfer mode if the server supports Process Software's record open. The direction in which record transfer mode is possible will be displayed in response to this command. In record transfer mode the source file is opened as binary records and the destination file is opened as binary. This produces the same effect as MultiNet's FTP server BINARY transfer when a BLOCK_SIZE has not been specified, and can be used to transfer a file that contains VMS records to a system that can only handle "flat" files. |  |

| RENAME oldfile newfile                                  | Renames file on the remote system.                                                                                                    |
|---------------------------------------------------------|----------------------------------------------------------------------------------------------------|
| RM <file specification=""></file>                       | Removes the specified file from the remote system.                                                                                                    |
| RMDIR <directory specification=""></directory>          | Deletes a directory on the remote system.                                                                                                    |
| SETEXT <ext1>[<ext2>]</ext2></ext1>                     | Sets the list of file extensions to use ASCII transfers when in AUTO mode. Individual file extensions must be separated by spaces.                    |
| STATUS                                                  | Shows the transfer mode, remote server name, and remote server version. The current newline sequence is displayed if operating in ASCII or AUTO mode. |
| SYMLINK <targetpath> <linkpath></linkpath></targetpath> | Creates symbolic link <i>Linkpath</i> , which will point to <i>targetpath</i> . Not valid for VMS systems as VMS does not have symbolic links.        |
| VERBOSE                                                 | Enables verbose mode (identical to /DEBUG=2 command-line option). You may later disable verbose mode by DEBUG DISABLE.                                |
| VMS                                                     | Sets the transfer mode to include VMS file information.                                                                                               |

# Logicals

The following logicals are specific to SFTP2.

# MULTINET SFTP VMS MODE BY DEFAULT

When defined to TRUE, YES, or 1, this logical chooses the /VMS qualifier if /NOVMS has not been specified.

# **Configuration File Parameters**

The system wide configuration file (SSH2\_DIR:SSH2\_CONFIG.) or the user's configuration file (SYS\$LOGIN:[.SSH2\_CONFIG.) can be used to specify the following parameters. The user's configuration file takes precedence over the system configuration file.

# **SFTP/SCP2 User Configuration Parameters:**

| FilecopyMaxBuffers    | This is equivalent to the /CONCURRENT_REQUEST qualifier on the SFTP2 or SCP2 command line. The command line qualifier will supersede any value in the configuration file. |
|-----------------------|----------------------------------------------------------------------------------------------------|
| FilecopyMaxBuffersize | This is equivalent to the SFTP2 BUFFERSIZE command or the SCP2 /BUFFER_SIZE qualifier. The command or qualifier takes precedence.                                         |

The system server configuration file (SSH2\_DIR:SSHD2\_CONFIG.) can include parameters to control which users can perform remove SSH commands (including SSH terminal sessions) as well as SFTP2 access.

### **SSH2 Terminal Restriction Parameters**

| Terminal.AllowUsers  | Allow users in the specified list to create SSH2 terminals and do interactive commands                                                                                  |
|----------------------|----------------------------------------------------------------------------------------------------|
| Terminal.DenyUsers   | Prevent users in the specified list from creating SSH2 terminals and performing interactive commands. The users can still use the SFTP2, SCP1 and Public Key servers.   |
| Terminal.AllowGroups | Allow groups in the specified list to create SSH2 terminals and do interactive commands                                                                                 |
| Terminal.DenyGroups  | Prevent groups in the specified list from creating SSH2 terminals and performing interactive commands. The groups can still use the SFTP2, SCP1 and Public Key servers. |

# FTP over SSH

SSH2 can be used to set up port forwarding that can be used for FTP. This allows users to use the richness of the FTP command set to access files on a remote system and have their control and data information encrypted. The command format to set up the SSH port forwarding is:

\$ ssh remote\_host/local\_forward=(""ftp/<forwarded\_port\_number>:localhost:21""")

The usual SSH authentication mechanisms come into play, so there may be a request for a password and a terminal session is established to the remote host. As long as this terminal session is alive, other users on the local system can use FTP to access the remote system over an encrypted channel. The location of the quotes is important, as it is necessary to prevent DCL from interpreting the / in the local forwarding information as the start of a new qualifier, and SSH2 does not know or expect to find the ( ) around the forwarding information. Note that the "localhost" inside of the forwarding string is important, as it will make the connection to FTP on the remote system come from localhost, which will then allow FTP to open the data port.

When a user desires to use an encrypted FTP connection, the following sequence of commands would be issued:

PORT <forward\_port\_number>
OPEN LOCALHOST

Normal FTP authentication takes place and multiple FTP sessions may use a single forwarded port. The FTP protocol filter in SSH2 scans the FTP command stream for the FTP PORT and PASV commands and their replies, and makes substitutions in these commands and replies to use a secure data stream through the SSH2 session that has been set up. This command will establish an encrypted FTP session with the remote host that the SSH connection is sent to.

To allow a single system to act as a gateway between two networks, add /ALLOW\_REMOTE\_CONNECT to the SSH command that initiates the connection.

# **Appendix A. DCL User Commands**

This appendix lists the commands you can invoke from the DCL command line.

# **Command Summary**

**Error! Reference source not found.** lists the MultiNet user DCL commands:

| Utility                       | Description                                                                                                    |
|-------------------------------|----------------------------------------------------------------------------------------------------|
| MULTINET DECODE               | Decodes a file encoded by the MultiNet SMTP mail handler.                                                                        |
| MULTINET FINGER               | Displays information about users currently logged into local or remote systems.                                                  |
| MULTINET FTP                  | Uses the standard Internet FTP protocol to transfer files between TCP/IP hosts, and allows you to manipulate them.               |
| MULTINET KERBEROS DESTROY     | Deletes Kerberos authentication tickets you previously acquired.                                                                 |
| MULTINET KERBEROS INIT        | Acquires the initial ticket that allows client programs to obtain tickets to access network services.                            |
| MULTINET KERBEROS LIST        | Displays your ticket status.                                                                                                    |
| MULTINET KERBEROS<br>PASSWORD | Changes your Kerberos password.                                                                                                  |
| MULTINET LPRM                 | Cancels print jobs, specified by job number, from the SYS\$PRINT queue.                                                          |
| MULTINET RCP                  | Transfers file between TCP/IP hosts.                                                                                             |
| MULTINET REMIND               | Creates reminders to be sent at specified intervals by either mail or broadcast to the recipient's terminal.                     |
| MULTINET RLOGIN               | Connects your terminal to another system on the network.                                                                         |
| MULTINET RSHELL               | Runs commands on a remote system and displays the command output on your terminal.                                               |
| MULTINET RUSERS               | Displays information about users logged into local or remote systems.                                                            |
| MULTINET SEND                 | Sends a brief message to another user's terminal.                                                                                |
| MULMULTINET TELNET            | Logs into a remote host from the local host.                                                                                     |
| MULTINET TFTP                 | Transfers files between TCP/IP hosts.                                                                                            |
| MULTINET TALK                 | Initiates an interactive conversation with another user on the local host or on any remote host that supports the TALK protocol. |
| MULTINET WHOIS                | Displays information about users registered with the Internet Network Information Center (InterNIC).                             |

# **MULTINET DECODE**

Decodes a file encoded by the MultiNet SMTP mail handler.

#### **FORMAT**

MULTINET DECODE input file output file

# **PARAMETERS**

# input\_file

Specifies the name of a file containing the encoded file, including the RFC822 headers at the top of the message. The message must include MIME-Version, Content-Type, and Content-Transfer-Encoding headers in order to be decoded. Only the APPLICATION/RMS content-type and base64 content-transfer-encoding are supported.

#### output file

The name for the resulting decoded file.

# **EXAMPLE**

Binary files can be sent via SMTP using the undocumented /FOREIGN qualifier of the OpenVMS Mail SEND command. The following example shows how to send such a file and use DECODE to translate the corresponding mail message:

1. First, send an executable file using OpenVMS Mail:

#### \$ MAIL

MAIL>SEND /FOREIGN /NOEDIT BINARY.EXE To: SMTP%"JDOE@XAMPLE.COM" Subj: BINARY.EXE

2. When the file arrives, store the ASCII-encoded mail as a text file:

#### \$ MAIL

MAIL>EXTRACT/NOHEADER BINARY.TXT

- 3. Finally, decode the BINARY. TXT file into an executable file:
- **\$ MULTINET DECODE BINARY.TXT BINARY.EXE**

# **MULTINET FINGER**

Displays information about users currently logged into local or remote systems.

# **FORMAT**

```
MULTINET FINGER [user_name] [@host_name]
```

# **PARAMETERS**

# user\_name

Specifies the user name about which to obtain detailed information. If not specified, brief information is displayed about users currently logged in.

#### host name

The name (or network address) of the host to which a connection should be made. If you do not specify a host name, information about the local host is displayed. The host name can be specified as an IP address; for example:

# \$ MULTINET FINGER @127.0.0.1

# **QUALIFIERS**

#### /NOCLUSTER

Restricts output to that of a single system instead of its VMScluster.

#### /CLUSTER

Displays all cluster users.

# RESTRICTIONS

To display information about users logged into a remote system, that system must have a FINGER server enabled.

#### **EXAMPLE**

#### **\$ MULTINET FINGER**

```
Friday, April 9,2016 12:39AM-PDT Up 0 02:10:27 4+0 Load ave 0.24 0.25 0.19
       Personal Name
                        Job
                             Subsys TTY
                                           Console Location
SYSTEM System Manager
                        37
                              *DCL*
                                     TTA3 Macintosh SE
SMITH L. Stuart Smith 32
                             FINGER FTA1 Console
                        33
                             *DCL*
                                     FTA2 Console
                        35
                             *DCL*
                                     FTA3 Console
```

# **MULTINET FTP**

Uses the standard Internet FTP protocol to transfer files between TCP/IP hosts, and allows you to manipulate them.

#### **FORMAT**

MULTINET FTP [host] [command]

#### **PARAMETERS**

#### host

Specifies the name of a remote host to which you want to connect. You can also specify the host name as an IP address. If you enter the name of a remote host on the DCL command line, FTP immediately attempts to connect to the FTP server on that host. If you do not specify a remote host, FTP enters its TOPS-20 style command interpreter and prompts for FTP commands.

#### command

Specifies an FTP command to execute. If you do not specify a command, FTP starts interactive mode and prompts for commands.

**Note!** You must specify all FTP DCL qualifiers on the command line before any *command*.

If *command* causes an FTP error to occur, the error condition is reported back to DCL in the \$STATUS symbol. To determine if an FTP error occurred, examine the hexadecimal value of \$STATUS. If the lower byte is the value %X2C, the FTP error code can be determined by dropping the high order four bits of the 32-bit condition code and examining the next twelve. For example, if you specify the incorrect remote password, the FTP error status code returned by the server will be the decimal value 530. As the FTP image exits, the error status (and hence the \$STATUS symbol) is set to the value %X1212002C (decimal 530 is the same as hexadecimal %X212).

### **QUALIFIERS**

# /ACCOUNT=account\_name

Specifies your account name. In addition to a user name and password for validation, some systems require an account string. MultiNet preserves the case of characters placed within quotation marks. Characters not placed within quotation marks are converted to lowercase. Be aware the some systems might not recognize these lowercase characters and deny access.

### /BINARY

Equivalent to /TYPE=IMAGE, this qualifier allows you to transfer binary files. You can override the /BINARY qualifier with the TYPE command in interactive mode.

#### /IMAGE

Equivalent to /TYPE=IMAGE, this qualifier allows you to transfer binary files. You can override the /IMAGE qualifier with the TYPE command in interactive mode.

# /INITIALIZATION (default)

#### /NOINITIALIZATION

Tells FTP to read commands from your SYS\$LOGIN: FTP. INIT file when invoked. Use the /NOINITIALIZATION qualifier to disable this behavior.

Specifies the file transfer mode. You can change the MODE by using the MODE command in interactive mode, and default to STREAM. A user-defined mode can be created as an executable file.

#### /PASSWORD=password

Specifies the password to use on the remote host, which must be specified in conjunction with the /USERNAME qualifier. If not specified, FTP prompts for the password. MultiNet preserves the case of characters placed within quotation marks. Characters not placed within quotation marks are converted to lowercase. Be aware the some systems might not recognize these lowercase characters and deny access.

# /PORT=port

Specifies an alternate TCP port number to use when connecting to the FTP control port on the remote host. You should only use this qualifier when communicating with an FTP server that uses a non-standard control port number.

```
{ CONNECT, }
/PROMPT[=( { NOMISSING_ARGUMENTS } )]
```

Modifies the operation of FTP. If /PROMPT=CONNECT is used following a successful connection FTP prompts for a user name and password to send to the remote system. The same result can be achieved by adding the line PROMPT-ON-CONNECT ON to your SYS\$LOGIN:FTP.INIT file.

If you use /PROMPT=NOMISSING\_ARGUMENTS, FTP does not prompt you for missing command line arguments. The same behavior can be accomplished by adding the line PROMPT-FOR-MISSING-ARGUMENTS OFF to your SYS\$LOGIN:FTP.INIT file.

For compatibility with previous releases of MultiNet, using the /PROMPT qualifier alone implies /PROMPT=CONNECT.

#### /STATISTICS

# /NOSTATISTICS (default)

Sets the FTP STATISTICS flag so FTP displays transfer timing statistics upon completion of file transfers.

```
{ FILE }
/STRUCTURE={ RECORD }
{ VMS }
```

Specifies the STRUCTURE of the file transfers. You can change the STRUCTURE by using the STRUCTURE command in interactive mode. The default is FILE, or VMS when communicating between systems running MultiNet. The /STRUCTURE qualifier disables automatic negotiation of VMS structure.

#### /TAKE FILE=file

Causes FTP to execute commands from the specified file before entering command mode. This qualifier is functionally equivalent to re-directing SYS\$INPUT:.

```
{ ASCII }
{ IMAGE }
/TYPE={ BACKUP }
{ LOGICAL_BYTE }
```

Specifies the file transfer TYPE. You can change the TYPE by using the TYPE command (which defaults to ASCII) in interactive mode.

#### /USERNAME=username

Specifies the user name to use on the remote host. MultiNet preserves the case of characters placed within quotation marks. Characters not placed within quotation marks are converted to lowercase. Be aware the some systems might not recognize these lowercase characters and deny access.

#### /VERBOSE

# /NOVERBOSE (default)

Sets the FTP VERBOSE flag. Causes FTP to display all responses from the remote FTP server as they are received.

# /VMS\_STRUCTURE\_NEGOTIATION (default) /NOVMS\_STRUCTURE\_NEGOTIATION

Causes the FTP client to send a STRU O VMS FTP command to the server FTP to negotiate transparent transfer of files with arbitrary RMS attributes. If the server responds with an error, the default transfer structure of FILE is assumed. The negotiation takes place after a connection has been successfully opened.

You can use the /NOVMS\_STRUCTURE\_NEGOTIATION qualifier to disable this feature if automatic negotiation causes unforeseen problems with another vendor's server.

#### **EXAMPLES**

This example shows how to establish a connection to the host EXAMPLE.COM with prompting for a remote user name and password, and printing statistics for the duration of the session (or until the user turns it off).

#### \$ MULTINET FTP EXAMPLE.COM /PROMPT=CONNECT /STATISTICS

This example shows how to establish a connection to the host DS.INTERNIC.NET, log in with the user name ANONYMOUS and password GUEST, and fetch the file RFC:RFC959.TXT (the FTP Request for Comments), placing it in the file RFC959.TXT in your default directory.

```
$ MULTINET FTP /USER=ANONYMOUS /PASSWORD=GUEST DS.INTERNIC.NET -
_$ GET RFC:RFC959.TXT RFC959.TXT
```

# **MULTINET KERBEROS DESTROY**

Deletes Kerberos authentication tickets you previously acquired.

# **FORMAT**

MULTINET KERBEROS DESTROY

# **QUALIFIERS**

/QUIET (default)

/NOQUIET

Determines if the terminal bell sounds when tickets cannot be destroyed.

/STATUS (default)

/NOSTATUS

Determines if a message appears when the tickets are destroyed.

# **EXAMPLE**

This example shows how to destroy your tickets.

```
$ MULTINET KERBEROS DESTROY
Tickets destroyed.
$
```

# **MULTINET KERBEROS INIT**

Acquires the initial ticket that allows client programs to obtain tickets to access network services.

#### **FORMAT**

MULTINET KERBEROS INIT

# **QUALIFIERS**

# /INSTANCE="name"

Specifies the instance to use in obtaining the initial ticket (by default, an empty string).

# /LIFETIME=minutes

Specifies how long the ticket can be used. The specified value is in minutes and can range from 5 to 1275 (21 hours, 15 minutes). Typically, the default is set to 480 (8 hours). You can change the default by using the MULTINET KERBEROS DATABASE EDIT utility to edit the DEFAULT principal name.

#### /REALM=realm

Specifies the Kerberos realm to use. The default is the local realm name specified in the MULTINET: KERBEROS. CONFIGURATION file.

**Note!** The realm name is case-sensitive.

# /USERNAME=Login\_name

Specifies an alternate *Login* name.

# /VERBOSE

# /NOVERBOSE (default)

Specifies whether displayed messages should provide extra information.

# **EXAMPLE**

```
$ KERBEROS INIT /REALM=EXAMPLE.COM
$
```

# **MULTINET KERBEROS LIST**

Displays your ticket status.

#### **FORMAT**

MULTINET KERBEROS LIST

# **QUALIFIERS**

#### /BRIEF

#### /NOBRIEF (default)

Lists only the acquired tickets without issuance dates, expiration dates, principal name, or the ticket file name.

# /CHECK\_TGT

# /NOCHECK\_TGT (default)

Determines if the tickets are still valid and returns an exit status of either success or failure. (TGT stands for ticket-getting ticket.) The default is to indicate ticket status with a message on the screen.

#### /SRVTAB

Lists the contents of the MULTINET: KERBEROS. SRVTAB file which indicates what services are available. This can provide an administrator with useful information about what services are configured in the Kerberos database.

# **EXAMPLE**

This example shows how to list the ticket status.

# **\$ MULTINET KERBEROS LIST**

Principal: john@EXAMPLE.COM

Issued Expires Principal

June 12 16:16:47 June 13 02:16:47

# **\$ MULTINET KERBEROS LIST /SRVTAB**

Server key file: multinet:kerberos.srvtab

| Service                | Instance     | Realm                      | Key    | Version |
|------------------------|--------------|----------------------------|--------|---------|
| changepw<br>rcmd<br>\$ | iris<br>iris | EXAMPLE.COM<br>EXAMPLE.COM | 1<br>1 |         |

Indicates that CHANGEPW service is configured, as is the RCMD service used by RCP, RLOGIN, and RSHELL.

# **MULTINET KERBEROS PASSWORD**

Changes your Kerberos password.

# **FORMAT**

MULTINET KERBEROS PASSWORD

# **QUALIFIERS**

# /INSTANCE="name"

Specifies the instance to change (by default, an empty string).

# /REALM=realm

Specifies the Kerberos realm to use. The default is the local realm name specified in the MULTINET: KERBEROS. CONFIGURATION file.

**Note!** The realm name is case-sensitive.

# /USERNAME=Login\_name

Specifies an alternate *Login\_name*.

# **EXAMPLE**

**\$ MULTINET KERBEROS PASSWORD** 

# **MULTINET LPRM**

Cancels print jobs, specified by job number, from the SYS\$PRINT queue. When you issue this command without arguments, the currently active job is cancelled.

#### **FORMAT**

MULTINET LPRM job-ID(s)[,username(s)]

#### **PARAMETERS**

#### job-ID(s)[,username(s)]

Specifies a comma-separated list of job ID numbers and/or user names. You can only specify job ID numbers of jobs you submitted that originated on your system (unless you are authorized to use /SUPERUSER). Enter a user name to indicate that you want all jobs submitted by the specified user to be removed. If you do not specify /SUPERUSER, you can only specify your user name.

# **QUALIFIERS**

#### /ALL

Cancels all jobs on the specified printer.

#### /NODE=remote print queue

Specifies the name of a print queue on a remote system.

# /QUEUE=queue

Specifies an alternate print queue.

#### /SUPERUSER

Indicates you have SYSTEM privilege and can delete all jobs in the specified queue.

# /USER=user\_name

Specifies the user name of the print job to be deleted. To use this qualifier, you must have SYSPRV or OPER privilege.

#### **EXAMPLE**

This example invokes LPRM to remove print jobs in the HP\_LPD print queue. Job ID numbers 9, 42, and 66 are removed if you submitted them and they originated on your system. In addition, if you are named Lang, all your print jobs are removed from the system. If you are not named Lang, or you did not submit any of the other jobs, the requests are ignored unless you use the /SUPERUSER qualifier.

\$ MULTINET LPRM /QUEUE=HP\_LPD 9,42,66,LANG

# **MULTINET RCP**

Transfers file between TCP/IP hosts. Uses the 4.3BSD UNIX "rcp" (remote copy) to copy files between TCP/IP hosts. If the remote host you specify in the input or output file specification is an OpenVMS system running MultiNet, the MultiNet RCP utility automatically negotiates transparent transfer of any OpenVMS file, retaining all RMS attributes.

#### **FORMAT**

MULTINET RCP input\_file\_spec output\_file\_spec

# **PARAMETERS**

# input\_file\_spec

Specifies the name of one or more files to be copied. This parameter may be either a local OpenVMS file specification or a remote file specification of the form:

hostname::input\_file\_spec

If <code>input\_file\_spec</code> is not a full directory and file specification, it is interpreted relative to your login directory on <code>hostname</code>. If the directory/file specification on the remote host contains special characters (including mixed-case directory and file names), you should enclose it within double quotation marks.

input\_file\_spec can be a directory specification if used with the /RECURSIVE qualifier. See the
/RECURSIVE qualifier for more details.

You may use wildcards in either the local or remote file specification. For remote file specifications, however, you must use the wildcard characters normally used on the remote system.

# output\_file\_spec

Specifies the name(s) of the output file(s) into which the input file(s) are to be copied. This parameter may be either a local OpenVMS file specification or a remote file specification of the form:

hostname::output\_file\_spec

If <code>output\_file\_spec</code> is not a full directory and file specification, it is interpreted relative to your login directory on <code>hostname</code>. If the directory and file specification on the remote host contains special characters (including mixed-case directory and file names), you should enclose it within double quotation marks.

You may use wildcards in either the local or remote file specification. For remote file specifications, however, you must use the wildcard characters normally used on the remote system.

#### **QUALIFIERS**

/AUTHENTICATION=KERBEROS

If you specify /AUTHENTICATION=KERBEROS, command authentication is performed using Kerberos; you will not be prompted for authentication information. (KERBEROS is currently the only value supported by this qualifier.)

#### /EXACT

#### /NOEXACT (default)

Disables the automatic conversion of file names to lowercase. When DCL passes command line parameters and qualifiers to RCP, it converts them to uppercase unless you explicitly enclose them within double quotation marks. Because lowercase file names are preferred by UNIX, and since OpenVMS file names are case-insensitive, RCP converts file names to lowercase. You can use mixed case file names if you enclose them in double quotation marks, and specify them with the <code>/EXACT</code> qualifier.

### /LOG=log\_spec

# /NOLOG (default)

Specifies whether RCP should display the file specifications and transfer information of each file copied. *Log\_spec* can take the values SIZE or TIME (or both if enclosed in parentheses and separated by commas). If you specify only /LOG, /LOG=SIZE is assumed.

When you use the /LOG qualifier, RCP displays the following information for each file copied:

- The names of the input and output files
- The number of blocks copied if you specify /LOG=SIZE
- The data transfer rate (in bytes or kilobytes per second) if you specified /LOG=TIME
- Both the number or blocks and the data transfer rate if you specified /LOG=(SIZE, TIME)

#### /PASSWORD=password

Specifies the password to use on the remote host which you must specify with the /USERNAME qualifier. If you specify /PASSWORD without a value, RCP prompts for the password (terminal echoing is disabled).

#### /RECURSIVE

# /NORECURSIVE (default)

Specifies that the directory subtree rooted at the directory named by *input\_file\_spec* should be copied recursively, that is, the directory and all files and directories below it. If you specify the local file specification with an ellipsis ([...]), the /RECURSIVE qualifier is assumed.

#### /TRUNCATE USERNAME

# /NOTRUNCATE\_USERNAME (default)

Causes RCP to truncate your OpenVMS user name to be no longer than eight characters. Some RSHELL server implementations, notably UNIX, assume that the remote user name is no longer than eight characters and dies with the error "remuser too long" if it is longer. You can use this qualifier to communicate with those systems.

#### /USERNAME=username

Specifies the user name to use on the remote host.

/VMS[={TCPWARE | MULTINET}] (default)
/NOVMS

If /VMS is omitted, RCP by default attempts a MultiNet style VMS mode transfer. This retains VMS file attributes across copies. Use /VMS=TCPWARE to do a transfer involving a TCPware machine. /NOVMS disables maintaining VMS file attributes during a third-party copy.

#### RESTRICTIONS

The MultiNet RCP utility does not support third-party copies, so either the input or output file specification may contain remote host information, but not both.

You may use wildcards in either the local or remote file specification. For remote file specifications, however, you must use the wildcard characters normally used on the remote system.

You must specify at least one field in the local file specification. If you do not specify the device or directory, your current default device and directory are used. For a local output specification, RCP fills in any other missing fields (file name, file type, version) with the corresponding field of the input file specification.

RCP fails if a login command procedure displays information. Ensure your OpenVMS login command procedure contains the following lines at the start of the file:

```
$ VERIFY := 'F$VERIFY(0)'
$ IF F$MODE() .EQS. "OTHER" THEN EXIT
```

You should also add this line to the end of your login command procedure:

```
$ IF VERIFY THEN SET VERIFY
```

For UNIX login scripts (such as .profile), ensure the file does not display any information.

#### **EXAMPLES**

This command copies the file JETSON.LOG from your login directory on the host SPROCKETS.COM to your default directory (USERS:[SPACELY]) on the local host.

```
$ RCP SPROCKETS1COM::JETSON.LOG [] /LOG
%RCP-I-COPIED, SPROCKETS.COM::JETSON.LOG;8
    copied to USERS:[SPACELY]JETSON.LOG;1 (1 block)
```

This command copies the file LOGIN. COM in your default directory on the local system to the login directory of the user GIGI on the host BIGBOOTE. EXAMPLE. COM.

```
$ RCP /USER=GIG2 /PASS=RABBIT LOGIN.COM BIGBOOTE.EXAMPLE.COM::
```

In this example, you copy all files in the "tmp" subdirectory of your login directory on the host UNIX.SPROCKETS.COM into your default directory on the local system.

**Note!** The double quotation marks enclosing "tmp/\*" are required to prevent DCL from interpreting the slashes.

```
$ RCP /LOG U3IX.SPROCKETS.COM::"tmp/*" []
%RCP-I-COPIED UNIX.SPROCKETS.COM::tmp/work.order
```

```
copied to USERS:[SPROCKETS]WORK.ORDER;1 (9 blocks)
%RCP-I-COPIED UNIX.SPROCKETS.COM::tmp/judy.note
    copied to USERS:[SPROCKETS]JUDY.NOTE;1 (4 blocks)
%RCP-I-NEWFILES, 2 files created
```

This command copies all directories and files under the /src directory tree on UNIX.SPROCKETS.COM. The command creates a comparable directory structure on the local host starting at the current default directory (USERS: [JETSON]), and places the files into this tree. As in the previous example, the double quotation marks enclosing "tmp/\*" are required to prevent DCL from interpreting the slashes.

```
$ RCP /RECURSIVE /LOG UNIX.SPROCKETS.COM::"/src" [...]
%RCP-I-CREATED, created directory USERS:[JETSON.SRC]
%RCP-I-COPIED, UNIX.SPROCKETS.COM::/src/hack.c
        copied to USERS:[JETSON.SRC]HACK.C;1 (20 blocks)
%RCP-I-COPIED UNIX.SPROCKETS.COM::/src/hack.h
        copied to USERS:[JETSON.SRC]HACK.H;1 (2 blocks)
%RCP-I-COPIED created directory USERS:[JETSON.SRC.DATA]
%RCP-I-COPIED, UNIX.SPROCKETS.COM::/src/data/test
        copied to USERS:[JETSON.SRC.DATA]TEST.;1 (100 blocks)
%RCP-I-NEWFILES, 3 files created
```

# **MULTINET REMIND**

Creates reminders to be sent at specified intervals by either mail or broadcast to the recipient's terminal.

#### **FORMAT**

MULTINET REMIND

#### **PARAMETERS**

After invoking the utility, you are prompted to enter a command. Enter HELP to list information about the utility, or enter one of these commands:

| Command   | Use to                       |  |
|-----------|------------------------------|--|
| CREATE    | Create new reminders         |  |
| DELETE nn | Delete a reminder            |  |
| EXIT      | Exit REMIND                  |  |
| LIST      | List reminder headers        |  |
| MODIFY nn | Change an existing reminder  |  |
| TYPE nn   | Display an existing reminder |  |

*nn* is the reminder number you must supply.

### **EXAMPLE**

In the following example, a question mark is first entered to list possible commands. At each step, a question mark is entered to investigate the possibilities. A reminder is then created and sent.

# **\$ REMIND**

REMIND>? CREATE DELETE EXIT HELP LIST MODIFY TYPE REMIND>CREATE Time of first reminder? ? date and time or one of the following: FRIDAY MONDAY SATURDAY **SUNDAY THURSDAY** TODAY **TOMORROW TUESDAY** WEDNESDAY or one of the following: APRIL-FOOLS BASTILLE-DAY

**BEETHOVENS-BIRTHDAY** 

BILBOS-BIRTHDAY CHRISTMAS COLUMBUS - DAY

FRODOS-BIRTHDAY GONDORIAN-NEW-YEAR FLAG-DAY

GROUND-HOG-DAY GUY-FAWKES-DAY **HALLOWEEN**  INDEPENDENCE-DAY LEAP-DAY LINCOLNS-BIRTHDAY MAY-DAY MEMORIAL-DAY **NEW-YEARS** SAINT-PATRICKS-DAY SHERLOCK-RV-BIRTHDAY VALENTINES-DAY Time of first reminder? GROUND-HOG-DAY Expiration count? ? Number of times to repeat message decimal number Expiration count? 1 How should I send it? ? one of the following: BOTH MAIL SEND How should I send it? MAIL Addresses? HOLMES@FLOWERS.COM Subject? Happy Ground Hog Day!!! Text (end with ^Z) If you see your shadow, consider moving to Santa Cruz. -Watson ^Z REMIND> EXIT \$

# **MULTINET RLOGIN**

Connects your terminal to another system on the network. RLOGIN is similar to TELNET, except support for the protocol is not as wide-spread and the protocol automatically authenticates the user instead of requesting a user name and password. Local flow control (instead of remote) is also negotiated dynamically. RLOGIN permits the use of X applications without issuing a SET DISPLAY command.

#### **FORMAT**

MULTINET RLOGIN host\_name

#### **PARAMETERS**

#### host name

Specifies the remote host to which to connect.

# **QUALIFIERS**

#### /AUTHENTICATION=KERBEROS

If you specify /AUTHENTICATION=KERBEROS, command authentication is performed using Kerberos; you will not be prompted for authentication information. (KERBEROS is currently the only value supported by this qualifier.)

# /BUFFER SIZE=number

Changes the maximum size of write operations to the terminal. A large write size is more efficient, but a smaller size makes RLOGIN more responsive to output flushing (Ctrl/O). The default buffer size is 1024 bytes; the value for number can range from 20 bytes to 1024 bytes. Number is reset to 20 bytes if you specify a value below 20; a value for number above 1024 bytes is reset to 1024.

#### /DEBUG

Displays any out-of-band control information that arrives during the session.

#### /EIGHT BIT

Forces RLOGIN to set the OpenVMS terminal to 8-bit mode for the duration of the session. The default behavior is to use the current setting of the OpenVMS terminal parameter EIGHT\_BIT.

#### /PORT=number

Specifies a non-standard TCP port number to which to connect (the default port is 513).

# /TRUNCATE USERNAME

#### /NOTRUNCATE USERNAME (default)

Truncates your VMS user name to a maximum of eight characters. Some RLOGIN server implementations, notably UNIX, assume the remote user name is no longer than eight characters and fail with the error "remuser too long" if it is longer. You can use this qualifier when communicating with such hosts.

#### /USERNAME=username

Specifies an alternative remote user name. By default, the requested remote user name is the same as your local user name.

# **EXAMPLE**

This example shows an OpenVMS user using RLOGIN to connect to a UNIX system.

# \$ RLOGIN UNIX.EXAMPLE.COM

```
Last login: Thu Dec 7 22:43:48 from VMS.EXAMPLE.COM
Sun UNIX 4.3 Release 3.5 (UNIX) #1: Fri Apr 9 17:07:00 PDT 2016
%
```

# **MULTINET RSHELL**

Runs commands on a remote system and displays the command output on your terminal.

#### **FORMAT**

MULTINET RSHELL host name command line

#### **PARAMETERS**

# host\_name

Specifies the remote host on which to execute the command. You can also specify the host name as an IP address.

#### command line

Specifies the command line to execute on the remote system. By default, the command line is converted to lowercase. If uppercase characters are required, specify them by enclosing the entire line in double quotations ("command\_Line").

You can specify multiple commands to the OpenVMS RSHELL server by separating them with a backslash-semicolon (\;). Ensure the multiple command string does not exceed the DCL limit of 256 bytes for reading command lines.

# **QUALIFIERS**

# /ERROR=filename

Specifies the error file name (by default, error output goes to SYS\$ERROR).

# /INPUT=filename

Specifies the input file name (by default, SYS\$INPUT). To spawn an RSHELL that does not require input, specify /INPUT=NL: to prevent RSHELL from reading data from your terminal.

# /OUTPUT=filename

Specifies the output file name (by default, SYS\$OUTPUT).

# /PASSWORD[=password]

Indicates that the REXEC protocol should be used with the specified password instead of the RSHELL protocol. The two protocols are identical except REXEC requires a password, and RSHELL validates on the basis of trusted user names and systems. If you specify /PASSWORD with no password, a password prompt appears with echoing disabled.

#### /PORT=number

Specifies a non-standard TCP port number to which to connect (by default, port 514 unless you specify /PASSWORD; in that case, port 512 is used).

# /TRUNCATE USERNAME

# /NOTRUNCATE\_USERNAME (default)

Truncates your VMS user name to no longer than eight characters. Some RSHELL server implementations, notably UNIX, assume the remote user name is no longer than eight characters

and exit with the error "remuser too long" if it is longer. You can use this qualifier to communicate with those systems.

#### /USERNAME=username

Specifies an alternative remote user name. By default, the remote user name is the same as your local user name.

# **DESCRIPTION**

The MultiNet RSHELL utility uses the 4.3 BSD UNIX rsh (remote shell) protocol to log on, execute a command, and log out. Normally, it authenticates your use of the remote host with its database of trusted hosts and trusted users. However, if you use the /PASSWORD qualifier, the RSHELL utility uses the password you specify and the 4.3 BSD UNIX rexec (remote execution) protocol to authenticate your use of the remote host.

#### RESTRICTIONS

- RSHELL cannot be used to run interactive programs such as editors; use RLOGIN for these
  applications instead.
- RSHELL permits the use of X Windows applications without the need to issue a SET DISPLAY command.

#### **EXAMPLE**

# **MULTINET RUSERS**

Displays information about users logged into local or remote systems. RUSERS can display information about a particular system or, if supported by the network hardware, use broadcasts to display information about all remote systems on directly connected networks. RUSERS uses UDP/IP as its communication protocol.

# **FORMAT**

MULTINET RUSERS [host-name]

# **PARAMETERS**

# [host-name]

Specifies the name (or network address) of the host from which the remote user information is to be gathered. If you specify the host specified as an asterisk (\*), a broadcast RPC gathers information from all directly-connected hosts. If you do not specify a host, a default of \* is used.

# **QUALIFIERS**

#### /ΔΙΙ

Displays all remote hosts, even those on which there are no users logged in.

#### /NOALL

Displays only hosts on which there are users logged in (the default).

#### /FULL

Displays remote users in a longer format, including time of login, idle time, terminal line name, and remote host.

# /NOFULL

Displays remote users as a summary line, showing only the system name and user names for that system (the default).

# **MULTINET SEND**

Sends a brief message to another user's terminal.

# **FORMAT**

MULTINET SEND address [message]

# **PARAMETERS**

# address

Specifies the user name or remote address in the form *user@hostname*.

**Note!** Many SMTP implementations do not support the SEND facility that this command uses to send messages.

#### message

Specifies optional text of the message. If omitted, you are prompted for the message text.

# **QUALIFIERS**

# /AND\_MAIL

Specifies the message should be both mailed to the user and displayed on the user's terminal.

# /OR\_MAIL

Specifies the message should be mailed to the user if it cannot be displayed on the user's terminal.

# **MULTINET TALK**

Initiates an interactive conversation with another user on the local host or on any remote host that supports the TALK protocol. Start a conversation by specifying another user's name and host name, if necessary; for example, BILL@FNORD.FOO.COM. End TALKing by pressing Ctrl/C. TALK uses the VMS Screen Management (SMG) runtime routines to create a multiwindow display on your terminal through which the conversation takes place. TALK fails if you specify only the person's login name.

#### **FORMAT**

MULTINET TALK user\_name[@host\_name]

#### **PARAMETERS**

#### user name

Specifies the remote user name to talk with.

# host\_name

Specifies the name (or network address) of the host to which a connection should be made. If you do not specify a host name, the local host name is used.

# **QUALIFIERS**

#### /OLD

Uses the 4.4BSD-compatible TALK protocol. By default, the 4.4BSD-compatible TALK protocol is used. If you are not sure whether to use the new or old TALK, try each. Systems with different system byte-ordering schemes (such as Sun workstations) must use NTALK instead of TALK.

# RESTRICTIONS

The restrictions for using TALK include:

You and the person with whom you want to talk need to be on systems with the same byte-ordering scheme (either "Big Endian" or "Little Endian"). While this is not easy to determine, the easiest rule is that if the other person is using a Sun workstation or a terminal connected to one, TALK does not work at their end. Sun users must use the NTALK command. NTALK is provided on the MultiNet software distribution CD-ROM in the [CONTRIBUTED-SOFTWARE.APPLICATIONS.NTALK] directory, and elsewhere as public domain software.

The [CONTRIBUTED-SOFTWARE.APPLICATIONS.NTALK] directory contains documentation describing how to access the file. NTALK is distributed as a UNIX tar file. Use these steps to make it available for use:

- 1. Copy the NTALK tar archive to a UNIX system.
- 2. Use tar to retrieve the archived files.

- 3. Use make to compile the files into binary source. (The make file assumes you have the UNIX cc compiler.)
- Both of your terminals must accept broadcasts. Use these commands to enable broadcasts and to suppress mail broadcasts:

# \$ SET TERMINAL /BROADCAST \$ SET BROADCAST=NOMAIL

- The terminal type must be listed in the OpenVMS TERMTABLE.TXT database. As shipped with OpenVMS, this database supports all DEC/HP VT-series terminals. If you have a non-DEC/HP terminal, check with your system manager.
- The other person's system must be known to your system. TALK must be able to translate the remote system's IP address into its name. Therefore, your system must be using the Domain Name System (DNS), or have the remote system listed in its host tables.

#### **USAGE NOTES**

Use the following keystrokes during a TALK session:

| Press  | To                                      | Press  | То          |
|--------|-----------------------------------------|--------|-------------|
| Ctrl/W | Delete the last word typed (left of the | Ctrl/L | Redraw the  |
|        | cursor)                                 |        | screen      |
| Delete | Delete the last character typed         | Ctrl/C | Exit to DCL |

When someone calls you using TALK, a message similar to the following appears on your terminal:

Message from TALK-DAEMON@EXAMPLE.COM at 1:53PM-PDT Connection request by username [Respond with: TALK username@host]

Use this TALK command to answer the remote user's TALK request:

# \$ TALK username@host

Once communication is established, you and the other user can type simultaneously, and your output appears in separate windows.

If the user being called has disabled reception of broadcast messages, this message appears:

[Your party is refusing messages]

#### **EXAMPLE**

# \$ TALK HOLMES@EXAMPLE.COM

# **MULTINET TELNET**

Logs into a remote host from the local host. TELNET uses the standard Internet TELNET protocol to establish a virtual terminal connection between a terminal connected to your VMS system and a remote host.

#### **FORMAT**

MULTINET TELNET [host]

#### **PARAMETERS**

#### host

Specifies the name or numeric network address of the remote host to which you wish to connect. If you don't specify a host name, TELNET enters a TOPS-20 style interactive mode. If you specify the name of a remote host on the DCL command line, TELNET immediately attempts to connect to the remote host. If you don't specify a remote host, TELNET enters its TOPS-20 style command interpreter and prompts you for TELNET commands.

#### **QUALIFIERS**

# /ABORT\_OUTPUT\_CHARACTER=character

Sets the TELNET ABORT-OUTPUT character which, when typed during a TELNET session, sends a TELNET ABORT OUTPUT sequence to the remote host. Specify control characters with a caret (^) followed by a letter. By default, there is no ABORT OUTPUT character; specifying this qualifier without a value sets the character to ^0 (a caret followed by uppercase 0, to represent Ctrl/0).

#### /ARE YOU THERE CHARACTER=character

Sets the TELNET ARE-YOU-THERE character which, when typed during a TELNET session, sends a TELNET ARE YOU THERE sequence to the remote host. By default, there is no ARE-YOU-THERE character; specifying that qualifier without a value sets the character to ^T (a caret followed by uppercase T, to represent Ctrl/T).

### /AUTHENTICATION=KERBEROS

Uses the Kerberos authentication system.

# /AUTOFLUSH

Activates the AUTOFLUSH feature. When used with the /ABORT\_OUTPUT\_CHARACTER, /BREAK\_CHARACTER, and /INTERRUPT\_PROCESS\_CHARACTER qualifiers, the /AUTOFLUSH qualifier causes TELNET to flush any data which may be in the network buffers when the ABORT-OUTPUT, INTERRUPT\_PROCESS, or BREAK character is used. Data is flushed by sending a TIMING-MARK command to the TELNET server and discarding all data until one is received in response.

### /BREAK\_CHARACTER=character

Sets the TELNET BREAK character which, when typed during a TELNET session, sends a TELNET BREAK sequence to the remote host. By default there is no BREAK character; specifying this

qualifier without a value sets the character to ^C (a caret followed by uppercase C, to represent Ctrl/C).

### /BUFFER\_SIZE=number

Changes the maximum size of terminal write operations to the specified *number* of bytes. A large write size is more efficient, but a smaller size makes TELNET more responsive.

The default buffer size is 512 bytes. The value for *number* can range from 20 to 1024 bytes. If you specify a value below 20, the buffer size is reset to 20. If you specify a value above 1024, it is reset to 1024.

# /CREATE\_NTY[=(options)]

Performs the same function as the CREATE-NTY command (available in command mode once a connection has been made). When specified without options, /CREATE\_NTY causes TELNET to make a temporary connection to the specified host, attach this connection to an NTY device, and exit immediately. You can then run another application, such as KERMIT or SET HOST/DTE through this pseudo-terminal device. The TELNET\_NTY logical name is defined to be the NTY device created. Use it as you would any other terminal device. When you are finished with the terminal, use the DEALLOCATE command to dismantle the connection and associated NTY device control blocks. Alternatively, the connection will be dismantled when you log out.

The *options* contain a comma-separated list beginning with:

| PERMANENT                                 | Specifies that the NTY device will persist after you close the TELNET connection. To delete the permanent NTY device, use the MULTINET TELNET /DELETE_NTY=logical_name command. |
|-------------------------------------------|----------------------------------------------------------------------------------------------------|
| and continuing with any of the following: |                                                                                                    |
| NAME=Logical_name                         | Specifies the NTY device's logical name. The default logical name is TELNET_NTY.                                                                                                |
| TABLE=logical_name_table                  | Specifies the logical name table to which the new NTY device name is added. The default logical name table is LNM\$PROCESS_PROCESS.                                             |
| MODE=access_mode                          | Specifies the logical name's access mode.<br>access_mode is either SUPERVISOR (the default) or<br>EXECUTIVE.                                                                    |

Privileged users can use /CREATE\_NTY options to establish permanent NTY devices. In this case, the NTY device is created but no connection is made to the specified host until the first I/O operation.

Use this qualifier only with permanent NTY devices.

#### /DELETE\_NTY=logical\_name

Deletes a permanent NTY device named by *Logical\_name*. Create permanent NTY devices with the MULTINET TELNET /CREATE\_NTY command.

#### /DEBUG

# /NODEBUG (default)

Sets the TELNET debug flag. When you specify /DEBUG, TELNET prints all option negotiations made with the remote host.

### /ERASE CHARACTER CHARACTER=character

Sets the TELNET ERASE-CHARACTER character which, when typed during a TELNET session, sends a TELNET ERASE CHARACTER sequence to the remote host. By default, there is no ERASE-CHARACTER character. Specifying this character without a value sets this character to ^? (a caret followed by a question mark, to represent Delete).

### /ERASE\_LINE\_CHARACTER=character

Sets the TELNET ERASE-LINE character which, when typed during a TELNET session, sends a TELNET ERASE LINE sequence to the remote host. By default, there is no ERASE LINE character; specifying this qualifier without a value sets the character to ^U (a caret followed by uppercase U, representing Ctrl/U).

### /ESCAPE\_CHARACTER=character

Sets the TELNET ESCAPE character. When you type the TELNET ESCAPE character during a TELNET session, communication with the remote host temporarily stops, and TELNET interprets the next character you type as a TELNET command. The ESCAPE character defaults to ^^ (two consecutive carets, representing Ctrl/^).

After you type the TELNET ESCAPE character, the next character you type is interpreted according to the following list:

| Character | Action                                                                                        |
|-----------|-----------------------------------------------------------------------------------------------|
| ?         | Displays information about TELNET escape commands.                                            |
| Α         | Sends an INTERRUPT PROCESS command to the remote host.                                        |
| В         | Sends a BREAK command to the remote host.                                                     |
| С         | Closes the connection to the remote host.                                                     |
| 0         | Sends an ABORT OUTPUT command to the remote host.                                             |
| Р         | Spawns a new DCL process (or attaches to a parent process).                                   |
| S         | Displays the status of the TELNET connection.                                                 |
| Т         | Sends an ARE YOU THERE (AYT) command. On a MultiNet server, this command is mapped to Ctrl/T. |
| Q         | Quits TELNET.                                                                                 |
| Х         | Enters extended TELNET command mode.                                                          |

Type the ESCAPE character twice to send it to the remote host.

#### /INTERRUPT PROCESS CHARACTER=character

Sets the TELNET INTERRUPT-PROCESS character which, when typed during a TELNET session, sends an INTERRUPT PROCESS sequence to the remote host. By default, there is no INTERRUPT PROCESS character; specifying this qualifier without a value sets the character to ^C (a caret followed by uppercase C, representing Ctrl/C).

# /LOCAL\_FLOW\_CONTROL /NOLOCAL FLOW CONTROL

Specifies that Ctrl/Q and Ctrl/S should be treated by the local terminal driver as XON and XOFF, instead of being passed down the network connection for processing by the remote terminal driver. Use of this qualifier makes XOFF more responsive, which helps prevent data loss; however, the remote system will never see any Ctrl/S character.

The default flow control setting depends on the setting of the VMS terminal characteristic TT\$\_TTSYNC (set by the DCL command SET TERMINAL /TTSYNC or by many full-screen editors). Specify /LOCAL\_FLOW\_CONTROL to force TELNET into local flow control mode. Specify /NOLOCAL\_FLOW\_CONTROL to force TELNET into remote flow control mode.

# /LOG\_FILE=[file-spec] /NOLOG\_FILE (default)

Specifies a file in which to log a transcript of the TELNET session. Everything received by the local system from the remote system is recorded in this file. If you specify the /LOG\_FILE qualifier without a value, the default file specification TELNET.LOG is used. The log file is created in the directory from which TELNET is run. /LOG FILE is not supported in 3270 or 5250 mode.

### /PORT=port-spec

Specifies the port to which a connection is to be made. If you do not specify this qualifier, the standard TELNET port for the specified protocol is used. For the TCP/IP protocol, use a port number or a port defined in MULTINET: HOSTS. service file.

When connecting via TCP/IP to a port other than the default TELNET port (23), full VMS command line editing is available on command input.

# /PRINT ESCAPE CHARACTER

Displays the ESCAPE character used to access TELNET command mode. If you use this qualifier, the escape character is displayed when a connection occurs:

Escape character is '^^'

You can also use the logical name MULTINET\_TELNET\_PRINT\_ESCAPE\_CHARACTER to set this feature. If this logical is defined, a message will be output.

#### /PROTOCOL=protocol-spec

Specifies the protocol to be used in making the connection to the remote system. The protocol specification can be either TCP or IP (TCP is the default).

#### /TCP

Used as an abbreviation for /PROTOCOL=TCP.

#### /TERMINAL\_TYPE

Specifies the terminal type to be negotiated with the remote TELNET server. This qualifier has the same function as the TERMINAL-TYPE command.

# /TN3270=AUTOMATIC (default)

FORCE

#### /NOTN3270

Allows the negotiation of IBM 3270 terminal emulation mode. AUTOMATIC (the default) causes TELNET to automatically negotiate IBM 3270 emulation mode with the remote host. TELNET enters 3270 mode only if the remote host supports it.

Use FORCE to force TELNET into IBM 3270 emulation mode when communicating with a system that supports 3270 mode, but cannot negotiate it automatically. (IBM mainframes running ACCESS/MVS have this restriction.) Use /NOTN3270 to disable IBM 3270 emulation mode entirely.

# /TN5250=AUTOMATIC (default)

**FORCE** 

#### /NOTN5250

Allows the negotiation of IBM 5250 terminal emulation mode. Use AUTOMATIC (the default) to cause TELNET to automatically negotiate IBM 5250 emulation mode with the remote host. TELNET enters 5250 mode only if the remote host supports it. FORCE is used to force TELNET into IBM 5250 emulation mode when communicating with a system that supports 5250 mode, but cannot negotiate it automatically. IBM MVS does not support 5250. Use /NOTN5250 to disable IBM 5250 emulation mode entirely.

#### /UNIX

#### /NOUNIX (default)

Uses the 4.3BSD UNIX end-of-line specification, <CR><NL>, instead of the standard end-of-line specification, <CR><LF>. This qualifier is useful when using TELNET to connect to 4.3BSD UNIX systems.

### /VERSION

Displays version information about the TELNET utility. If you use this qualifier, all other parameters and qualifiers are ignored and a TELNET session is not started.

**Note!** To specify a control character for the value of character in any of the preceding qualifiers, type it as a ^ (caret) followed by the appropriate character, all enclosed within double quotes.

#### **EXAMPLES**

This command creates a permanent NTY device pointing at port 9100 on WHORFIN.EXAMPLE.COM, and creates the logical name WHORFINDEVICE (in the system logical name table in executive mode) that translates to the NTY device name.

```
$ MULTINET TELNET EXAMPLE.COM
$ MULTINET TELNET SALES.EXAMPLE.COM /LOG_FILE=SALES.LOG
$ MULTINET TELNET LOCALHOST /PORT=SMTP
$ MULTINET TELNET /ABORT_OUTPUT_CHARACTER="^A"
$ MULTINET TELNET /PORT=9100 /CREATE_nty=PERMANENT, -
_$ NAME=WHORFINDEVICE, TABLE=SYSTEM, MODE=EXECUTIVE -
$ WHORFIN.EXAMPLE.COM
```

# **MULTINET TFTP**

Transfers files between TCP/IP hosts. The TFTP utility uses the Internet standard Trivial File Transfer Protocol to transfer files between Internet hosts. TFTP uses the User Datagram Protocol (UDP), and performs no user authentication.

#### **FORMAT**

TFTP [host [port]]

#### **PARAMETERS**

#### host

Specifies the name or numeric address of the remote host to which you want to connect.

#### port

Specifies the UDP port number on the server to which you want to connect. If you do not specify the port number, the standard TFTP UDP server port number (69) is used.

# **EXAMPLE**

This example shows how to use TFTP to connect to the host EXAMPLE.COM.

\$ TFTP EXAMPLE.COM
tftp>

# **MULTINET WHOIS**

Displays information about users registered with the Internet Network Information Center (InterNIC). The default WHOIS server is RS.INTERNIC.NET.

#### **FORMAT**

MULTINET WHOIS name

#### **PARAMETERS**

#### name

Specifies the name or *handle* of the registered user about whom you want to retrieve information.

For more information and help from the InterNic type WHOIS HELP from the DCL prompt.

#### **QUALIFIERS**

#### /HOST=hostname

Specifies the remote host to which to connect. The default is RS.INTERNIC.NET, but can be changed by a system manager. The connection is done to the NICNAME port.

#### /OUTPUT=filespec

Specifies an output file in which to store WHOIS output.

#### /PORT=port number

Specifies the number of a non-standard port.

#### **EXAMPLE**

This example shows how to display information about the user "Smith" from the InterNIC database.

#### **\$ WHOIS SMITH**

```
SMITH, J.R. smith@abc.com
ABC, Incorporated
101 Elm Street
Surf City, CA 95060
(408) 555-1212
Record last updated on 1-Jun-00.
```

The InterNIC Registration Services Host ONLY contains Internet Information Networks, ASN's, Domains, and POC's).

# **Appendix B. FTP Command Reference**

The MultiNet FTP utility uses the Internet-standard FTP (File Transfer Protocol) to transfer files between the local host and a remote host. This appendix lists the commands you can use during an FTP session.

# **Command Summary**

The below table lists the MultiNet FTP commands:

| Command        | Description                                                                                                    |
|----------------|----------------------------------------------------------------------------------------------------|
| ACCOUNT        | Sends an account name to the remote FTP server.                                                                                                    |
| AGET           | Appends a remote file to a file on the local host.                                                                                                    |
| APPEND GET     | Appends <i>remote_file</i> from the remote host to <i>local_file</i> on the local host.                                                                                           |
| APPEND PUT     | Appends <i>Local_file</i> on the local host to <i>remote_file</i> on the remote host.                                                                                             |
| APPEND RECEIVE | Appends <i>remote_file</i> from the remote host to <i>local_file</i> on the local host.                                                                                           |
| APPEND SEND    | Appends <i>local_file</i> on the local host to <i>remote_file</i> on the remote host.                                                                                             |
| APUT           | Appends <i>local_file</i> on the local host to <i>remote_file</i> on the remote host.                                                                                             |
| ASCII          | Sets the transfer type to ASCII for transferring text files.                                                                                                    |
| ATTACH         | Detaches the terminal from the calling process and reattaches it to another process.                                                                                              |
| AUTHENTICATE   | Requests the FTP server to enter into TLS authentication mode as defined in RFC 4217. This can be done after connecting to the remote server and before sending the USER command. |
| BELL           | Turns on, off, or toggles the sounding of a bell when a file transfer completes.                                                                                                  |
| BINARY         | Sets the transfer type for transferring binary files.                                                                                                    |
| BLOCK          | Reads files of TYPE I, STRUCTURE FILE using block I/O.                                                                                                    |
| ВУЕ            | Closes the current FTP connection, but remains in the FTP command interpreter.                                                                                                    |
| ВҮТЕ           | Sets the transfer byte size to size.                                                                                                    |

| CCC              | Changes an encrypted command connection back to clear text. This command is provided so that an encrypted command connection can be put in clear text mode allowing firewalls and NAT devices to recognize and process PORT/PASV commands and their responses. The file transfer protection level should be established before setting the command channel to clear text mode. |
|------------------|----------------------------------------------------------------------------------------------------|
| CD               | Changes the current working directory on the remote host to dir.                                                                                                    |
| CDUP             | Changes the current working directory on the remote host by moving up one level in the directory system.                                                                                                    |
| CLOSE            | Closes the current FTP connection, but remains in the FTP command interpreter.                                                                                                    |
| CONFIRM          | Turns on, off, or toggles (the default) interactive confirmation of each command in a MULTIPLE command.                                                                                                    |
| CONNECT          | Establishes a connection to the FTP server on host.                                                                                                    |
| СРАТН            | Changes the current working directory on the remote host to dir.                                                                                                    |
| CREATE-DIRECTORY | Creates the directory dir on the remote host.                                                                                                    |
| CWD              | Changes the current working directory on the remote host to dir.                                                                                                    |
| DELETE           | Deletes a file on the remote host.                                                                                                    |
| DIRECTORY        | Obtains an annotated listing of the files on the remote host.                                                                                                    |
| DISCONNECT       | Closes the current FTP connection without waiting for a confirming response from the remote host, but remains in the FTP command interpreter.                                                                                                    |
| EXIT             | Closes the current FTP connection and exits FTP.                                                                                                    |
| EXIT-ON-ERROR    | Turns on, off, or toggles (the default) whether or not FTP automatically exits when an error occurs.                                                                                                    |
| GET              | Copies remote_file from the remote host to local_file on the local host.                                                                                                    |
| HASH             | Turns on, off, or toggles (the default) the display of hash marks (#) for each data buffer transferred.                                                                                                    |
| HELP             | Displays FTP help information.                                                                                                    |
| LCD              | Changes the current working directory on the local host to dir.                                                                                                    |
| LDIR             | Displays the contents of your local working directory. LDIR is the same as LOCAL-DIRECTORY.                                                                                                    |
| LIST             | Displays automatic login information for host.                                                                                                    |
| LOCAL-CD         | Changes the current working directory on the local host to dir.                                                                                                    |
| LOCAL-DIRECTORY  | Displays the contents of your local working directory.                                                                                                    |

| LOCAL-PWD                        | Displays the current working directory on the local host.                                                                                                    |
|----------------------------------|----------------------------------------------------------------------------------------------------|
| LOGIN                            | Identifies you to a remote FTP server.                                                                                                    |
| LPWD                             | Displays the current working directory on the local host.                                                                                                    |
| LS                               | Displays a names-only listing of files on the remote host.                                                                                                    |
| MDELETE                          | Deletes multiple files on the remote host.                                                                                                    |
| MGET                             | Copies multiple files from the remote host to the local host.                                                                                                    |
| MKDIR                            | Creates the directory <i>dir</i> on the remote host.                                                                                                    |
| MPUT                             | Copies multiple files from the local host to the remote host.                                                                                                    |
| MULTIPLE DELETE                  | Deletes multiple files on the remote host.                                                                                                    |
| MULTIPLE GET                     | Copies multiple files from the remote host to the local host.                                                                                                    |
| MULTIPLE PUT                     | Copies multiple files from the local host to the remote host. MULTIPLE PUT is a synonym for MULTIPLE SEND. See MULTIPLE SEND for more information.                                                                                                    |
| MULTIPLE RECEIVE                 | Copies multiple files from the remote host to the local host.                                                                                                    |
| MULTIPLE SEND                    | Copies multiple files from the local host to the remote host.                                                                                                    |
| OPEN                             | Establishes a connection to a host system.                                                                                                    |
| PASSIVE                          | Enables or disables "passive" mode for file transfers with FTP servers on the opposite side of "firewall" gateways.                                                                                                    |
| PASSWORD                         | Sends a password to the remote FTP server explicitly, which normally happens automatically during login.                                                                                                    |
| PORT                             | Specifies a TCP port number to use for the FTP control connection.                                                                                                    |
| PROMPT-FOR-MISSING-<br>ARGUMENTS | Turns on, off, or toggles (the default) whether or not FTP prompts for missing command arguments automatically.                                                                                                    |
| PROMPT-ON-CONNECT                | Turns on, off, or toggles (the default) whether or not FTP prompts for a user name and password after making a connection automatically.                                                                                                    |
| PROTECTION                       | Sets the protection level for data transfers as specified in RFC 4217. Use CLEAR to transfer files over a clear text connection. This is the default after specifying the username and password to an authenticated connection. Use PRIVATE to transfer files over an encrypted connection with data integrity checking. |
| PUSH                             | Starts and attaches a DCL subprocess.                                                                                                    |
| PUT                              | Copies <code>Local_file</code> on the local host to <code>remote_file</code> on the remote host.                                                                                                    |
| PWD                              | Displays the current working directory on the remote host.                                                                                                    |
| QUIT                             | Closes the current FTP connection and exits FTP.                                                                                                    |

| QUOTE            | Sends a string to the FTP server verbatim.                                                                      |
|------------------|----------------------------------------------------------------------------------------------------|
| RECEIVE          | Copies remote-file from the remote host to local-file on the local host.                                        |
| RECORD-SIZE      | Sets or displays the record size for IMAGE mode transfers.                                                      |
| REMOTE-HELP      | Displays information about commands available on the FTP server.                                                |
| REMOVE-DIRECTORY | Deletes a directory on the remote host. REMOVE-DIRECTORY is the same as RMDIR.                                  |
| RENAME           | Renames files on the remote host.                                                                               |
| RETAIN           | Turns on, off, or toggles (the default) the retention of OpenVMS version numbers in file transfers.             |
| RM               | Deletes a file on the remote host.                                                                              |
| RMDIR            | Deletes a directory on the remote host.                                                                         |
| SEND             | Copies <code>local_file</code> on the local host to <code>remote_file</code> on the remote host.                |
| SET              | Sets automatic login information for host.                                                                      |
| SHOW-DIRECTORY   | Displays the current working directory on the remote host. SHOW DIRECTORY is the same as PWD.                   |
| SITE             | Specifies commands that are interpreted by the MultiNet FTP server for use on the server host.                  |
| SPAWN            | Executes a single DCL command, or if entered without options, starts a subprocess with the same effect as PUSH. |
| STATISTICS       | Turns on, off, or toggles (the default) STATISTICS mode.                                                        |
| STATUS           | Displays the status of the FTP server.                                                                          |
| STREAM           | Turns on, off, or toggles (the default) the creation of binary output files as Stream_LF files.                 |
| STRUCTURE        | Sets the transfer structure to structure.                                                                       |
| TAKE             | Interprets FTP commands in a file.                                                                              |
| TENEX            | Changes the byte size for transferring binary files to or from a TOPS-20 system.                                |
| ТҮРЕ             | Sets the transfer type to <i>type</i> .                                                                         |
| USER             | Identifies you to the remote FTP server.                                                                        |
| VERBOSE          | Turns on, off, or toggles (the default) VERBOSE mode.                                                           |
| VERSION          | Prints information about the FTP program version.                                                               |

# **ACCOUNT**

Sends an account name to the remote FTP server. Use this command when connecting to hosts that require account specifications in addition to a user name.

#### **FORMAT**

ACCOUNT account

#### **PARAMETERS**

#### account

Specifies the name of the account to be sent to the remote FTP server.

# **RESTRICTIONS**

Use this command only when connected to a remote host.

#### **EXAMPLE**

EXAMPLE.COM> account sales
<Account "sales" accepted
EXAMPLE.COM>

# **AGET**

Appends a remote file to a file on the local host. AGET is a synonym for APPEND GET.

# **FORMAT**

AGET remote\_file [local\_file]

# **APPEND GET**

Appends <code>remote\_file</code> from the remote host to <code>local\_file</code> on the local host. APPEND uses the current settings for type, mode, and structure during file transfers. APPEND GET is the same as AGET and APPEND RECEIVE.

#### **FORMAT**

APPEND GET remote-file [local-file]

#### **PARAMETERS**

#### remote file

Specifies the name of the file on the remote host from which to copy.

#### local file

Specifies the name of a file on the local host to which the file is to be appended.

#### RESTRICTIONS

- Use this command only when connected to a remote host.
- Most remote hosts require that you log in before using the GET command.
- You cannot use the APPEND GET command in STRUCTURE VMS mode. If you try to do this, FTP toggles temporarily into STRUCTURE FILE mode for the transfer.

#### **EXAMPLE**

This example shows how to append a remote file to a file on the local host.

EXAMPLE.COM> append get login.com
To local file: RETURN
<ASCII retrieve of USERS:[HOLMES]LOGIN.COM;1 started.
<Transfer completed. 2498 (8) bytes transferred.
EXAMPLE.COM>

# **APPEND PUT**

Appends <code>local\_file</code> on the local host to <code>remote\_file</code> on the remote host. APPEND PUT is a synonym for APPEND SEND.

# **FORMAT**

APPEND PUT local\_file remote\_file

# **APPEND RECEIVE**

Appends remote\_file from the remote host to <code>local\_file</code> on the local host. APPEND RECEIVE is a synonym for APPEND GET.

# **FORMAT**

APPEND RECEIVE remote\_file [local\_file]

# **APPEND SEND**

Appends <code>local\_file</code> on the local host to <code>remote\_file</code> on the remote host. APPEND SEND uses the current settings for type, mode, and structure during file transfers. APPEND SEND is the same as APUT and APPEND PUT.

#### **FORMAT**

APPEND SEND local\_file remote\_file

#### **PARAMETERS**

# local\_file

Specifies the name of the file on the local host to be copied.

### remote\_file

Specifies the destination file name on the remote host.

#### Restrictions

- Use this command only when connected to a remote host.
- Most remote hosts require that you log in before using the APPEND SEND command.
- The MultiNet FTP Server cannot APPEND to a file in STRUCTURE VMS mode.

#### **EXAMPLE**

This example shows how to append the LOGIN. COM file to the remote file FOO. COM.

```
EXAMPLE.COM>append send login.com foo.com
<ASCII Store of ST_ROOT:[TMP]FOO.COM;12 started.
<Transfer completed. 2498 (8) bytes transferred.
EXAMPLE.COM>
```

# **APUT**

Appends <code>local\_file</code> on the local host to <code>remote\_file</code> on the remote host. APUT is a synonym for APPEND PUT and APPEND SEND.

# **FORMAT**

APUT local\_file remote\_file

# **ASCII**

Sets the transfer type to ASCII for transferring text files. ASCII is a synonym for TYPE.

# **FORMAT**

ASCII

# **ATTACH**

Detaches the terminal from the calling process and reattaches it to another process. Use the SPAWN SHOW PROCESS /SUBPROCESSES command to list the names of subprocesses. Use the DCL LOGOUT command to return to the original process. If the MULTINET\_DISABLE\_SPAWN logical is enabled, ATTACH does not work.

# **FORMAT**

ATTACH process-name

# **PARAMETERS**

#### process\_name

Specifies the name of a process to which you want your terminal attached. (Not all subprocesses can be attached; some testing may be required.)

# **BELL**

Turns on, off, or toggles the sounding of a bell when a file transfer completes.

# **FORMAT**

BELL mode

# **PARAMETERS**

# mode

Specifies a value of ON, OFF, or TOGGLE.

# **EXAMPLE**

This example shows how to toggle the bell feature.

# FTP>**bell**

[Bell will now ring when operations complete] FTP>

# **BINARY**

Sets the transfer type for transferring binary files. BINARY is a synonym for TYPE.

# **FORMAT**

BINARY

# **BLOCK**

Reads files of TYPE I, STRUCTURE FILE using block I/O.

# **FORMAT**

BLOCK

# Restrictions

Use this command only when connected to a remote host.

# **BYE**

Closes the current FTP connection, but remains in the FTP command interpreter.

# **FORMAT**

BYE

# Restrictions

Use this command only when connected to a remote host.

# **EXAMPLE**

This example shows how to disconnect an FTP connection.

EXAMPLE.COM>bye
<QUIT command received. Goodbye.
FTP</pre>

# **BYTE**

Sets the transfer byte size to size.

#### **FORMAT**

BYTE size

# **PARAMETERS**

# size

Specifies the size to which to set the transfer byte size. The only permitted value is 8 bits.

#### **EXAMPLE**

This example shows how to set the transfer byte size to 8 bits.

EXAMPLE.COM>byte

Type: Logical-Byte (Byte Size 8), Structure: VMS, Mode: Stream

EXAMPLE.COM>

# CD

Changes the current working directory on the remote host to dir. CD is the same as CPATH and CWD.

# **FORMAT**

CD dir

# **PARAMETERS**

#### dir

Specifies the name of the directory to use as the current working directory.

### Restrictions

- Use this command only when connected to a remote host.
- Most remote hosts require that you log in before using the CD command.

#### **EXAMPLE**

This example shows how to change the default directory on the remote host to USERS: [ANONYMOUS].

EXAMPLE.COM>cd [anonymous]
<Connected to USERS:[ANONYMOUS].
EXAMPLE.COM>

# **CDUP**

Changes the current working directory on the remote host by moving up one level in the directory system.

#### **FORMAT**

CDUP

# Restrictions

- Use this command only when connected to a remote host.
- Most remote hosts require that you log in before using the CDUP command.

# **EXAMPLE**

This example shows how to move up one directory on the remote host.

EXAMPLE.COM>cdup
<Connected to USERS:[000000].
EXAMPLE.COM>

# **CLOSE**

Closes the current FTP connection, but remains in the FTP command interpreter. CLOSE is a synonym for BYE.

# **FORMAT**

CLOSE

# **CONFIRM**

Turns on, off, or toggles (the default) interactive confirmation of each command in a MULTIPLE command.

#### **FORMAT**

CONFIRM mode

#### **PARAMETERS**

#### mode

Specifies a value of ON, OFF, or TOGGLE.

#### **EXAMPLE**

This example shows how to enable CONFIRM mode and use it with MGET to prompt for each file name.

```
EXAMPLE.COM>confirm
[You will be asked to confirm each transaction in a multiple transaction]
EXAMPLE.COM>mget *.com
<List started.
<Transfer completed.
GET copy.com? [YES] n
GET login.com? [YES] y
<VMS retrieve of USERS:[HOLMES]LOGIN.COM;1 started.
<Transfer completed. 2498 (8) bytes transferred.
EXAMPLE.COM>
```

# **CONNECT**

Establishes a connection to the FTP server on host. CONNECT is the same as OPEN.

#### **FORMAT**

CONNECT host

# **PARAMETERS**

#### host

Specifies the name of the host to which to establish a connection. *host* is specified as either a symbolic host name or as a dotted Internet address.

# RESTRICTIONS

Do not use this command when connected to a remote host.

#### **EXAMPLE**

This example shows how to connect to the EXAMPLE.COM host.

FTP>connect example.com
Connection opened (Assuming 8-bit connections)
<EXAMPLE.COM MultiNet FTP Server Process
<5.5 (nnn) at Fri 9-Apr-2016 7:42am-PST
EXAMPLE.COM>

# **CPATH**

Changes the current working directory on the remote host to dir. CPATH is a synonym for CD.

# **FORMAT**

CPATH dir

# **CREATE-DIRECTORY**

Creates the directory dir on the remote host. CREATE DIRECTORY is the same as MKDIR.

# **FORMAT**

CREATE-DIRECTORY dir

# **PARAMETERS**

#### dir

Specifies the name of the directory to create.

#### RESTRICTIONS

- Use this command only when connected to a remote host.
- Most remote hosts require that you log in before using the CREATE-DIRECTORY command.

#### **EXAMPLE**

This example shows how to create the subdirectory "test".

EXAMPLE.COM>create-dir test
<"USERS:[HOLMES.TEST]" Directory created
EXAMPLE.COM>

# **CWD**

Changes the current working directory on the remote host to dir. CWD is a synonym for CD.

# **FORMAT**

CWD dir

# **DELETE**

Deletes a file on the remote host. DELETE is the same as RM.

# **FORMAT**

DELETE file

# **PARAMETERS**

# file

Specifies the name of the file to delete.

#### RESTRICTIONS

- Use this command only when connected to a remote host.
- Most remote hosts require that you log in before using the DELETE command.

#### **EXAMPLE**

This example shows how to delete the file FOO.BAR from the remote host.

```
EXAMPLE.COM>del foo.bar
<File deleted ok, file USERS:[HOLMES]FOO.BAR;1.
EXAMPLE.COM>
```

# **DIRECTORY**

Obtains an annotated listing of the files on the remote host.

#### **FORMAT**

```
DIRECTORY [file_spec] [output_file]
```

#### **PARAMETERS**

# file\_spec

Specifies the file specification to use in the directory lookup on the remote host. If you do not specify <code>file\_spec</code>, the current working directory on the remote host is used. Any wildcards you specify are interpreted in the context of the remote host operating system.

### output\_file

Specifies the name of the file to which to write the directory listing. If you do not specify output\_file, the list is directed to SYS\$OUTPUT:.

# RESTRICTIONS

- Use this command only when connected to a remote host.
- Most remote hosts require that you log in before using the DIRECTORY command.

### **EXAMPLE**

This example shows how to retrieve list of files that match the wildcard \*.COM.

# **DISCONNECT**

Closes the current FTP connection without waiting for a confirming response from the remote host, but remains in the FTP command interpreter.

# **FORMAT**

DISCONNECT

# RESTRICTIONS

Use this command only when connected to a remote host.

# **EXAMPLE**

EXAMPLE.COM>disc
FTP>

# **EXIT**

Closes the current FTP connection and exits FTP. QUIT is the same as EXIT.

# **FORMAT**

EXIT

# **EXAMPLE**

```
EXAMPLE.COM>exit
<QUIT command received. Goodbye.
$</pre>
```

# **EXIT-ON-ERROR**

Turns on, off, or toggles (the default) whether or not FTP exits automatically when an error occurs.

If EXIT-ON-ERROR is enabled, FTP exits automatically if an error occurs. After exiting, the DCL symbol \$STATUS contains the status code of the last error to occur. If the last error was reported by the FTP server, it contains the value %X1000002C + (%X10000 \* ftp error code).

#### **FORMAT**

EXIT-ON-ERROR mode

#### **PARAMETERS**

#### mode

Specifies a value of ON, OFF, or TOGGLE.

#### **EXAMPLE**

This example shows how to use EXIT-ON-ERROR to exit automatically when an error occurs. Here the error was not an FTP error.

```
FTP>exit-on-error
[Will exit when an error occurs]
FTP>connect 1.2.3.4
1.2.3.4: %MULTINET-F-ETIMEDOUT, Connection timed out
$ sho symbol $status
$STATUS == "%X100081E4"
```

This example shows how EXIT-ON-ERROR exits when an error occurs automatically. Here the FTP server responded as follows to the command **user unknown password**:

```
FTP>exit-on-error
[Will exit when an error occurs]
FTP>connect somehost
Connection opened (Assuming 8-bit connections)
<Somehost MultiNet FTP Server Process V5.5(15) at Thu 4-Mar-15 2:37PM-PDT
SOMEHOST>user unknown password
<%SYSTEM-F-INVLOGIN, login information invalid at remote node
$ show symbol $status
$STATUS == "%X1212002C"
$ write sys$output ($status-%X1000002C)/%X10000
530
530 %SYSTEM-F-INVLOGIN, login information invalid at remote node</pre>
```

# **FACT**

Sets or displays the file facts that will be set to match the facts of the source file after transfer. The only fact currently supported is the file modification time.

# **FORMAT**

FACT [MFMT]

### **PARAMETERS**

### MFMT

File modification time will be set after transferring files provided the FTP server supports the necessary commands.

# **EXAMPLE**

FTP>FACT MFMT FTP>PUT FILE.EXE

# **GET**

Copies *remote\_file* from the remote host to *local\_file* on the local host. The current settings for type, mode, and structure are used during file transfers. GET is the same as RECEIVE.

#### **FORMAT**

GET remote-file [local-file]

#### **PARAMETERS**

#### remote-file

Specifies the name of the file on the remote host.

# local-file

Specifies the name of the file on the local host.

## **QUALIFIERS**

#### /FDL

Obtains a file previously saved with the PUT /FDL command. When you create a file with the PUT /FDL qualifier, a file description language (FDL) file is created at the same time as the original file. The output file is converted to raw block format. When you retrieve a file with GET /FDL, the original format is restored using the attributes stored in the FDL file. If you don't use the /FDL qualifier with the GET command, the new raw block format is retained. In any case, the FDL file is retained and must be deleted independently. The /FDL qualifier provides compatibility with HP TCP/IP Services for OpenVMS (formerly UCX). The FDL file has the same name except the string FDL is appended to the end.

### /RESTART

For STREAM mode transfers restart the transfer where it was interrupted. The client verifies that the server supports the RFC 3659 SIZE and REST commands, and ignores the qualifier if it does not.

This does NOT work for VMS mode transfers (STRU VMS), and if the remote system is a VMS system it is recommended that a STRU FILE be done before the transfer command and to include /NOVMS on the command line when starting FTP.

GET/RESTART is not supported in ASCII mode to systems that support VMS mode transfers due to problems with properly concatenating a possibly broken line of text. It is recommended that the file be ZIPped and then transfer the .ZIP file in binary mode.

#### RESTRICTIONS

- Use this command only when connected to a remote host.
- Most remote hosts require that you log in before using the GET command.

# **EXAMPLE**

This example shows how to transfer a file to the local host.

EXAMPLE.COM>get login.com
To local file: RETURN
<VMS retrieve of USERS:[HOLMES]LOGIN.COM;1 started.
<Transfer completed. 2498 (8) bytes transferred.
EXAMPLE.COM>

# **HASH**

Turns on, off, or toggles (the default) the display of hash marks (#) for each data buffer transferred.

# **FORMAT**

HASH mode

# **PARAMETERS**

#### mode

Specifies a value of ON, OFF, or TOGGLE.

#### **EXAMPLE**

This example shows how to display hash marks during a GET file transfer.

EXAMPLE.COM>hash
[Hash marks will be printed during transfers]
EXAMPLE.COM>get login.com login.com
<VMS retrieve of USERS:[HOLMES]LOGIN.COM;1 started.
###
Transfer completed. 2498 (8) bytes transferred.</pre>

# **HELP**

Displays FTP help information. Type HELP? to see a list of HELP topics. Type HELP without an argument to display general help information.

#### **FORMAT**

HELP [command]

#### **PARAMETERS**

#### command

Specifies the name of the command about which you want help.

### **EXAMPLE**

## FTP>help

The HELP command prints on-line help for the FTP user program. The argument to HELP selects the particular FTP command about which help is desired. In addition to the FTP commands, several control characters can be typed while file transfers are in progress:

Control-A shows the progress of a data transfer.

Control-G aborts the file transfer and returns to FTP command level.

Control-P spawns a new command interpreter.

FTP>

# **LCD**

Changes the current working directory on the local host to dir. LCD is a synonym for LOCAL-CD.

# **FORMAT**

LCD dir

# **LDIR**

Displays the contents of your local working directory. LDIR is the same as LOCAL-DIRECTORY.

# **FORMAT**

LDIR

### **EXAMPLE**

# **LIST**

Displays automatic login information for *host*. See the SET command for information about setting automatic login information for a host.

### **FORMAT**

LIST [host]

#### **PARAMETERS**

#### host

Specifies the host whose automatic login information you are trying to display. If you do not specify host, LIST displays automatic login information for all hosts for which login information has been set.

### RESTRICTIONS

Do not use this command when connected to a remote host.

### **EXAMPLE**

This example shows how to set and list information for the DS.INTERNIC.NET host.

```
FTP>set ds.internic.net /user=anonymous /pass=guest
FTP>list
DS.INTERNIC.NET
    User: anonymous
    Password: guest
FTP>
```

# **LOCAL-CD**

Changes the current working directory on the local host to dir. LOCAL-CD is the same as LCD.

# **FORMAT**

LOCAL-CD dir

# **PARAMETERS**

# dir

Specifies the name of the directory to which to change the current working directory.

# **EXAMPLE**

```
FTP>lcd [-]
Connected to USERS:[EXAMPLE.DOC].
FTP>
```

# **LOCAL-DIRECTORY**

Displays the contents of your local working directory. LOCAL-DIRECTORY is a synonym for LDIR.

# **FORMAT**

LOCAL-DIRECTORY

# **LOCAL-PWD**

Displays the current working directory on the local host. LOCAL-PWD is a synonym for LPWD.

# **FORMAT**

LOCAL-PWD

# **LOGIN**

Identifies you to a remote FTP server. LOGIN is the same as USER.

#### **FORMAT**

LOGIN user [password]

### **PARAMETERS**

#### user

Specifies your user name on the remote server.

### password

Specifies your password on the remote server. If you do not specify password and the remote site requires one, you are prompted for it. In either case, the password is not echoed.

## **RESTRICTIONS**

- Use this command only when connected to a remote host.
- Most remote hosts do not allow you to use LOGIN once you have already logged in.

### **EXAMPLE**

This example shows how to connect to a remote host and log in.

### \$ ftp example.com

Connection opened (Assuming 8-bit connections)
<EXAMPLE.COM MultiNet FTP Server Process 5.5(nn) at Fri 9-Apr-2015 7:42 am PST
EXAMPLE.COM>login HOLMES password
<User HOLMES logged into U1:[HOLMES] at Fri 9-Apr-2004, 19:13, job 433.
EXAMPLE.COM>

# **LPWD**

Displays the current working directory on the local host. LPWD is the same as LOCAL-PWD.

# **FORMAT**

LPWD

# **EXAMPLE**

FTP>lpwd
Connected to USERS:[EXAMPLE.DOC].
FTP>

# LS

Displays a names-only listing of files on the remote host. You can use wildcard specifications.

### **FORMAT**

```
LS [file_spec] [output_file]
```

## **PARAMETERS**

## file\_spec

Specifies the file specification to use in the directory lookup on the remote host. If you do not specify <code>file\_spec</code>, the current working directory on the remote host is used. Any wildcards used are interpreted in the context of the remote host operating system.

### output file

Specifies the name of the file to which to write the directory listing. If *output\_file* is not specified, the list is directed to SYS\$OUTPUT:.

# **RESTRICTIONS**

- Use this command only when connected to a remote host.
- Most remote hosts require that you log in before using the LS command.

## **EXAMPLE**

This example shows how to retrieve the directory listing of the files matching the wildcard character \*.

```
EXAMPLE.COM>ls *.
<List started.
$mailinterface.
mymail.
todo.
<Transfer completed.
EXAMPLE.COM>
```

# **MDELETE**

Deletes multiple files on the remote host. MDELETE is a synonym for MULTIPLE DELETE.

# **FORMAT**

MDELETE files

# **MGET**

Copies multiple files from the remote host to the local host. MGET is a synonym for MULTIPLE GET.

# **FORMAT**

MGET files

# **MKDIR**

Creates the directory *dir* on the remote host. MKDIR is a synonym for CREATE-DIRECTORY.

# **FORMAT**

MKDIR dir

# **MODE**

Sets the transfer mode to COMPRESSED or STREAM (the default).

# **FORMAT**

MODE mode

# **PARAMETERS**

### mode

Specifies one of two values: COMPRESSED or STREAM (the default).

#### RESTRICTIONS

- The MODE command can only be used when connected to a remote host.
- Not all modes are supported by all remote hosts.

### **EXAMPLE**

This example shows how to enable COMPRESSED mode.

```
EXAMPLE.COM>mode c
Type: Ascii (Non-Print), Structure: VMS, Mode: Compression
EXAMPLE.COM>
```

# **MPUT**

Copies multiple files from the local host to the remote host. MPUT is a synonym for MULTIPLE-SEND.

# **FORMAT**

MPUT files

# **MULTIPLE DELETE**

Deletes multiple files on the remote host. If you have turned on CONFIRM, (to confirm multiple transactions interactively), you are asked to confirm the deletion of each file. MULTIPLE DELETE is the same as MDELETE.

#### **FORMAT**

MULTIPLE DELETE files

#### **PARAMETERS**

### files

Specifies which files to delete. Wildcard characters in files are expanded on the remote host.

# **RESTRICTIONS**

- Use this command only when connected to a remote host.
- Most remote hosts require that you log in before using the MULTIPLE DELETE command.

### **EXAMPLE**

This example shows how to delete all files matching the remote wildcard \* character.

```
EXAMPLE.COM>multiple delete *.com;*
< List started
<Transfer completed.
<File deleted ok, file USERS:[EXAMPLE.DOC.V32]LOGIN.COM;3.
<File deleted ok, file USERS:[EXAMPLE.DOC.V32]LOGIN.COM;2.
<File deleted ok, file USERS:[EXAMPLE.DOC.V32]LOGIN.COM;1.</pre>
```

# **MULTIPLE GET**

Copies multiple files from the remote host to the local host. If you have turned on CONFIRM (to confirm multiple transactions interactively), you are asked to confirm the transfer of each file. MULTIPLE GET is the same as MGET and MULTIPLE RECEIVE.

### **FORMAT**

MULTIPLE GET files

#### **PARAMETERS**

### files

Specifies the names of the files to be copied. Wildcard characters are expanded on the remote host.

## RESTRICTIONS

- Use this command only when connected to a remote host.
- Most remote hosts require that you log in before using the MULTIPLE GET command.

### **EXAMPLE**

This example shows how to transfer all files matching the \* wildcard character.

```
EXAMPLE.COM>multiple get *.com
<List started.
<Transfer completed.
<VMS retrieve of USERS:[HOLMES]COPY.COM;4 started.
<Transfer completed. 732 (8) bytes transferred.
<VMS retrieve of USERS:[HOLMES]LOGIN.COM;1 started.
<Transfer completed. 2498 (8) bytes transferred.
```

# **MULTIPLE PUT**

Copies multiple files from the local host to the remote host.  $\verb|MULTIPLE|$  PUT is a synonym for  $\verb|MULTIPLE|$  SEND.

# **FORMAT**

MULTIPLE PUT files

# **MULTIPLE RECEIVE**

Copies multiple files from the remote host to the local host. MULTIPLE RECEIVE is a synonym for MULTIPLE GET.

# **FORMAT**

MULTIPLE RECEIVE files

# **MULTIPLE SEND**

Copies multiple files from the local host to the remote host. If you have turned on CONFIRM (to confirm multiple transactions interactively), you are asked to confirm the transfer of each file. MULTIPLE SEND is the same as MULTIPLE PUT and MPUT.

### **FORMAT**

MULTIPLE SEND files

#### **PARAMETERS**

### files

Specifies which files to copy. Wildcard characters in *files* are expanded on the local host.

### RESTRICTIONS

- Use this command only when connected to a remote host.
- Most remote hosts require that you log in before using the MULTIPLE SEND command.

### **EXAMPLE**

This example shows how to transfer the files which match the "\*.COM" wildcard.

```
EXAMPLE.COM>multiple send *.com

<VMS Store of ST_ROOT:[TMP]COPY.COM;4 started.

<Transfer completed. 732 (8) bytes transferred.

<VMS Store of ST_ROOT:[TMP]FIX.COM;3 started.

<Transfer completed. 496 (8) bytes transferred.

<VMS Store of ST_ROOT:[TMP]FOO.COM;11 started.

<Transfer completed. 436 (8) bytes transferred.

<VMS Store of ST_ROOT:[TMP]LOGIN.COM;4 started.

<Transfer completed. 2498 (8) bytes transferred.

EXAMPLE.COM>
```

# **OPEN**

Establishes a connection to a host system. OPEN is a synonym for CONNECT.

# **FORMAT**

OPEN host

# **PASSIVE**

Enables or disables "passive" mode for file transfers with FTP servers on the opposite side of "firewall" gateways.

#### **FORMAT**

```
PASSIVE [state] [negotiate]
```

#### **PARAMETERS**

#### state

Specifies a value of ON, OFF, or TOGGLE.

#### DESCRIPTION

Typically, when an FTP client requests data from an FTP server, the server attempts to establish a connection with the client over which it transfers the data. If a "firewall" gateway separates the FTP client and server, the gateway may prohibit incoming connections. The solution is to enable "passive" mode transfers, in which the FTP server asks the FTP client to initiate the connection.

**Note!** Not all FTP servers support passive mode transfers.

The PASSIVE command lets you enable or disable passive mode explicitly. When you do not specify a state, the current state is toggled.

### **EXAMPLE**

This example uses PASSIVE to allow the server to transfer a directory listing across a connection established by the FTP client rather than the server.

```
FTP>connect ftp.example.com
Connection opened (Assuming 8-bit connections)
<HQ.EXAMPLE.COM MultiNet FTP Server Process 5.5(14) at Wed 8-Mar-15 10:57 AM- PST</pre>
HQ.EXAMPLE.COM>user anonymous
<anonymous user ok. Send real ident as password.</pre>
Password:************
<Welcome to ABC's Anonymous FTP directory</pre>
<Guest User WHORFIN@EXAMPLE.COM logged into USERS:[ANONYMOUS.ABC] at Wed 8-Mar-03</pre>
11:15AM-PST, job 208040a2.
<Directory and access restrictions apply
HQ.EXAMPLE.COM>passive on
[Passive mode is ON for transfers]
HQ.EXAMPLE.COM>dir
<List started.
FTP_ANON: [000000]
.INDEX;32 3
                   6-APR-2004 00:00 [WEBMASTER] R, RWED, RWED, R)
.WELCOME;4
               2 16-MAR-2004 17:19 [WEBMASTER] R, RWED, RWED, R)
```

```
ABOUT.TXT;8
                    5 27-MAR-2004 14:54 [WEBMASTER] R, RWED, RWED, R)
COMPANY_INFORMATION.DIR;1
                        3-JAN-2004 13:54 [WEBMASTER] (R,RWED,RWED,R)
                    1
CUSTOMER SUPPORT.DIR;1
                        3-JAN-2004 13:55 [WEBMASTER] R, RWED, RWED, R)
                    1
                  544 27-MAR-2004 10:29 [WEBMASTER] R, RWED, RWED, R)
NFSACL.PS;1
                       27-MAR-2004 10:29 [WEBMASTER] R,RWED,RWED,R)
                   13 27-MAR-2004 10:29 [WEBMASTER] R, RWED, RWED, R)
NFSACL.TXT;1
PRODUCTS AND SERVICES.DIR;1
                   1
                        3-JAN-2004 13:58 [WEBMASTER] (R,RWED,RWED,R)
SERVER MAP.TXT;54 60
                        6-APR-2004 00:04 [WEBMASTER] (RWED, RWED, RWED, R)
                   5
                       27-MAR-2004 10:29 [WEBMASTER] (R,RWED,RWED,R)
SET2048.MAR;2
THIRD_PARTY_TOOLS.DIR;1
                        3-JAN-2004 13:58 [WEBMASTER] (R,RWED,RWED,R)
                   1
UNZIP.EXE;3
                       27-MAR-2004 10:29 [WEBMASTER] R, RWED, RWED, R)
                 155
UNZIP ALPHA.EXE;1 163 27-MAR-2004 10:29 [WEBMASTER] (R,RWED,RWED,R)
VMSIO.H;12
                  7
                       27-MAR-2004 10:29 [WEBMASTER] (R,RWED,RWED,R)
WHATS NEW.TXT;1
                  1
                       5-MAR-2004 16:31 [WEBMASTER] (R, RWED, RWED, R)
Total of 1033 blocks in 15 files.
<Transfer completed.
HQ.EXAMPLE.COM>
```

# **PASSWORD**

Sends a password to the remote FTP server explicitly, which happens automatically during login.

### **FORMAT**

PASSWORD password

### **PARAMETERS**

# password

Specifies the password to send to the remote server. The password is not echoed when typed.

#### RESTRICTIONS

- Use this command only when connected to a remote host.
- Most remote hosts require that the password be sent as part of the login procedure only.

#### **EXAMPLE**

This example shows how to send a password to the remote host.

EXAMPLE.COM>pass airplane <Password accepted, thank you. EXAMPLE.COM>

# **PORT**

Specifies a TCP port number to use for the FTP control connection. Use this command only when connecting to an FTP server that provides a nonstandard FTP control connection port number.

### **FORMAT**

PORT port

### **PARAMETERS**

#### port

Specifies the port to use when establishing the FTP control connection with the remote server system.

### **EXAMPLE**

This example shows how to explicitly specify a port number for the FTP control connection with the remote host.

EXAMPLE.COM>port 1099
EXAMPLE.COM>

# **PROMPT-FOR-MISSING-ARGUMENTS**

Turns on, off, or toggles (the default) whether or not FTP prompts for missing command arguments automatically.

### **FORMAT**

PROMPT-FOR-MISSING-ARGUMENTS mode

### **PARAMETERS**

#### mode

Specifies a value of ON, OFF, or TOGGLE.

### **EXAMPLE**

This example shows how to use the PROMPT-FOR-MISSING-ARGUMENTS command.

FTP>prompt-for-missing-arguments
{Will NOT prompt for missing arguments];
SALES.EXAMPLE.COM>get
?Missing remote filename
SALES.EXAMPLE.COM>

# PROMPT-ON-CONNECT

Turns on, off, or toggles (the default) whether or not FTP prompts for a user name and password automatically after making a connection.

#### **FORMAT**

PROMPT-ON-CONNECT mode

#### **PARAMETERS**

#### mode

Specifies a value of ON, OFF, or TOGGLE.

#### **EXAMPLE**

This example shows how to use PROMPT-ON-CONNECT to automatically prompt for a user name and password when a connection is made.

#### FTP>prompt-on-connect

[Will automatically prompt for username and password]

FTP>connect ftp.example.com

Connection opened (Assuming 8-bit connections)

<FTP.EXAMPLE.COM MultiNet FTP Server Process 5.5(nn) at Fri 9-Apr-2015 7:42am PST</pre>

Username: HOLMES

Password:

<User HOLMES logged into USERS:[HOLMES] at Fri 9-Apr-2015 14:42, job 2060011f.</pre>

FTP.EXAMPLE.COM>

# **PUSH**

Starts and attaches a DCL subprocess. If a parent process exists, attach to it. To return from DCL, use the ATTACH or the LOGOUT command. To switch back from a DCL subprocess, use the ATTACH command. If the MULTINET\_DISABLE\_SPAWN logical is set, PUSH does not work.

# **FORMAT**

PUSH

# **PUT**

Copies *Local\_file* on the local host to *remote\_file* on the remote host. The current settings for type, mode, and structure are used during file transfers. PUT is the same as SEND.

#### **FORMAT**

PUT local\_file remote\_file

#### **PARAMETERS**

#### local-file

Specifies the name of the file on the local host.

#### remote-file

Specifies the name of the file on the remote host.

## **QUALIFIERS**

#### /FDL

Puts a file in FDL format. When you create a file with the PUT /FDL qualifier, a file description language (FDL) file is created at the same time as the original file. The output file is converted to raw block format. When you retrieve a file with GET /FDL, the original format is restored using the attributes stored in the FDL file. If you do not use the /FDL qualifier with the GET command, the new raw block format is retained. In any case, the FDL file is retained and must be deleted independently. The /FDL qualifier provides compatibility with HP TCP/IP Services. The FDL file has the same name except the string FDL is appended to the end of the file name.

#### /RESTART

For STREAM mode transfers restart the transfer where it was interrupted. The client verifies that the server supports the RFC 3659 SIZE and REST commands, and ignores the qualifier if it does not.

This does NOT work for VMS mode transfers (STRU VMS), and if the remote system is a VMS system it is recommended that a STRU FILE be done before the transfer command and to include /NOVMS on the command line when starting FTP.

GET/RESTART is not supported in ASCII mode to systems that support VMS mode transfers due to problems with properly concatenating a possibly broken line of text. It is recommended that the file be ZIPped and then transfer the .ZIP file in binary mode.

#### RESTRICTIONS

- Use this command only when connected to a remote host.
- Most remote hosts require that you log in before using the PUT command.

### **EXAMPLES**

This example copies the file LOGIN. COM to the remote file FOO. COM.

EXAMPLE.COM>put login.com foo.com
<VMS Store of ST\_ROOT:[TMP]FOO.COM;12 started.
<Transfer completed. 2498 (8) bytes transferred.
EXAMPLE.COM>

This example copies AFILE.TXT to BFILE.TXT and creates the additional BFILE.TXTFDL file. The BFILE.TXTFDL file is in ASCII format and is an appropriate FDL description of AFILE.TXT.

EXAMPLE.COM>PUT /FDL AFILE.TXT BFILE.TXT
<ASCII Store of USERS:[HOLMES]BFILE.TXTFDL;1 started.
<Transfer completed. 888 (8) bytes transferred.
<IMAGE Store of USERS:[HOLMES]BFILE.TXT;1 started.
<Transfer completed. 6 (8) bytes transferred.
EXAMPLE.COM>

# **PWD**

Displays the current working directory on the remote host. PWD is a synonym for SHOW\_DIRECTORY.

# **FORMAT**

PWD

# QUIT

Closes the current FTP connection and exits FTP. QUIT is a synonym for EXIT.

# **FORMAT**

QUIT

# **QUOTE**

Sends a string to the FTP server verbatim. You can use QUOTE to access non-standard commands on the FTP server.

# **FORMAT**

QUOTE string

#### **PARAMETERS**

#### string

Specifies a string to send to the server.

# **RESTRICTIONS**

Use this command only when connected to a remote host.

# **EXAMPLE**

This example shows how to send a NOOP command to the remote host.

EXAMPLE.COM>quote noop
<NOOP command successful.
EXAMPLE.COM>

# **RECEIVE**

Copies *remote-file* from the remote host to *local-file* on the local host. The current settings for type, mode, and structure are used during file transfers. RECEIVE is a synonym for GET.

#### **FORMAT**

RECEIVE remote-file [local-file]

#### **PARAMETERS**

#### remote-file

Specifies the name of the file on the remote host.

#### local-file

Specifies the name of the file on the local host.

### **QUALIFIERS**

#### /FDL

Gets a file previously saved with the PUT /FDL command. When you create a file with the PUT /FDL qualifier, a file description language (FDL) file is created at the same time as the original file. The output file is converted to raw block format. When you retrieve a file with RECEIVE /FDL, the original format is restored using the attributes stored in the FDL file. If you do not use the /FDL qualifier with the RECEIVE command, the new raw block format is retained. In any case, the FDL file is retained and must be deleted independently. The /FDL qualifier provides compatibility with HP TCP/IP Services. The FDL file has the same name except the string FDL is appended to the end of the file name.

#### RESTRICTIONS

- Use this command only when connected to a remote host.
- Most remote hosts require that you log in before using the GET command.

# **EXAMPLE**

This example shows how to transfer a file to the local host.

EXAMPLE.COM>receive login.com
To local file: RETURN
<VMS retrieve of USERS:[HOLMES]LOGIN.COM;1 started.
<Transfer completed. 2498 (8) bytes transferred.
EXAMPLE.COM>

# **RECORD-SIZE**

Sets or displays the record size for IMAGE mode transfers.

# **FORMAT**

RECORD-SIZE [size]

# **PARAMETERS**

#### size

Specifies the record size for IMAGE mode transfers. Values range from 1 to 32767. When omitted, the current setting is displayed. The default record size is 512 bytes.

#### **EXAMPLE**

#### \$ ftp ftp.yod.com

FTP.YOD.COM MultiNet FTP user process 5.5(nnn)
Connection opened (Assuming 8-bit connections)
<FTP.YOD.COM MultiNet FTP Server Process 5.5(nnn) at Fri 9-Apr-2015 7:42am-PST
FTP>record 1024
FTP>record
Record size for IMAGE files: 1024
FTP>

# **REMOTE-HELP**

Displays information about commands available on the FTP server.

#### **FORMAT**

REMOTE-HELP

# **RESTRICTIONS**

Use this command only when connected to a remote host.

#### **EXAMPLE**

This example shows how to retrieve help from a remote host.

```
UNIX.EXAMPLE.COM>remote-help
<The following commands are recognized (* =>'s unimplemented).
          PORT
                  STOR
                                                    MKD
                                                           CDUP
< USER
                          MSAM*
                                   RNTO
                                           NLST
< PASS
          PASV
                  APPE
                          MRSQ*
                                   ABOR
                                           SITE
                                                    XMKD
                                                           XCUP
                          MRCP*
          TYPE
                  MLFL*
                                   DELE
                                                    RMD
                                                           ST0U
< ACCT*
                                           SYST
< SMNT*
          STRU
                  MAIL*
                          ALLO
                                   CWD
                                           STAT
                                                    XRMD
                                                           SIZE
< REIN*
          MODE
                  MSND*
                          REST
                                   XCWD
                                           HELP
                                                    PWD
                                                           MDTM
< QUIT
          RETR
                  MSOM*
                          RNFR
                                   LIST
                                           NOOP
                                                    XPWD
<Direct comments to ftp-bugs@ucbarpa.Berkeley.EDU.</pre>
UNIX.EXAMPLE.COM>
```

# **REMOVE-DIRECTORY**

Deletes a directory on the remote host. REMOVE-DIRECTORY is the same as RMDIR.

# **FORMAT**

REMOVE-DIRECTORY dir

# **PARAMETERS**

#### dir

Specifies the name of the directory to be removed.

#### RESTRICTIONS

- Use this command only when connected to a remote host.
- Most remote hosts require that you be logged in before using the REMOVE-DIRECTORY command.

#### **EXAMPLE**

This example shows how to delete the "test" subdirectory from the remote host.

EXAMPLE.COM>remove-directory test

<"USERS:[HOLMES.TEST]" Directory deleted

EXAMPLE.COM>

# **RENAME**

Renames files on the remote host.

#### **FORMAT**

RENAME file1 file2

# **PARAMETERS**

# file1

Specifies the name of the file to be renamed.

### file2

Specifies the new name of file1.

### **RESTRICTIONS**

- Use this command only when connected to a remote host.
- Most remote hosts require that you log in before using the RENAME command.

#### **EXAMPLE**

This example shows how to rename COPY. COM to NEWCOPY. COM on the remote host.

```
EXAMPLE.COM>rename copy.com newcopy.com
<Old FILE renamed to USERS:[HOLMES]NEWCOPY.COM;1.
EXAMPLE.COM>
```

# **RETAIN**

Turns on, off, or toggles (the default) the retention of OpenVMS version numbers in file transfers. By default, version numbers are stripped from OpenVMS file names before they are sent over the network.

# **FORMAT**

RETAIN mode

#### **PARAMETERS**

#### mode

Specifies a value of ON, OFF, or TOGGLE.

# **EXAMPLE**

This example shows how to enable retention of OpenVMS version numbers.

# FTP>retain

[Transferred files will retain their version numbers] FTP>

# RM

Deletes a file on the remote host. RM is a synonym for DELETE.

# **FORMAT**

RM file

# **RMDIR**

Deletes a directory on the remote host. RMDIR is a synonym for REMOVE-DIRECTORY.

# **FORMAT**

RMDIR dir

# **SEND**

Copies *Local\_file* on the local host to *remote\_file* on the remote host. The current settings for type, mode, and structure are used during file transfers. SEND is the same as PUT.

#### **FORMAT**

SEND local\_file remote\_file

#### **PARAMETERS**

#### local file

Specifies the name of the file on the local host to be copied.

#### remote file

Specifies the destination file name on the remote host.

### **QUALIFIERS**

#### /FDL

Sends a file in FDL format. When you create a file with the SEND /FDL qualifier, a file description language (FDL) file is created at the same time as the original file. The output file is converted to raw block format. When you retrieve a file with GET /FDL, the original format is restored using the attributes stored in the FDL file. If you do not use the /FDL qualifier with the GET command, the new raw block format is retained. In any case, the FDL file is retained and must be deleted independently. The /FDL qualifier provides compatibility with HP TCP/IP Services. The FDL file has the same name except the string FDL is appended to the end of the file name.

#### RESTRICTIONS

- Use this command only when connected to a remote host.
- Most remote hosts require that you log in before using the SEND command.

#### **EXAMPLE**

This example shows how to transfer the file LOGIN.COM to the remote file FOO.COM.

```
EXAMPLE.COM>send login.com foo.com
<VMS Store of ST_ROOT:[TMP]FOO.COM;12 started.
<Transfer completed. 2498 (8) bytes transferred.</pre>
```

# SET

Sets automatic login information for host.

#### **FORMAT**

SET host

#### **PARAMETERS**

#### host

Specifies the host for which you want to set automatic login information.

#### **QUALIFIERS**

#### /USER:username

Specifies the user name sent when a connection is made to host.

#### /PASSWORD: password

Specifies the password sent when a connection is made to *host*.

#### /ACCOUNT: account

Specifies the account is sent when a connection is made to *host*.

#### **DESCRIPTION**

When a connection to *host* is made, FTP uses the information set to automatically log in. This command is usually used in the FTP.INIT file to specify a list of hosts and their login information. If FTP.INIT contains passwords in clear text, it is imperative that you protect the file from access by other users. If you specify /USER but not /PASSWORD, an automatic login is attempted and, if necessary, a password prompt displayed.

### RESTRICTIONS

Do not use this command when connected to a remote host.

#### **USAGE NOTE**

If you do not specify any qualifiers, any automatic login information is cleared.

#### **EXAMPLE**

This example sets the user name and password for the host DS.INTERNIC.NET.

FTP>SET HOST ds.internic.net /user:anonymous /pass:guest

# **SHOW-DIRECTORY**

Displays the current working directory on the remote host. SHOW DIRECTORY is the same as PWD.

# **FORMAT**

SHOW-DIRECTORY

# **RESTRICTIONS**

- Use this command only when connected to a remote host.
- Most remote hosts require that you log in before using the SHOW-DIRECTORY command.

#### **EXAMPLE**

This example shows how to retrieve the remote default directory.

```
EXAMPLE.COM>show
<"ST_ROOT: [TMP]" is current directory.
EXAMPLE.COM>
```

# SITE

Specifies commands that are interpreted by the MultiNet FTP server for use on the server host.

# **FORMAT**

SITE command

# **PARAMETERS**

# command

Selects a command from the following:

| RMS RECSIZE n | Indicates a non-default record size for files transferred in IMAGE mode to the FTP server. Record size values can range from 1 to 32767; the default is 512 bytes.                             |
|---------------|----------------------------------------------------------------------------------------------------|
| SPAWN         | Allows users to execute commands on the server host. The command must not require a terminal device, and must exit on completion. You cannot use this command during an anonymous FTP session. |

# **SPAWN**

Executes a single DCL command, or if entered without options, starts a subprocess with the same effect as PUSH. To return from DCL, use the LOGOUT command. If the MULTINET\_DISABLE\_SPAWN logical is set, SPAWN does not work.

#### **FORMAT**

SPAWN [command]

#### **PARAMETERS**

#### command

Specifies a command to execute. If you omit *command*, a DCL command line subprocess is created.

# **QUALIFIERS**

#### /INPUT=file-spec

Specifies an input file to the command you enter with SPAWN.

#### /LOGICAL NAMES

# /NOLOGICAL\_NAMES

Specifies that logical names and logical name tables are not copied to the subprocess.

# /SYMBOLS

#### /NOSYMBOLS

Specifies that global and local names are not passed to the subprocess.

#### /WAIT

#### /NOWAIT

Returns control without waiting for the command to complete. Do not use this qualifier with commands that have prompts or screen displays.

#### /OUTPUT=file-spec

Specifies a file that retains the output of the command invoked with SPAWN. This qualifier only works when a single command is entered without creating a DCL subprocess. In addition, this qualifier is positional; you must enter it immediately after SPAWN or other qualifiers.

# **STATISTICS**

Turns on, off, or toggles (the default) STATISTICS mode. In STATISTICS mode, FTP displays, upon completion of file transfers, timing statistics about the transfer.

If the logical MULTINET\_FTP\_STATISTICS\_IN\_HHMMSS is defined with either 1, T, or Y, then the elapsed time displays in HH:MM:SS format if statistics are requested using the STATISTICS mode.

# **FORMAT**

STATISTICS mode

# **PARAMETERS**

#### mode

Specifies a value of ON, OFF, or TOGGLE.

#### **EXAMPLE**

This example shows how to enable STATISTICS mode.

FTP>statistics
[Transfer statistics printing is ON]
FTP>

# **STATUS**

Displays the status of the FTP server.

#### **FORMAT**

STATUS [data]

# **PARAMETERS**

#### data

Sends this command data to the FTP server; data depends on the implementation of the FTP server. This parameter is optional.

# **RESTRICTIONS**

Use this command only when connected to a remote host.

#### **EXAMPLE**

# **STREAM**

Turns on, off, or toggles (the default) the creation of binary output files as Stream\_LF files.

# **FORMAT**

STREAM mode

# **PARAMETERS**

# mode

Specifies ON, OFF, or TOGGLE.

# **EXAMPLE**

EXAMPLE.COM>stream
[ IMAGE files will be written as Stream\_LF format]
EXAMPLE.COM>

# **STRUCTURE**

Sets the transfer structure to *structure*.

#### **FORMAT**

STRUCTURE structure

#### **PARAMETERS**

#### structure

Specifies a value of FILE, RECORD, or VMS.

- Use FILE (the default) when connecting to systems that do not support VMS structure negotiation.
- Use RECORD to transfer files when you want to preserve the record boundaries.
- Use VMS to transfer files with arbitrary RMS attributes transparently. Transparent transfer is negotiated automatically between systems that support it. RMS semantics are passed along with the data.

#### RESTRICTIONS

Use this command only when connected to a remote host.

#### **EXAMPLE**

EXAMPLE.COM>stru r
Type:Ascii (Non-Print), Structure: Record, Mode: Stream
EXAMPLE.COM>

# **TAKE**

Interprets FTP commands in a file. When the end of the file is encountered, the FTP command interpreter returns to its previous input source. You can nest TAKE commands up to ten levels deep.

# **FORMAT**

TAKE file

# **PARAMETERS**

#### file

Specifies the name of the file that contains commands to be interpreted.

# **EXAMPLE**

This example shows how to take commands from the file FTP.COMMANDS.

FTP>take ftp.commands

# **TENEX**

Changes the byte size for transferring binary files to or from a TOPS-20 system.

# **FORMAT**

**TENEX** 

# **RESTRICTIONS**

Use this command only when connected to a remote host.

# **EXAMPLE**

This example shows how to set the transfer type to TENEX.

EXAMPLE.COM>tenex

Type: Logical-Byte (Byte Size 8), Structure: File, Mode: Stream

EXAMPLE.COM>

# **TYPE**

Sets the transfer type to type.

#### **FORMAT**

TYPE type

#### **PARAMETERS**

#### type

Specifies a value of ASCII, BACKUP, BINARY, IMAGE, or LOGICAL-BYTE.

- Use TYPE ASCII (the default) for transferring text files.
- Use TYPE BACKUP to set the transfer type to IMAGE and write the local file with 2048-byte fixed length records. Use this command to transfer VMS BACKUP save sets.
- Use TYPE BINARY to transfer binary files (same as TYPE IMAGE).
- Use TYPE IMAGE to transfer binary files (for example, .EXE).
- Use TYPE LOGICAL-BYTE to transfer binary files to or from a TOPS-20 machine.

#### RESTRICTIONS

Use this command only when connected to a remote host.

#### **EXAMPLE**

This example shows how to set the type to transfer an image file.

```
EXAMPLE.COM>type i
Type: Image, Structure: File, Mode: Stream
EXAMPLE.COM>
```

# **USER**

Identifies you to the remote FTP server. USER is a synonym for 5.

# **FORMAT**

USER user [password]

# **VERBOSE**

Turns on, off, or toggles (the default) VERBOSE mode. VERBOSE mode causes FTP to display all responses from the remote FTP server as they are received.

# **FORMAT**

VERBOSE mode

#### **PARAMETERS**

#### mode

Specifies a value of ON, OFF, or TOGGLE.

# **EXAMPLE**

This example shows how to enable VERBOSE mode.

FTP>verbose
[Verbose reply printing is ON]
FTP>

# **VERSION**

Prints information about the FTP program version.

# **FORMAT**

VERSION

# **EXAMPLE**

This example shows how to print the FTP program version number.

EXAMPLE.COM>version
EXAMPLE.COM MultiNet FTP user process 5.5(nnn)
EXAMPLE.COM>

# **WINDOW-SIZE**

Displays or sets the TCP window size to be used on data transfers.

# **FORMAT**

WINDOW-SIZE [size]

# **PARAMETER**

#### size

Integer value to use for TCP window size.

#### **EXAMPLE**

This example shows how to display the current TCP window size.

EXAMPLE.COM>window-size TCP window size: 32768 EXAMPLE.COM>

# **Appendix C. TELNET Command Reference**

The MultiNet TELNET utility uses the Internet-standard TELNET protocol to establish a virtual terminal connection between your terminal and a remote host. This appendix lists the commands you can use during a TELNET session.

# **Command Summary**

The below table lists the TELNET commands:

| Command:                   | Description:                                                                          |
|----------------------------|---------------------------------------------------------------------------------------|
| ABORT                      | Sends an ABORT OUTPUT sequence to the remote host.                                    |
| ATTACH                     | Detaches the terminal from the calling process and reattaches it to another process.  |
| ATT                        | Sends an INTERRUPT PROCESS sequence to the remote host.                               |
| AYT                        | Sends an ARE YOU THERE sequence to the remote host.                                   |
| BINARY                     | Attempts to negotiate binary (8-bit) mode with the remote system.                     |
| BREAK                      | Sends a BREAK sequence to the remote host.                                            |
| ВУЕ                        | Closes any open TELNET connection and exits to DCL.                                   |
| CLOSE                      | Closes the TELNET connection.                                                         |
| CONNECT                    | Establishes a TELNET connection to a host.                                            |
| CREATE-NTY                 | Connects the local end of a TELNET connection to an NTY pseudo-terminal device.       |
| DEBUG                      | Displays TELNET option negotiations.                                                  |
| ЕСНО                       | Turns on or off remote host character echoing.                                        |
| EXIT                       | Closes any open TELNET connection and exits to DCL. EXIT is the same as BYE and QUIT. |
| HELP                       | Displays help information for the specified TELNET command.                           |
| LOG_FILE                   | Enables or disables logging of the TELNET session.                                    |
| PUSH                       | Starts and attaches a DCL subprocess.                                                 |
| QUIT                       | Closes any open TELNET connection and exits to DCL. QUIT is the same as EXIT.         |
| SET ABORT-OUTPUT-CHARACTER | Sets the character that TELNET maps to the ABORT OUTPUT sequence.                     |

| SET ARE-YOU-THERE-CHARACTER         | Sets the character that TELNET maps to the ARE YOU THERE sequence.                                                             |
|-------------------------------------|----------------------------------------------------------------------------------------------------|
| SET AUTO-FLUSH                      | Turns auto-flushing on or off.                                                                                                 |
| SET BREAK-CHARACTER                 | Sets the character that TELNET maps to the BREAK sequence.                                                                     |
| SET DEBUG                           | Enables or disables the display of TELNET option negotiations.                                                                 |
| SET ERASE-CHARACTER-CHARACTER       | Sets the character that TELNET maps to the ERASE CHARACTER sequence.                                                           |
| SET ERASE-LINE-CHARACTER            | Sets the character that TELNET maps to the ERASE LINE sequence.                                                                |
| SET ESCAPE-CHARACTER                | Sets the character that switches TELNET to command mode.                                                                       |
| SET EXTENDED                        | Causes TELNET to go into extended command mode automatically whenever you type the TELNET ESCAPE character, Ctrl/^ by default. |
| SET INTERRUPT-PROCESS-<br>CHARACTER | Sets the character that TELNET maps to the INTERRUPT PROCESS sequence.                                                         |
| SET LOCAL-FLOW-CONTROL              | Specifies whether or not Ctrl/S and Ctrl/Q should be treated by the local terminal driver as XON and XOFF.                     |
| SET LOG-FILE                        | Enables or disables logging of the TELNET session.                                                                             |
| SET REMOTE-USERNAME                 | Specifies the user name to which you want to log in using Kerberos.                                                            |
| SET UNIX-LINE-TERMINATOR            | Causes TELNET to use the 4.3BSD UNIX end-of-line specification, Ctrl/NULL.                                                     |
| SPAWN                               | Executes a single DCL command, or if entered without options, starts a subprocess with the same effect as PUSH.                |
| STATUS                              | Displays the status of the current TELNET connection and parameters.                                                           |
| TERMINAL-TYPE                       | Specifies a terminal type for the TELNET session.                                                                              |
| VERSION                             | Displays the TELNET version number.                                                                                            |
|                                     |                                                                                                    |

# **ABORT**

Sends an ABORT OUTPUT sequence to the remote host. If the remote host is running MultiNet, the TELNET ABORT OUTPUT sequence is treated as a Ctrl/O.

# **FORMAT**

**ABORT** 

# **RESTRICTIONS**

Use this command only in extended mode.

# **EXAMPLE**

This example sends the ABORT OUTPUT sequence to the remote system.

TELNET>abort

# **ATTACH**

Detaches the terminal from the calling process and reattaches it to another process. Use the SPAWN SHOW PROCESS /SUBPROCESSES command to list the names of subprocesses. Use the DCL LOGOUT command to return to the original process. If the MULTINET\_DISABLE\_SPAWN logical is enabled, ATTACH does not work.

# **FORMAT**

ATTACH process-name

# **PARAMETERS**

#### process-name

Specifies the name of a process to which you want your terminal attached. (Not all subprocesses can be attached; some testing may be required.)

# **ATTN**

Sends an INTERRUPT PROCESS sequence to the remote host. If the remote host is also running MultiNet, the TELNET INTERRUPT PROCESS sequence is treated as a Ctrl/C.

# **FORMAT**

ATTN

# **RESTRICTIONS**

Use this command only in extended mode.

# **EXAMPLE**

This example sends the INTERRUPT PROCESS sequence to the remote system.

TELNET>attn

# **AYT**

Sends an ARE YOU THERE sequence to the remote host. If the remote host is also running MultiNet, the ARE YOU THERE sequence is treated as a Ctrl/T.

**Note!** AYT does not work if the terminal is not enabled for broadcasts. Invoke the DCL command SET TERMINAL /BROADCAST before using AYT if broadcasts have been disabled.

# **FORMAT**

AYT

# **EXAMPLE**

This example shows how to ensure the host is still active.

TELNET>ayt

EXAMPLE: \_VTA81: 01:37:57 (DCL) CPU=00:00:01.83 PF=2298 IO=530 MEM=345

# **BINARY**

Attempts to negotiate binary (8-bit) mode with the remote system.

# **FORMAT**

BINARY

# **RESTRICTIONS**

Use this command only in extended mode.

# **EXAMPLE**

TELNET>binary

# **BREAK**

Sends a BREAK sequence to the remote host. If the remote host is running MultiNet, the BREAK sequence is treated as a Ctrl/C.

# **FORMAT**

**BREAK** 

# **RESTRICTIONS**

Use this command only in extended mode.

# **EXAMPLE**

TELNET>break

# **BYE**

Closes any open TELNET connection and exits to DCL. BYE is the same as EXIT.

# **FORMAT**

BYE

# **EXAMPLE**

TELNET>**bye** \$

# **CLOSE**

Closes the TELNET connection.

#### **FORMAT**

CLOSE

# **USAGE NOTES**

If you specified the remote host in the DCL TELNET command, exit to DCL. If you connected to the remote host in TELNET command mode, return to general command mode.

On most remote hosts, closing the connection is seen as a modem-style terminal hangup. If the remote host is also running MultiNet and OpenVMS virtual terminals are enabled, the remote login session becomes detached.

#### **RESTRICTIONS**

Use this command only in extended mode.

#### **EXAMPLE**

TELNET>close

# **CONNECT**

Establishes a TELNET connection to a host. TELNET connections may be established using INTERNET protocols; the default is INTERNET.

#### **FORMAT**

CONNECT [protocol] host [port]

#### **PARAMETERS**

#### protocol

Specifies the protocol to use to establish the connection. The protocol is INTERNET (the default).

#### host

Specifies the host to which to establish the connection. With the INTERNET protocol, the host can be a name or a numeric IP address.

#### port

Specifies the remote port number or name to use for the connection. With the INTERNET protocol, the default is the TELNET port.

#### **RESTRICTIONS**

Do not use this command in extended mode.

#### **EXAMPLE**

This example shows how to connect to a remote system.

# TELNET>connect internet unix

Trying... Connected to UNIX.EXAMPLE.COM, a VAXSTATION-II running UNIX.4.3 BSD UNIX (unix.example.com) login:

# **CREATE-NTY**

Connects the local end of a TELNET connection to an NTY pseudo-terminal device. This device can be used by other applications such as KERMIT. This command includes the remote host and port number in the SHOW TERMINAL "remote port information" field.

# **FORMAT**

CREATE-NTY

#### **EXAMPLE**

```
TELNET >create-nty
TELNET session now connected to _NTY3:
%DCL-I-ALLOC, _NTY3: allocated
$
```

# **DEBUG**

Displays TELNET option negotiations.

# **FORMAT**

DEBUG [mode]

# **PARAMETERS**

#### mode

Specifies whether debugging is enabled (default) or disabled (OFF). Debug mode causes TELNET to display option negotiations between the local host and the foreign host.

# **EXAMPLE**

This example shows how to enable DEBUG mode.

TELNET>debug on

# **ECHO**

Turns on or off remote host character echoing.

# **FORMAT**

ECHO mode

# **PARAMETERS**

#### mode

Specifies whether the server handles character echoing. If you specify OFF, TELNET performs local character echoing. If you specify ON, the remote system performs the echoing.

# **RESTRICTIONS**

Use this command only in extended mode.

# **EXAMPLE**

TELNET>echo off

# **EXIT**

Closes any open TELNET connection and exits to DCL. EXIT is the same as BYE and QUIT.

# **FORMAT**

EXIT

# **EXAMPLE**

This example shows how to exit TELNET.

TELNET>**exit** 

# **HELP**

Displays help information for the specified TELNET command. Type HELP? to see a list of HELP topics, or type HELP with no argument to see general information regarding TELNET.

#### **FORMAT**

HELP [command]

#### **PARAMETERS**

#### command

Specifies information about this command.

## **EXAMPLE**

TELNET>help

**HELP** 

Displays help information for the specified TELNET command. Type HELP ? to see a list of HELP topics, or type HELP with no argument to see general information regarding TELNET.

Format

HELP [command]

Additional information available:

ATTACH BYE CONNECT DEBUG EXIT HELP LOG-FILE PUSH QUIT SET SPAWN STATUS TERMINAL-TYPE

VERSION

Topic?

# **LOG-FILE**

Enables or disables logging of the TELNET session. If you specify *Log\_file*, everything received by the local system from the remote system is copied into this file.

#### **FORMAT**

LOG-FILE log\_file

#### **PARAMETERS**

#### log\_file

Specifies a file to which to write a log of the TELNET session. If you do not specify a file, logging is enabled to the file TELNET.LOG. If you specify the file name NONE, logging is disabled.

# **RESTRICTIONS**

 ${\tt LOG-FILE}$  is not supported in 3270 or 5250 modes.

#### **EXAMPLE**

This example shows how to enable TELNET output to be logged to the file ST\_TMP:FNORD.LOG.

```
TELNET>log-file st_tmp:fnord.log
[Log file open (ST_TMP:<TMP>FNORD.LOG.1)]
TELNET>
```

# **PUSH**

Starts and attaches a DCL subprocess. If a parent process exists, attach to it. To return from DCL, use the ATTACH or the LOGOUT command. To switch back from a DCL subprocess, use the ATTACH command. If the MULTINET\_DISABLE\_SPAWN logical is set, PUSH does not work.

# **FORMAT**

PUSH

# QUIT

Closes any open TELNET connection and exits to DCL. QUIT is the same as EXIT.

# **FORMAT**

QUIT

# **EXAMPLE**

This example shows how to exit TELNET.

TELNET>**quit** ¢

# SET ABORT-OUTPUT-CHARACTER

Sets the character that TELNET maps to the ABORT OUTPUT sequence. The value set by this command is not the character passed to the remote host. The remote host receives an ABORT OUTPUT sequence; SET ABORT-OUTPUT-CHARACTER defines the key you press to tell TELNET to send an ABORT OUTPUT sequence. This character can also be set by invoking TELNET with the /ABORT OUTPUT CHARACTER qualifier.

#### **FORMAT**

SET ABORT-OUTPUT-CHARACTER character

#### **PARAMETERS**

#### character

Specifies which character sends the ABORT OUTPUT sequence to the TELNET server.

If you type the command without specifying *character*, it defaults to Ctrl/O.

#### **EXAMPLE**

This example sets the ABORT OUTPUT character to Ctrl/A.

TELNET>**set abort "^A"**[Abort Output character set to ^A]
TELNET>

# SET ARE-YOU-THERE-CHARACTER

Sets the character that TELNET maps to the ARE YOU THERE sequence. The value set by this command is not the character passed to the remote host. The remote host receives an ARE YOU THERE sequence; SET ARE-YOU-THERE-CHARACTER defines the key you press to tell TELNET to send an ARE YOU THERE sequence. This character can also be set by invoking TELNET with the /ARE\_YOU\_THERE\_CHARACTER qualifier. The ARE YOU THERE sequence can be sent by pressing the ARE YOU THERE character or by issuing the TELNET AYT command.

**Note!** The ARE YOU THERE sequence only displays an information line from the host if broadcasts are enabled for the terminal.

#### **FORMAT**

SET ARE-YOU-THERE-CHARACTER character

#### **PARAMETERS**

#### character

Specifies which character sends the ARE YOU THERE sequence to the TELNET server.

If you type the command without specifying character, it defaults to Ctrl/T.

#### **EXAMPLE**

This example sets the ARE YOU THERE character to Ctrl/T.

TELNET>set are-you-there "^T"
[Are-You-There character set to ^T]
TELNET>

# **SET AUTO-FLUSH**

Turns auto-flushing on or off. You can also set this mode by invoking TELNET with the /AUTOFLUSH qualifier.

When you define an ABORT-OUTPUT character, enabling AUTO-FLUSH (SET AUTO-FLUSH ON) causes TELNET to flush any data which may be in the network buffers when the ABORT-OUTPUT character is typed. The TELNET client does this by sending a TIMING-MARK command to the TELNET server and discarding all data until one is received in response.

#### **FORMAT**

SET AUTO-FLUSH mode

#### **PARAMETERS**

#### mode

Turns auto-flush ON or OFF. If you do not specify mode, it defaults to ON.

#### **EXAMPLE**

This example sets the Auto Flush option on.

TELNET>set auto-flush on TELNET>

# **SET BREAK-CHARACTER**

Sets the character that TELNET maps to the BREAK sequence. The value set by this command is not the character passed to the remote host. The remote host receives a BREAK sequence; SET BREAK-CHARACTER defines the key you press to tell TELNET to send a BREAK sequence. You can also set this character by invoking TELNET with the /BREAK\_CHARACTER qualifier.

#### **FORMAT**

SET BREAK-CHARACTER character

# **PARAMETERS**

#### character

Specifies which character sends the BREAK sequence to the TELNET server.

If you type the command without specifying character, it defaults to Ctrl/A.

#### **EXAMPLE**

This example sets the BREAK character to Ctrl/A.

TELNET>**set break "^A"**[Break character set to ^A]
TELNET>

# **SET DEBUG**

Enables or disables the display of TELNET option negotiations. You can also set this mode by invoking TELNET with the /DEBUG qualifier.

# **FORMAT**

SET DEBUG [mode]

#### **PARAMETERS**

#### mode

Turns debugging ON or OFF. If *mode* is not specified, the default is ON.

# **EXAMPLE**

This example enables DEBUG mode.

TELNET>set debug on

# SET ERASE-CHARACTER-CHARACTER

Sets the character that TELNET maps to the ERASE CHARACTER sequence. The value set by this command is not the character passed to the remote host. SET ERASE-CHARACTER-CHARACTER defines the key you press to tell TELNET to send an ERASE CHARACTER sequence. This character can also be set by invoking TELNET with the /ERASE\_CHARACTER\_CHARACTER qualifier.

#### **FORMAT**

SET ERASE-CHARACTER-CHARACTER character

# **PARAMETERS**

#### character

Specifies which character sends the ERASE CHARACTER sequence to the TELNET server. If you type this command without specifying *character*, it defaults to DEL.

#### **EXAMPLE**

This example sets the ERASE CHARACTER to Ctrl/A.

TELNET>**set erase "^A"**[Erase character set to "^A"]
TELNET>

# SET ERASE-LINE-CHARACTER

Sets the character that TELNET maps to the ERASE LINE sequence. The value set by this command is not the character passed to the remote host; SET ERASE-LINE-CHARACTER defines the key you press to tell TELNET to send an ERASE LINE sequence. This character can also be set by invoking TELNET with the /ERASE\_LINE\_CHARACTER qualifier.

#### **FORMAT**

SET ERASE-LINE-CHARACTER character

# **PARAMETERS**

#### character

Specifies which character sends the ERASE LINE sequence to the TELNET server. If you type the command without specifying character, it defaults to Ctrl/U.

#### **EXAMPLE**

This example sets the ERASE LINE character to Ctrl/U.

TELNET>**set erase-line "^U"**[Escape Line character set to ^U
TELNET>

# **SET ESCAPE-CHARACTER**

Sets the character that switches TELNET to command mode. This character can also be set by invoking TELNET with the /ESCAPE\_CHARACTER qualifier.

#### **FORMAT**

SET ESCAPE-CHARACTER character

#### **PARAMETERS**

#### character

Specifies which character is used as the TELNET ESCAPE character. If you type the command without specifying character, it defaults to Ctrl/^.

# **EXAMPLE**

This example sets the ESCAPE character to Ctrl/^.

TELNET>set escape "^\"
[Escape character set to ^\]
TELNET>

# **SET EXTENDED**

Causes TELNET to go into extended command mode automatically whenever you type the TELNET ESCAPE character, Ctrl/^ by default.

# **FORMAT**

SET EXTENDED mode

#### **PARAMETERS**

#### mode

Turns extended mode ON or OFF. If you do not specify mode, it defaults to ON.

# **EXAMPLE**

This example enables the extended option.

TELNET>**set extended on** TELNET>

# SET INTERRUPT-PROCESS-CHARACTER

Sets the character that TELNET maps to the INTERRUPT PROCESS sequence. The value set by this command is not the character passed to the remote host. The remote host receives an INTERRUPT PROCESS sequence; SET INTERRUPT-PROCESS-CHARACTER defines the key you press to tell TELNET to send an INTERRUPT PROCESS sequence. You can also set this character by invoking TELNET with the /INTERRUPT\_PROCESS\_CHARACTER qualifier.

#### **FORMAT**

SET INTERRUPT-PROCESS-CHARACTER character

#### **PARAMETERS**

#### character

Specifies which character sends the INTERRUPT PROCESS sequence to the TELNET server. If you type the command without specifying character, it defaults to Ctrl/C.

#### **EXAMPLE**

This example sets the INTERRUPT PROCESS character to Ctrl/C.

TELNET>set interrupt-process "^C"
[Interrupt Process character set to ^C]
TELNET>

# SET LOCAL-FLOW-CONTROL

Specifies whether or not Ctrl/S and Ctrl/Q should be treated by the local terminal driver as XON and XOFF. You can also set this mode by invoking TELNET with the /LOCAL\_FLOW\_CONTROL qualifier.

Use of this qualifier causes a more responsive XOFF, which helps prevent data loss, but the remote system is unable to see any Ctrl/S characters.

The default under the MultiNet TELNET utility is to use the current setting of the VMS terminal characteristic TT\$\_TTSYNC (set by the DCL command SET TERMINAL/TTSYNC), unless the remote host supports the TOGGLE-FLOW-CONTROL TELNET option. In that case, the LOCAL-FLOW-CONTROL option is set automatically by the TELNET server.

#### **FORMAT**

SET LOCAL-FLOW-CONTROL mode

#### **PARAMETERS**

#### mode

Turns local flow control ON or OFF. If mode is not specified, it defaults to ON.

#### **EXAMPLE**

This example enables local processing of Ctr1/S and Ctr1/Q.

TELNET>**set local-flow on** TELNET>

# **SET LOG-FILE**

Enables or disables logging of the TELNET session. You can also set a log file by invoking TELNET with the <code>/LOG\_FILE</code> qualifier.

# **FORMAT**

SET LOG-FILE log\_file

#### **PARAMETERS**

# Log\_file

Specifies a file to which to write the log of the TELNET session. If you specify <code>log\_file</code>, everything received by the local system from the remote system is copied into this file. If you do not specify a file, logging is enabled to the file <code>TELNET.LOG</code>. If you specify the file name <code>NONE</code>, logging is disabled.

# RESTRICTIONS

Log\_file is not supported in 3270 and 5250 modes.

# **SET REMOTE-USERNAME**

Specifies the user name to which you want to log in using Kerberos. If you are not logging in with the /AUTH qualifier, TELNET prompts you to supply a user name.

# **FORMAT**

SET REMOTE-USERNAME username

#### **PARAMETERS**

#### username

Specifies the user name to which you want to log in using Kerberos.

# **SET UNIX-LINE-TERMINATOR**

Causes TELNET to use the 4.3BSD UNIX end-of-line specification, Ctrl/NULL. You can also set this mode by invoking TELNET with the /UNIX qualifier. This command is useful when using TELNET to connect to 4.3BSD UNIX systems whose TELNET server does not conform to the TELNET specification.

#### **FORMAT**

SET UNIX-LINE-TERMINATOR mode

# **PARAMETERS**

#### mode

If mode is ON, TELNET uses the 4.3BSD UNIX end-of-line specification, Ctrl/NULL. If mode is OFF (the default), TELNET uses the standard end-of-line specification, Ctrl/LF.

#### **EXAMPLE**

This example enables use of a 4.3BSD UNIX-style line terminator.

TELNET>set unix-line-terminator on TELNET>

# **SPAWN**

Executes a single DCL command, or if entered without options, starts a subprocess with the same effect as PUSH. To return from DCL, use the LOGOUT command. If the MULTINET\_DISABLE\_SPAWN logical is set, SPAWN does not work.

#### **FORMAT**

SPAWN [command]

#### **PARAMETERS**

#### command

Specifies a command to execute. If you omit command, a DCL command line subprocess is created.

# **QUALIFIERS**

#### /INPUT=file-spec

Specifies an input file to the command you enter with SPAWN.

## /LOGICAL NAMES

#### /NOLOGICAL NAMES

Specifies that logical names and logical name tables are not copied to the subprocess.

#### /SYMBOLS

#### /NOSYMBOLS

Specifies that global and local names are not passed to the subprocess.

#### /WAIT

#### /NOWAIT

Returns control without waiting for the command to complete. Do not use this qualifier with commands that have prompts or screen displays.

#### /OUTPUT=file-spec

Specifies a file that retains the output of the command invoked with SPAWN. This qualifier only works when a single command is entered without creating a DCL subprocess. In addition, this qualifier is positional; you must enter it immediately after SPAWN or other qualifiers.

# **STATUS**

Displays the status of the current TELNET connection and parameters.

#### **FORMAT**

STATUS

#### **EXAMPLE**

```
TELNET>status
This is FNORD.EXAMPLE.COM, VMS Version V6.0
Connected to host CONE.EXAMPLE.COM, a VAXSTATION-4000-90 running VMS via TCP.
Remote host is echoing
Host is not sending binary
Client is not sending binary
NO Abort Output character
NO Interrupt Process character
NO Are-You-There character
NO Break Character character
NO Erase Character character
NO Erase Line character
Escape Character character is '^^'
Normal End Of Line mapping
Local Flow control
No log file
Terminal type is vt100
Remote host status reply:
FNORD:: VTA12: 16:40:02 (DCL) CPU=00:00:03.21 PF=686 IO=196 MEM=514
```

# **TERMINAL-TYPE**

Specifies a terminal type for the TELNET session.

#### **FORMAT**

TERMINAL-TYPE type

# **PARAMETERS**

#### type

Refer to RFC-1340 for a list of possible terminal types. RFCs are provided on the MultiNet CD-ROM. MultiNet TELNET permits you to specify any terminal type, even if the terminal type is not listed in the RFC. The TERMINAL-TYPE command has the same effect as invoking TELNET with the /TERMINAL\_TYPE qualifier.

# **EXAMPLE**

TELNET>terminal-type dec-vt220

# **VERSION**

Displays the TELNET version number.

# **FORMAT**

VERSION

# **EXAMPLE**

TELNET>**version**This is MultiNet K5-TELNET V5.5(13)
TELNET>

# **Appendix D. TFTP Command Reference**

The MultiNet TFTP utility uses the Internet-standard Trivial File Transfer Protocol (TFTP) to transfer files between the local host and a remote host. This appendix describes the commands you can use during a TFTP session.

# **Command Summary**

The below table lists the TFTP commands:

| Command | Description                                                                                                    |
|---------|----------------------------------------------------------------------------------------------------|
| CONNECT | Specifies the name or address of the TFTP server.                                                                                                    |
| GET     | Transfers remote_file on the remote host to <code>local_file</code> on the local host.                                                                            |
| PUT     | Copies <code>local_file</code> on the local host to <code>remote_file</code> on the remote host.                                                                  |
| QUIT    | Terminates TFTP and returns to DCL.                                                                                                    |
| REXMT   | Specifies the amount of time TFTP waits for a response to arrive before retransmitting a request. The default value for the retransmission timer is five seconds. |
| STATUS  | Displays the current TFTP status.                                                                                                    |
| TIMEOUT | Sets the amount of time TFTP waits for a response from the server before aborting a transfer.                                                                     |
| TRACE   | Toggles TFTP packet tracing.                                                                                                    |

# **CONNECT**

Specifies the name or address of the TFTP server. This value overrides the command line host specification. You may use either a symbolic host name or an Internet address.

This command does not cause any network action, but sets the destination address for the TFTP UDP packets. If the host cannot be reached, an error is not displayed until a GET or PUT command is attempted.

#### **FORMAT**

connect host

# **PARAMETERS**

#### host

Specifies a remote host.

#### **EXAMPLE**

This example connects to the host EXAMPLE.COM.

tftp>connect example.com

# **GET**

Transfers remote\_file on the remote host to Local\_file on the local host.

You must specify an absolute path name (device, directory, and file name) for *remote\_file*, and typically the server requires the file to be world-readable. If you do not specify *local\_file*, the default is the same name and directory as *remote\_file*.

#### **FORMAT**

```
get remote_file [local_file]
```

#### **PARAMETERS**

#### remote file

Specifies the name of the input file on the remote host.

# local\_file

Specifies the name of the output file on the local host.

#### **EXAMPLE**

This example retrieves the file USERS: [SMITH]LOGIN.COM and stores it in the file LOGIN.COM.

```
tftp>get users:[smith]login.com login.com
Received 2361 bytes in 1 seconds.
tftp>
```

# **PUT**

Copies <code>local\_file</code> on the local host to <code>remote\_file</code> on the remote host.

You must use absolute pathnames on *remote\_file*, and typically the server requires the file to already exist and be world-writable (W:W). If you do not specify *remote\_file*, it defaults to the same name and directory as *local\_file*.

#### **FORMAT**

```
put local_file [remote_file]
```

#### **PARAMETERS**

## local file

Specifies the name of the input file on the local host.

# remote\_file

Specifies the name of the output file on the remote host.

#### **EXAMPLE**

This example transfers SYS\$LOGIN:LOGIN.COM to the remote file specification /tmp/foo.

```
tftp>put sys$login:login.com /tmp/foo
Sent 2361 bytes in 1 second.
tftp>
```

# QUIT

Terminates TFTP and returns to DCL.

# **FORMAT**

quit

# **EXAMPLE**

tftp>**quit** \$

# **REXMT**

Specifies the amount of time TFTP waits for a response to arrive before retransmitting a request. The default value for the retransmission timer is five seconds.

# **FORMAT**

rexmt seconds

#### **PARAMETERS**

#### seconds

Sets the TFTP retransmission timer to the specified number of seconds.

# **EXAMPLE**

This example sets the TFTP retransmission timer to  $10\ seconds$ .

tftp>rexmt 10

# **STATUS**

Displays the current TFTP status.

# **FORMAT**

STATUS

# **EXAMPLE**

This example shows how to display TFTP status after a connection has been made to EXAMPLE.COM. All values shown are the defaults.

#### tftp>**status**

Connected to EXAMPLE.COM. Mode: octet Tracing: off

Rexmt-interval: 5 seconds, Max-timeout: 25 seconds

tftp>

# **TIMEOUT**

Sets the amount of time TFTP waits for a response from the server before aborting a transfer.

The REXMT command controls how often the request is retransmitted. The default value for the maximum timeout is 25 seconds.

#### **FORMAT**

timeout seconds

# **PARAMETERS**

#### seconds

Specifies the number of seconds for the maximum timeout allowed per TFTP packet.

# **EXAMPLE**

This example shows how to set the maximum timeout to 50 seconds.

tftp> timeout 50
tftp>

# **TRACE**

Toggles TFTP packet tracing.

#### **FORMAT**

trace

#### **EXAMPLES**

This example shows how to enable TFTP packet tracing. Issue the command a second time to disable packet tracing.

```
tftp>trace
Packet tracing on.
tftp>
```

This example shows a transfer with packet tracing enabled.

```
get use2s:[smith]login.com .com
sent LOCALHOST.69 RRQ <file=users:[smith]login.com, mode=octet>
received LOCALHOST.69
                           DATA <block=1, 512 bytes>
sent LOCALHOST.69 ACK <block=1>
received LOCALHOST.69
                           DATA <block=2, 512 bytes>
sent LOCALHOST.69 ACK <block=2>
received LOCALHOST.69
                           DATA <block=3, 512 bytes>
sent LOCALHOST.69 ACK <block=3>
received LOCALHOST.69
                           DATA <block=4, 512 bytes>
sent LOCALHOST.69 ACK <block=4>
received LOCALHOST.69
                           DATA <block=5, 313 bytes>
Received 2361 bytes in 2 seconds.
tftp>
```